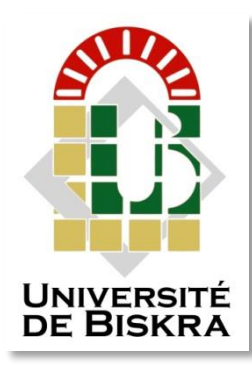

Université Mohamed Khider de Biskra Faculté des Sciences et de la Technologie Département de génie électrique

# **MÉMOIRE DE MASTER**

Sciences et Technologies Automatique Automatique et Informatique Industriels

Réf. : .

#### Présenté et soutenu par : **ABDEDDAIM RAMDHAN**

Le : dimanche 24 juin 2018

# **Présentation d'un système de contrôle et de sécurité DCS/ESD d'une station de pompage SP3 NK1**

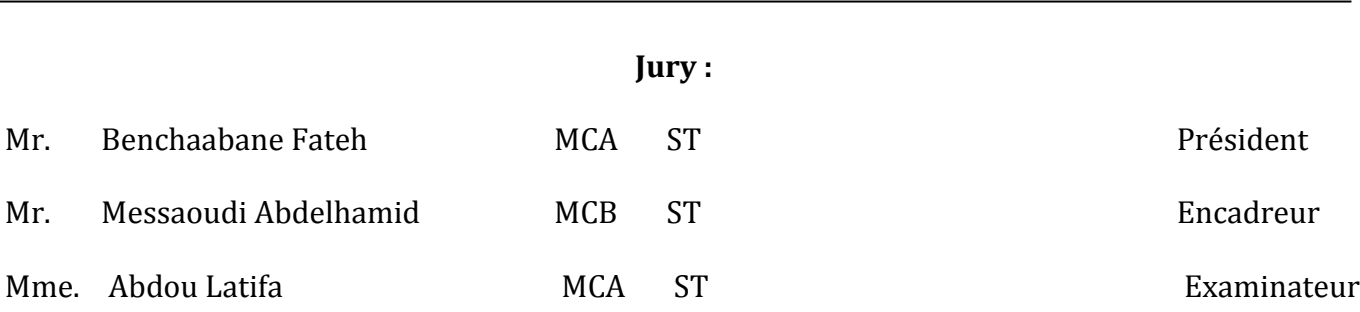

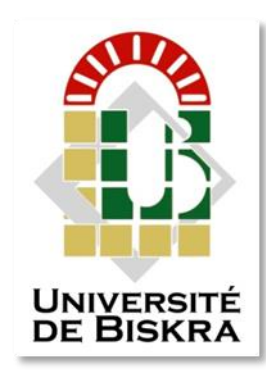

Université Mohamed Khider de Biskra Faculté des Sciences et de la Technologie Département de génie électrique

# MÉMOIRE DE MASTER

Sciences et Technologies Automatique Automatique et informatique industrielle

# **Thème:**

# **Présentation d'un système de contrôle et de sécurité DCS/ESD d'une station de pompage SP3 NK1**

Abdeddaim Ramdhan Messaoudi.A

Présenté par :<br>
Avis favorable de l'encadreur :

## **Avis favorable du Président du Jury**

**Benchaabane.F**

**Cachet et signature**

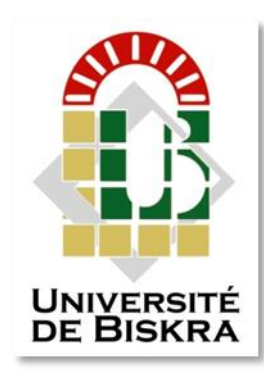

Université Mohamed Khider de Biskra Faculté des Sciences et de la Technologie Département de génie électrique

# MÉMOIRE DE MASTER

Sciences et Technologies Automatique Automatique et informatique industrielle

# **Thème** :

# **Présentation d'un système de contrôle et de sécurité DCS/ESD d'une station de pompage SP3 NK1**

**Proposé par : Chef station Norani abdelhamid Dérigé par : Messaoudi abdelhamid**

#### **RESUMES (Français et Arabe)**

#### **Résumée :**

Ce stage est réalisé au sein de la station de pompage 3 (sp3), cette dernière est un ensemble de différents systèmes combinés de façon intelligente entre eux afin d'assurer le pompage de condensât de Haoud-El-Hamra au Terminal Arrive de Skikda. Autant qu'automaticien, notre travail c'est concentré sur l'étude d'une automate programmable industriel nommé AC 800F qui joue le rôle d'un système de contrôle distribué (DCS). Ou on aborder les parties suivantes : on a commencé par la description de la station, ensuite une étude détaillée sur les systèmes automatisés et les automates programmables industriels a été faite, ainsi, on a détaillé le coté hardware (matériel) et le coté software (logiciel), appelé Control Builder F (CBF), de l'automate AC 800F.

#### **Mots Clé :**

Control Builder F (CBF), AC 800F, Système de contrôle distribué (DCS), NK1.

#### **ملخص**

أنجزت هذه الدراسة على مستوى محطة الضخ ،-3- هذه األخيرة عبارة عن مجموعة أنظمة مجمعة بطريقة ذكية فيما بينها من أجل ضمان ضخ النفط من المحطة الأولى بحوض الحمراء الى نقطة الأخيرة بسكيكدة، عملنا كمهندسي آلية فركز هذا العمل على دراسة جهاز البرمجة المسمى ب AC800F والذي يلعب دور نظام موزع المهام. حيث ركزت هذه الدراسة على وصف المحطة ثم دراسة مفصلة للأنظمة الألية والأجهزة المبرمجة، ثم دراسة مفصلة للجهاز المبرمج AC800F من الناحية المدية (مكونات الجهاز) ثم الناحية البرمجة عبر برنامج Control Builder F

### *Dédicaces*

*Je dédie ce travail à :*

*Mes très chers parents,* 

*Mes très chères sœurs,* 

*Mon très cher frère,*

*Tous mes amis et collègues d'études, et à tous ceux qui me sont chers.*

#### *Remerciements*

Je remercie Dieu le tout puissant qui m'a donné la force et la volonté pour réaliser ce modeste travail.

Je tiens à remercier en premier lieu Monsieur **Messaoudi Abdelhamid**, d'avoir accepté d'être mon encadreur durant ce travail, et pour la confiance qu'il m'a donnée et ses précieux conseils.

Mes remerciements vont également aux membres de jury: Mme. **Abdou Latifa** et Mr. **Benchabane Fateh** d'avoir accepté de juger mon travail.

Je remercie chaleureusement les ingénieurs de la station de pompage SP3 SELGA à Biskra et plus particulièrement Mr. **Khacham Hamza** et Mr. **Mounir Aksa** et le chef de station **Norani Abdelhamid** pour avoir bien voulu me diriger pour la réalisation de ce projet.

Je conclurai, en remerciant vivement toute ma famille qui m'a toujours supporté moralement et financièrement pendant toutes mes longues années d'étude.

#### **Abdeddaim Ramdhan**

## **Liste des tableaux**

#### **Chapitre III**

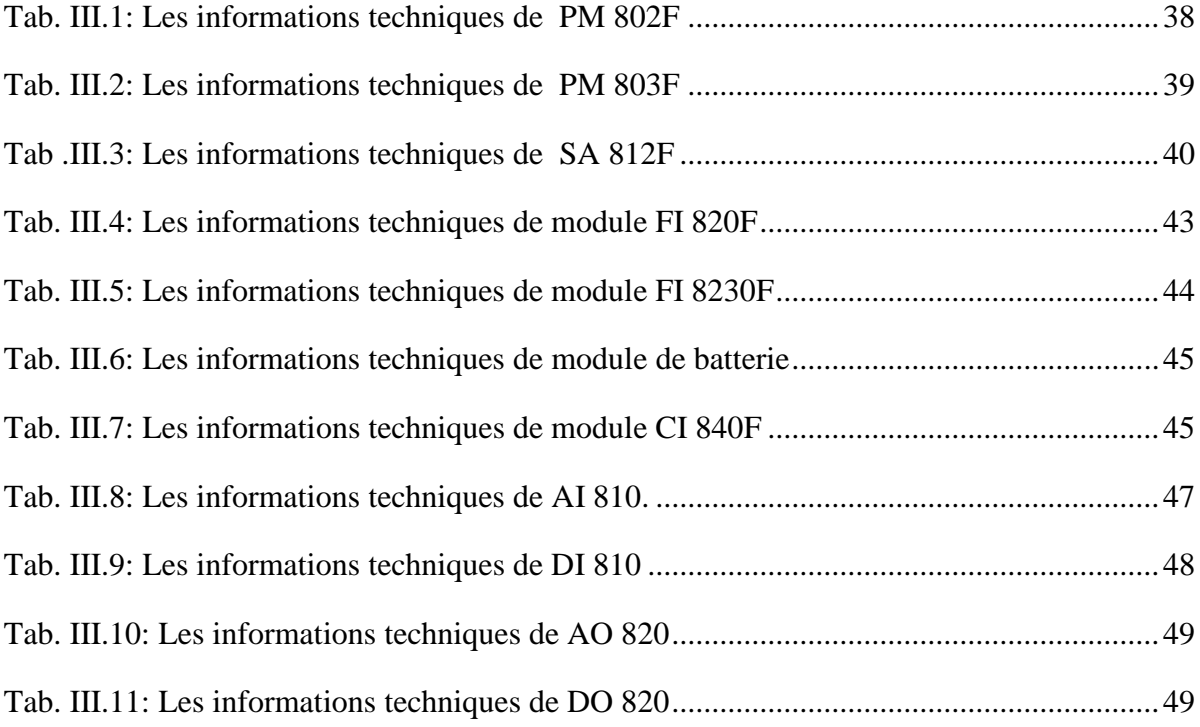

# Liste des figures

#### **Chapitre I**

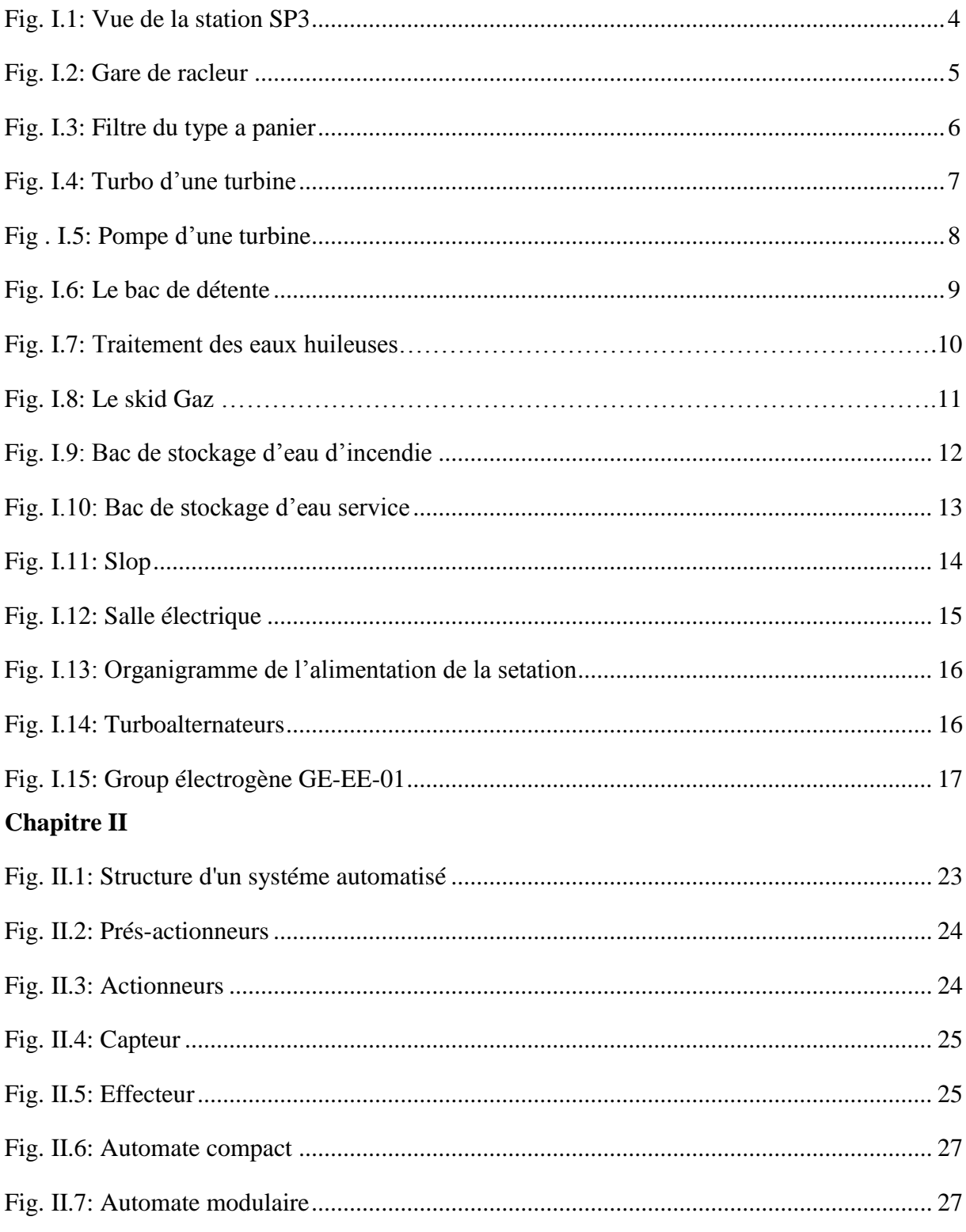

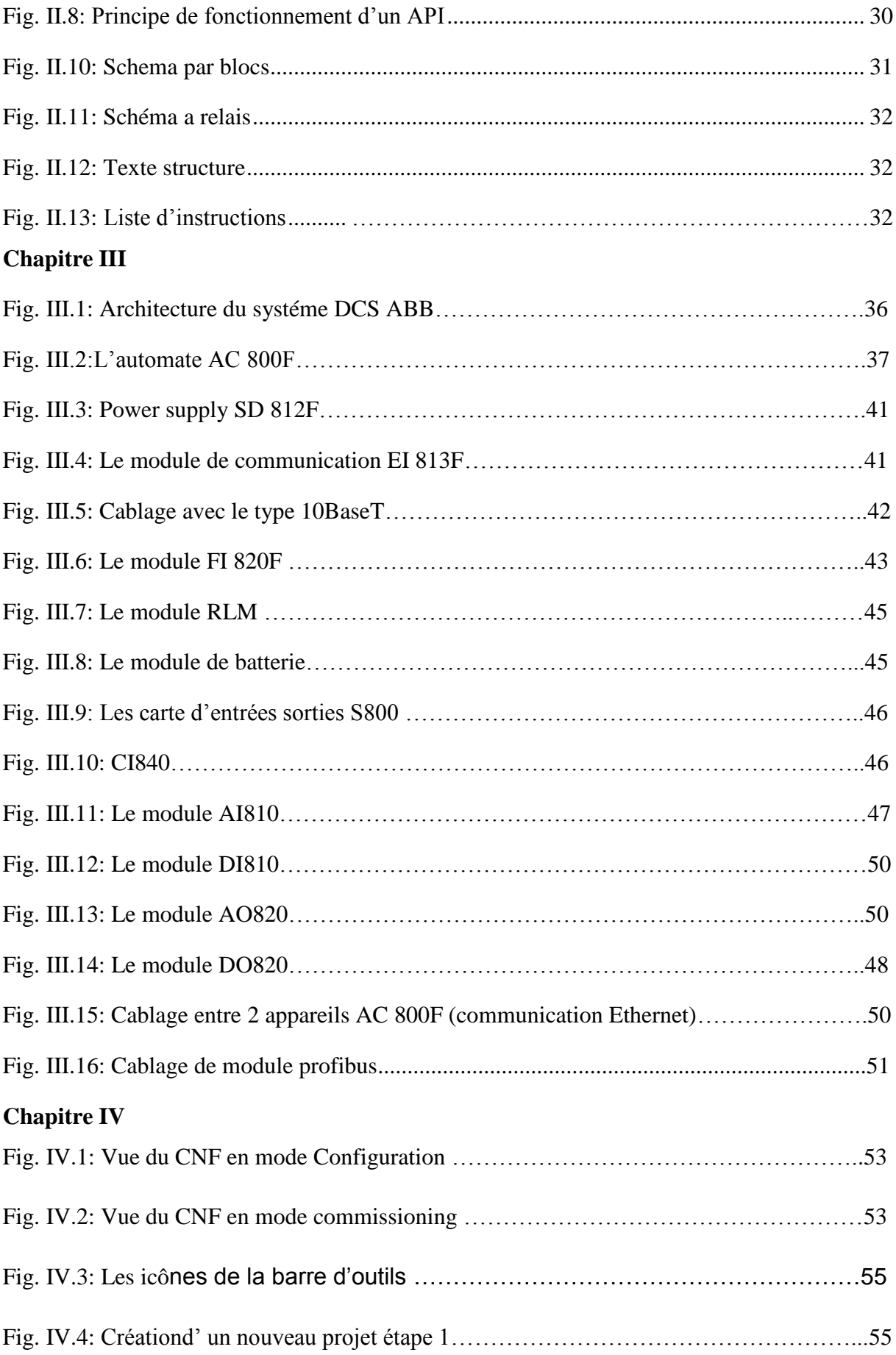

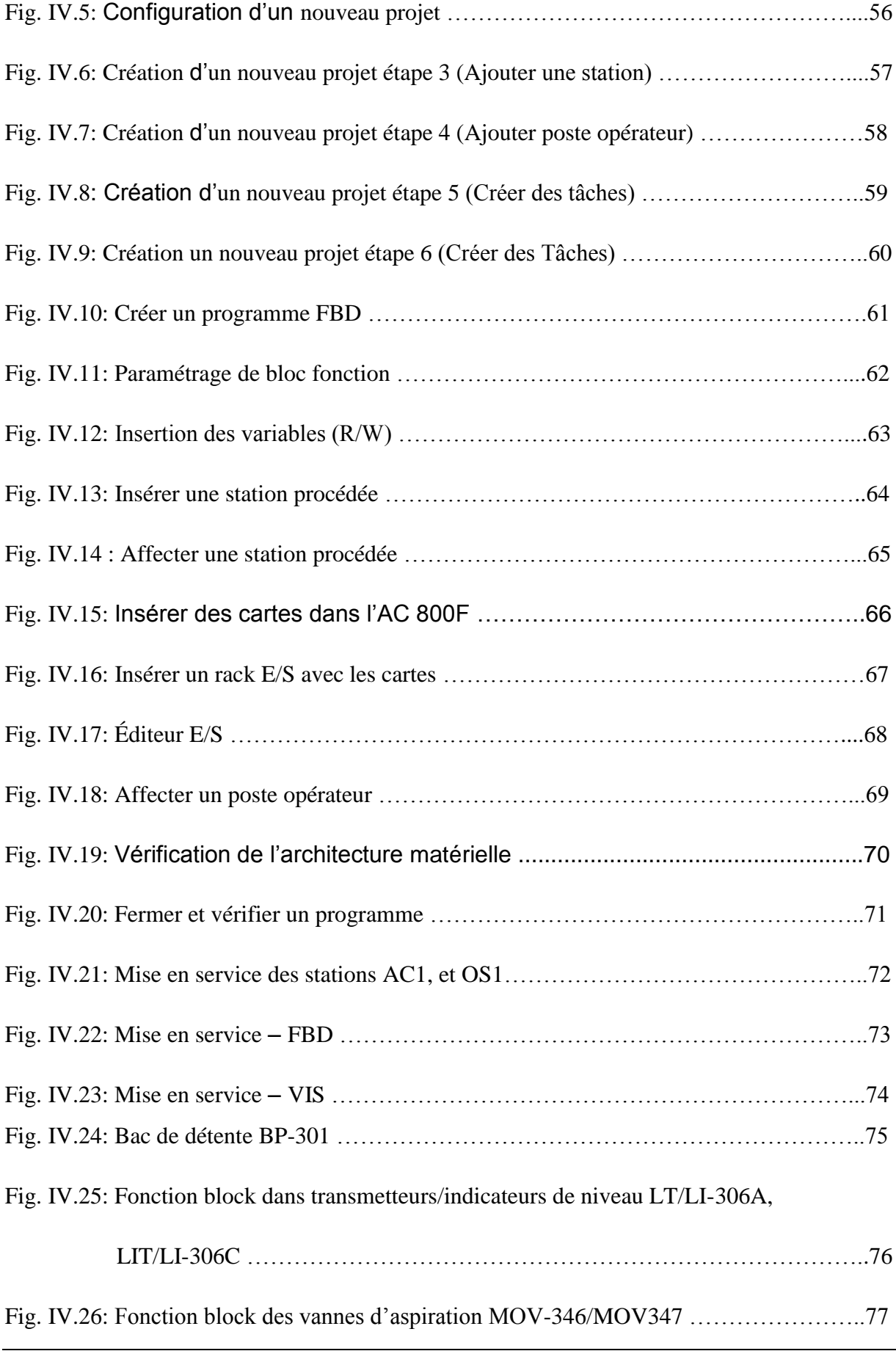

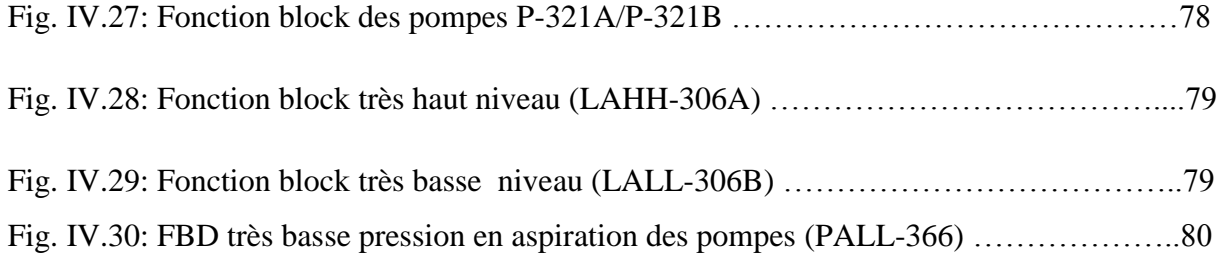

#### **Liste des abréviations**

- **NK :** Nefta SKikda
- **OK :** Oléoduc SKikda
- **OB :** Oléoduc Bejaia
- **GO :** Gazoduc Oued saf saf
- **SCADA :** Supervisory Control And Data Acquisition (télésurveillance et acquisition du données)
- **MOV :** Motorized Valve
- **SP3 :** Station de Pompage n°3
- **HEH :** Haoud El Hamra
- **PC :** Postes de Coupure
- **DCS :** Distribute Control System
- **ESD :** Emergency Shut Down
- **PSD :** Process Shut Down
- **USD :** Unit Shut Down
- **F&G :** Fire & Gaz
- **RTU :** Remote Terminal Unit
- **API :** Automates Programmables Industriels
- **DAS :** Data Acquisition System
- **SLC :** Single Loop Control
- **PC :** Personnel Computer
- **PLC :** Programmable Logic Controller
- **CPU :** Central Processing Unit

**RAM :** Random Access Memory

**ROM :** Read Only Memory

**PROM :** Programmable Read Only Memory

**EPROM :** Erasable Programmable Read Only Memory

**EEPROM :** Electrical Erasable Programmable Read Only Memory

**HMI :** Human Machine Interface

**IL :** Instruction List

**ST :** Structured Text

**LD :** Ladder Diagram

**GRAFCET :** GRAphe Fonctionnel de Commande par Etapes et Transitions

**FBD :** Function Bloc Diagram

**SYN : S**ynoptique

**RLM :** Redundancy Link Module

**AI :** Analogue Input

**AO :** Analogue Output

**DI :** Digital Input

**DO :** Digital Output

**CBF :** Control Builder Function

**PCP :** Process Control Portal

# **Sommaire**

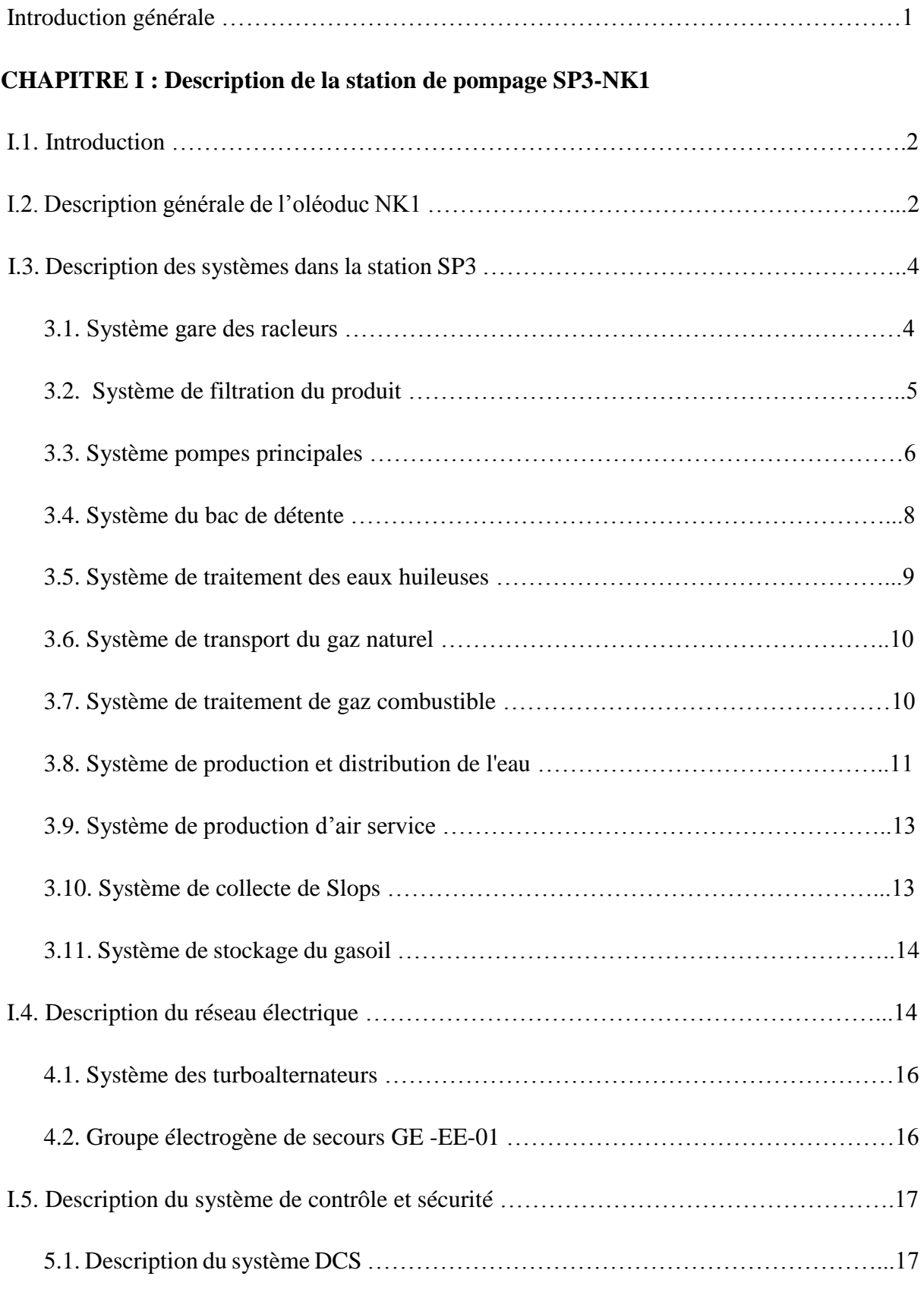

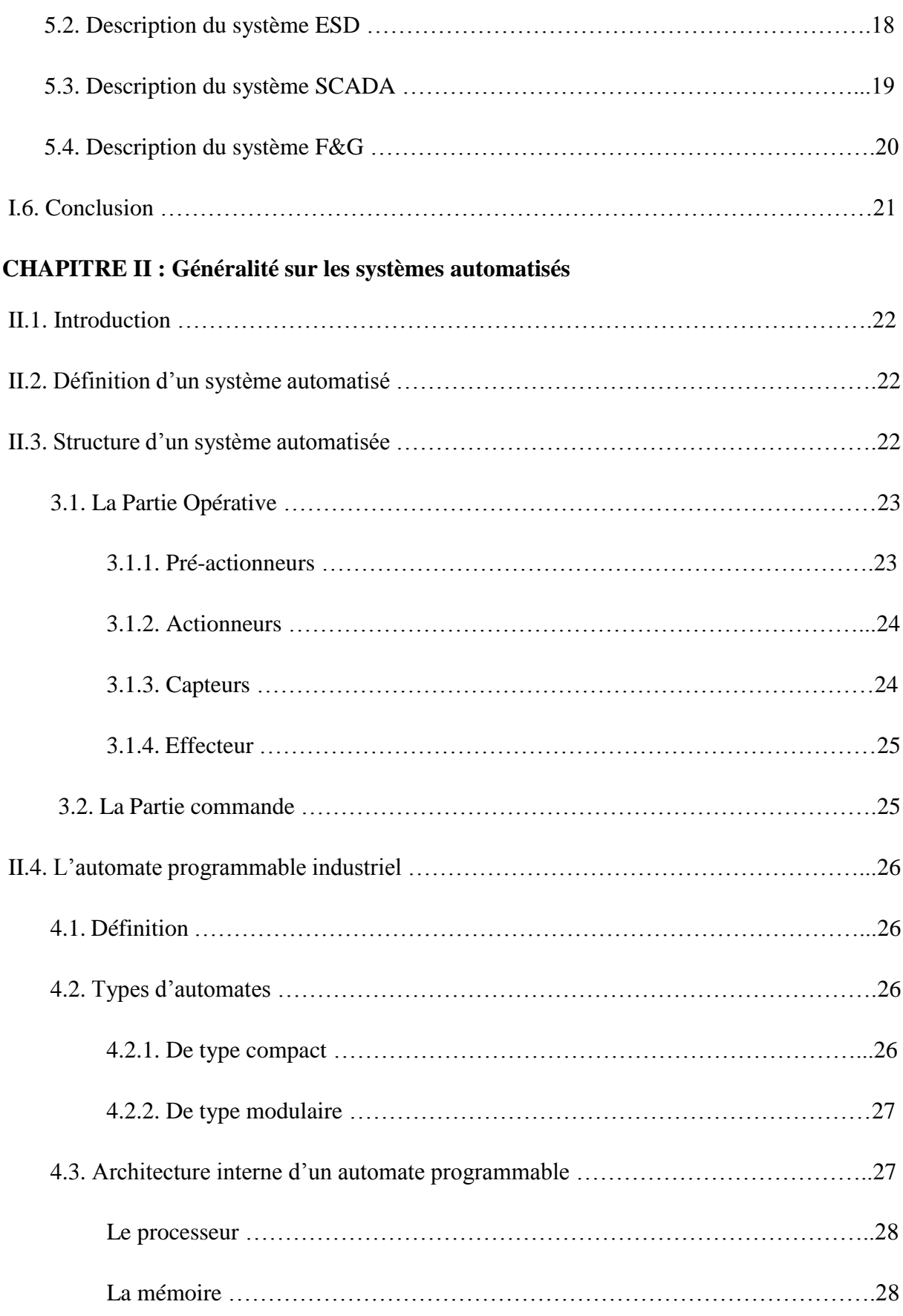

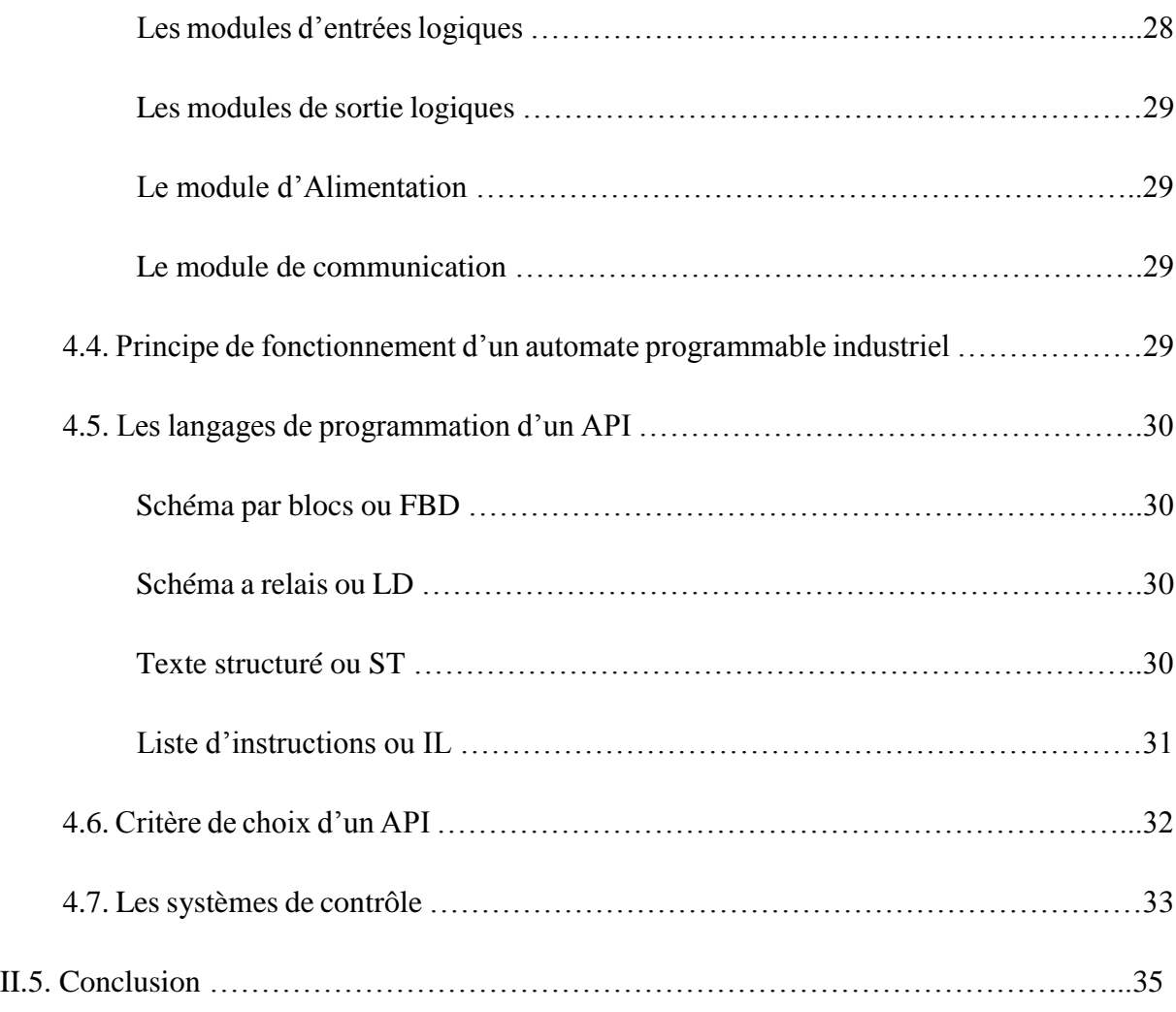

#### **CHAPITRE III: Architecture de l'automate AC800F (ABB)**

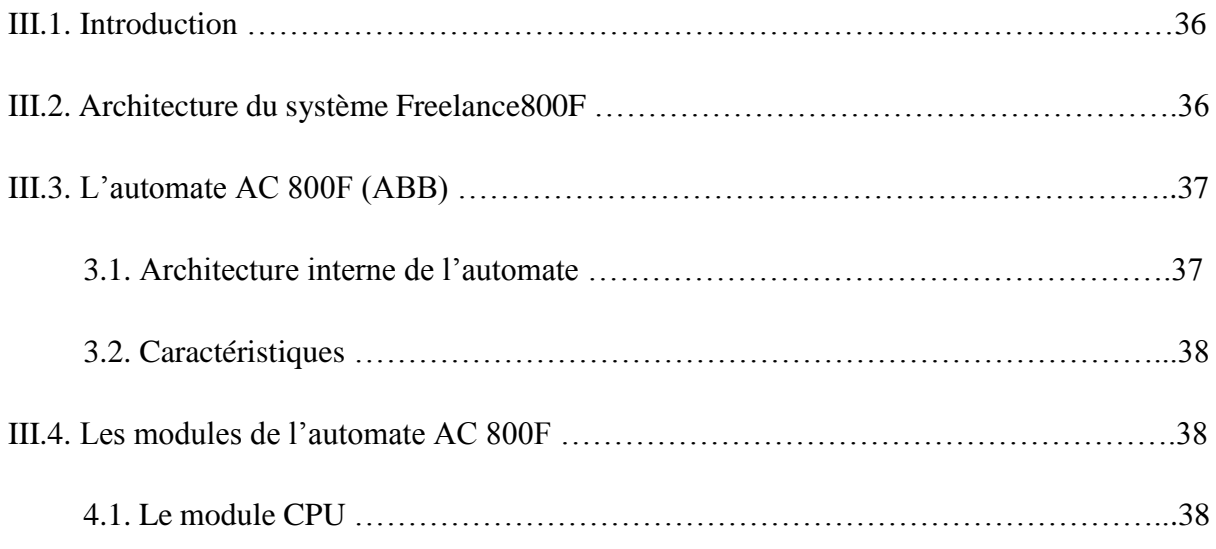

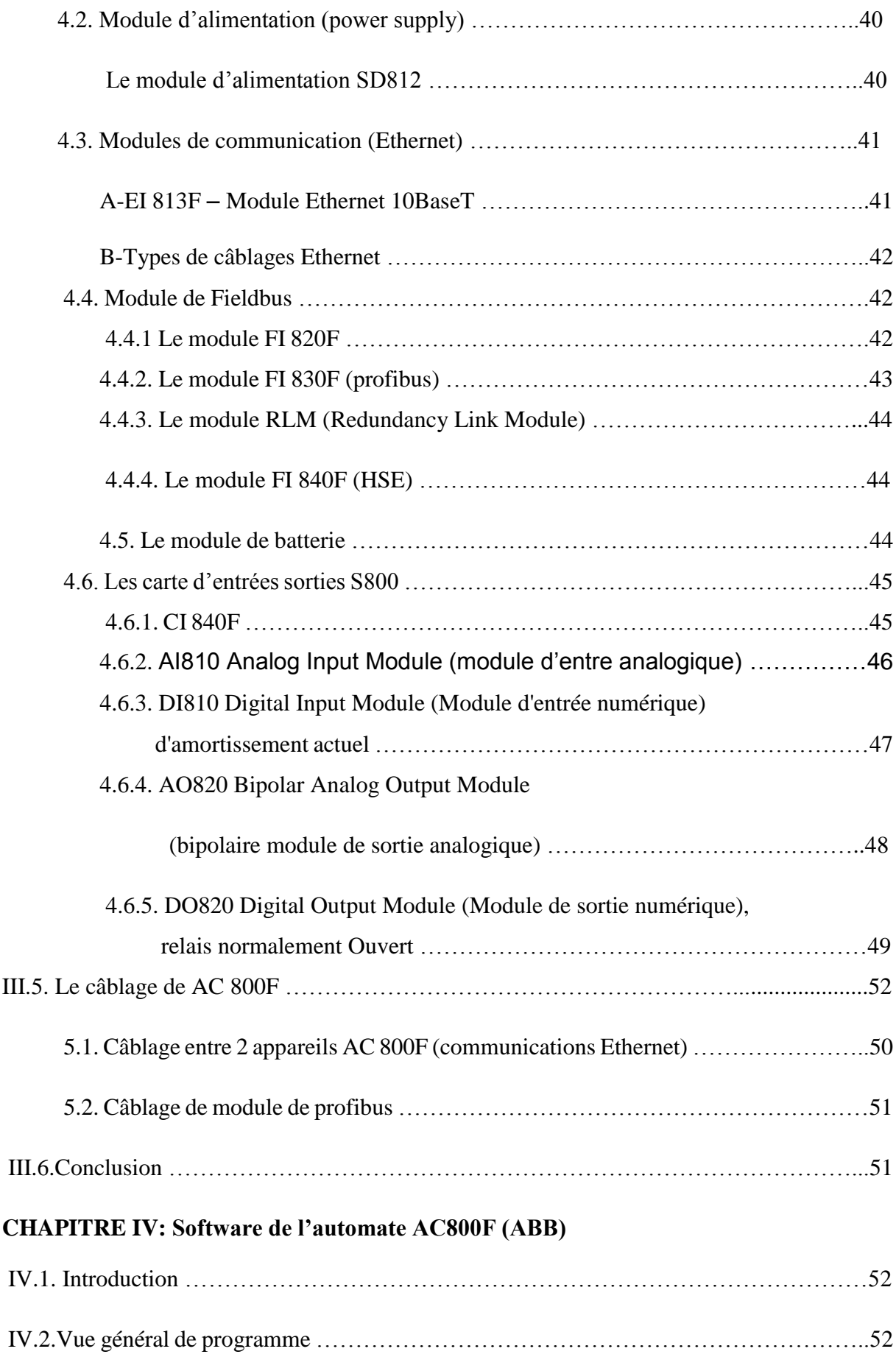

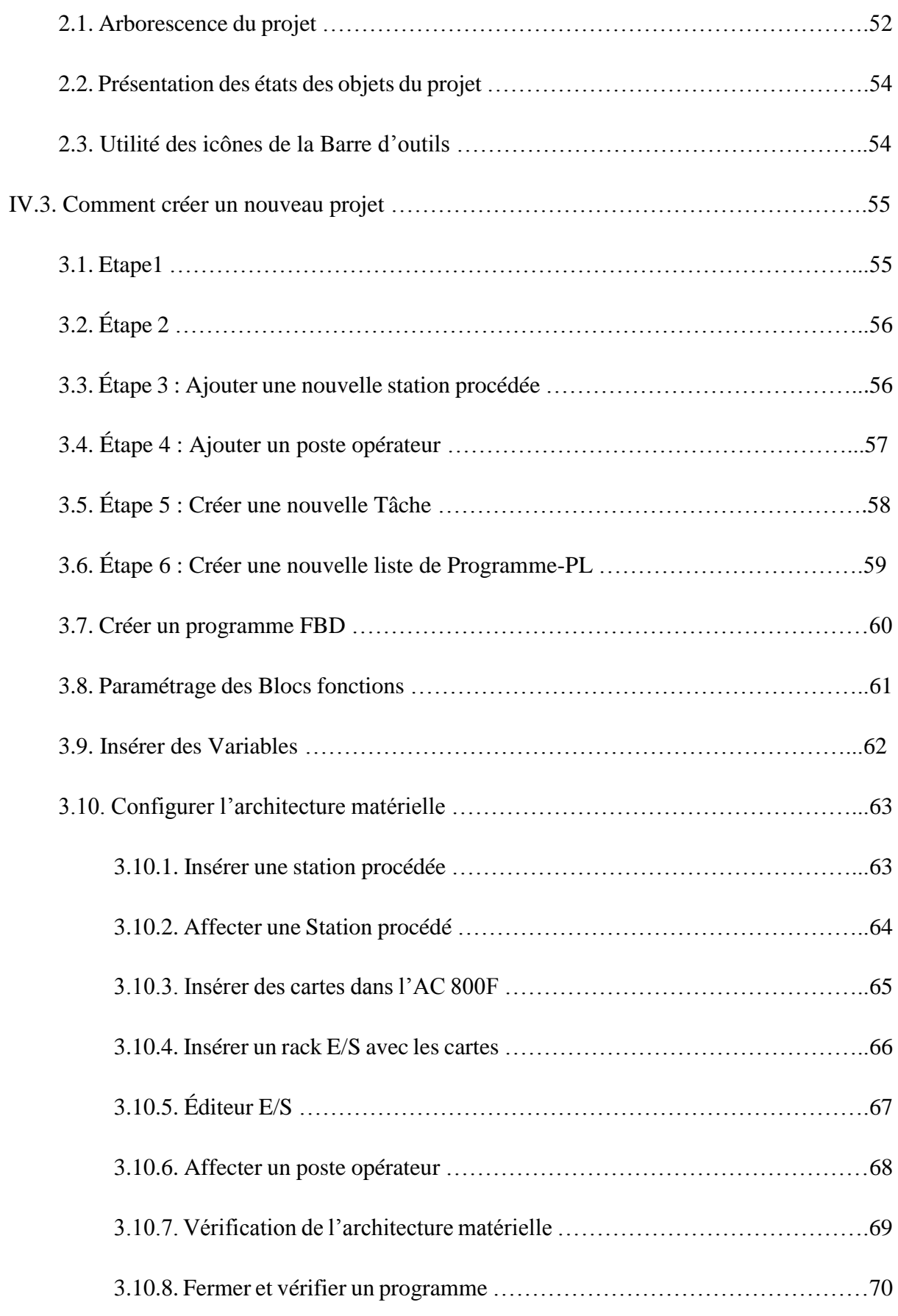

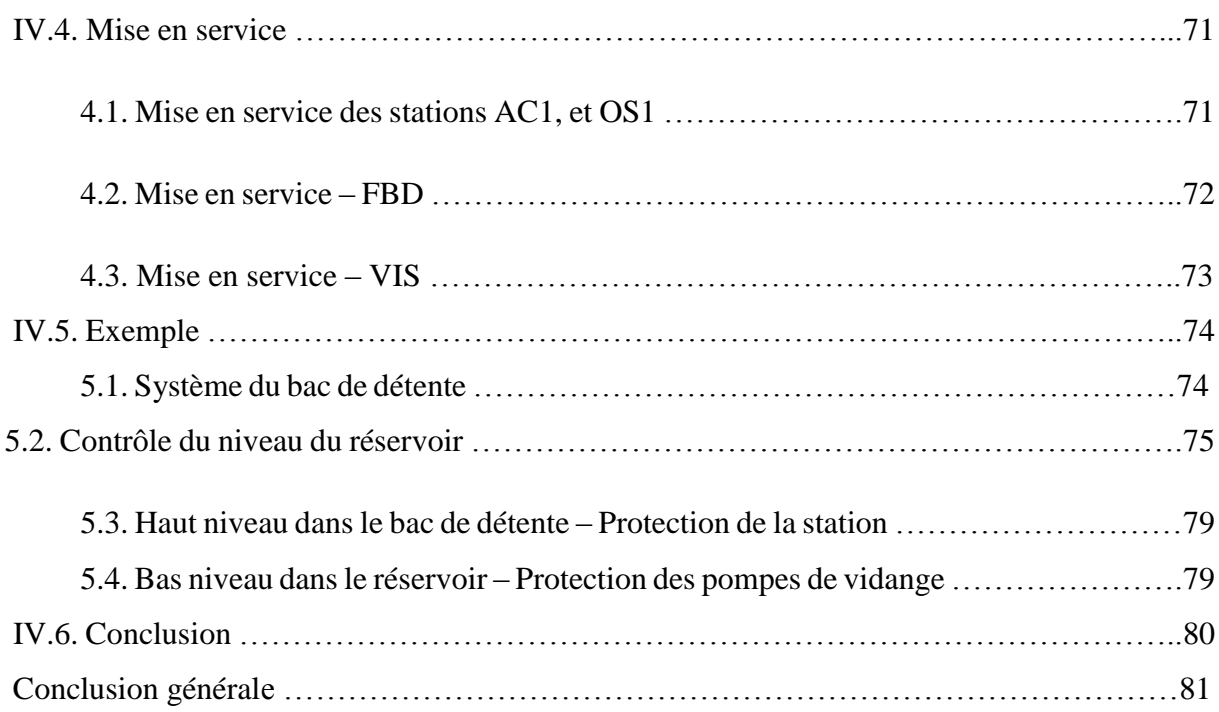

# Introduction générale

#### **Introduction générale**

L'industrie pétrolière, secteur clé, peut être considérée comme le seul pilier pouvant supporter l'économie et le développement de notre pays qui possède d'importantes réserves en pétrole et gaz naturel.

La société SONATRACH est créé le 31 décembre 1963, répondant ainsi à l'exploitation de la rente pétrolière perçue très tôt comme un élément moteur dans le développement du pays. Au fil du temps elle devient l'une des puissantes entreprises pétrolières dans le continent africain contribuant ainsi à un développement économique et social du pays.[20]

Grace à sa stratégie SONATRACH mérite la :

- $\checkmark$  1ère Compagnie Africaine.
- $\checkmark$  3ème exportateur mondial de GPL.
- $\checkmark$  4ème exportateur mondial de GNL.
- $\checkmark$  5ème exportateur mondial de Gaz Naturel.
- $\checkmark$  6ème Compagnie Mondiale en matière de Gaz Naturel (réserves et production).
- $\checkmark$  12ème Compagnie pétrolière Mondiale.
- $\checkmark$  13ème Compagnie Mondiale concernant les hydrocarbures liquides (réserves et production).

Permit plusieurs lignes de transport, nous avons choisi de faire un stage au niveau de la ligne de transport de condensât NK1 (Nefta SKikda 1), précisément à la station de pompage 3 'SP3' situe à SELGA. Ce stage nous permettra de faire contact avec le monde industriel. On s'intéressera dans la branche de transport par canalisation des hydrocarbures liquides dans la société SONATRACH. On a alors l'objectif d'étudier les processus et procédures existante Dans le DCS (système de contrôle distribué). Ce dernier est une automate nommé AC 800F construit par groupe ABB.

Notre manuscrit est organisé comme suit :

- $\checkmark$  Dans le premier chapitre, on présente Description de la station SP3-NK1.
- $\checkmark$  Le deuxième chapitre est réservé aux généralités autour des systèmes automatisés.
- $\checkmark$  Dans le troisième chapitre, on présente l'Architecture de l'automate AC800F(ABB).
- $\checkmark$  Le quatrième chapitre est consacré à l'étude du software de l'automate programmable AC800f

Nous terminons ce travail par une conclusion générale.

# CHAPITRE I :

# Description de La station SP3 NK1

#### **I.1. Introduction**

Les hydrocarbures restent la source d'énergie la plus utilisée pour un bon fonctionnement de l'économie mondiale et ils continueront à jouer ce rôle stratégique aussi longtemps que l'homme n'aura pas trouvé d'autres sources d'énergies, qui pourront remplir leurs rôles avec plus de rentabilité et d'efficacité.

Ce manuscrit présente un résumé de notre stage dans la société SONATRAC (Société nationale pour la recherche, la production, le transport, la transformation, et la Commercialisation des Hydrocarbures) (station de pompage 3 'SP3') situe à SELGA.

Ce chapitre a pour but d'expliquer le principe de fonctionnement de la station de pompage et ses systèmes. Nous parlerons alors, dans la deuxième partie (I.2) sur la description de la ligne de transport de condensat, nous détaillerons ensuite dans la troisième partie des différents systèmes de SP3 (I.3) et dans la quatrième partie description des réseaux électriques (I.4), et nous définirons aussi les systèmes de contrôle et de sécurité dans la partie cinquième (I.5), nous finirons le chapitre par une conclusion dans la sixième partie (I.6).

#### **I.2. Description générale de l'oléoduc NK1**

L'oléoduc NK1 30" transfère le condensât de la localité de Haoud El Hamra (HEH) au terminal de Skikda; il est constitué de quatre stations de pompage (SP1, SP2, SP3 et SP4), chacune comprenant des pompes d'expédition, qui fonctionnent en parallèle, et des appareillages auxiliaires.

L'oléoduc est réalisé en deux phases de construction :

A. Phase 1, avec l'élaboration, la construction et la mise en marche des stations de pompage SP1 et SP3, du terminal d'arrivée de Skikda et du pipeline.

B. Phase 2, avec l'élaboration, la construction et la mise en marche des stations de pompage SP2 et SP4.

L'oléoduc ne comporte aucun point d'entrée ni de sortie entre SP1 et le terminal d'arrivée de Skikda. Chaque station de pompage de l'ouvrage fonctionne donc à débit identique, imposé par SP1.

Toutes les stations sont équipées de tous les systèmes auxiliaires nécessaires pour le bon fonctionnement des pompes d'expédition et pour le bien-être des gens.

L'oléoduc NK1 30 pouce, qui joint le poste HEH avec le poste de Skikda, est constitué des parties suivantes [1]:

- Parcs de stockage OK1, OB1
- Une canalisation de transport d'hydrocarbures liquides (condensât) en acier au carbone API 5L X60, ayant un diamètre extérieur de 30 pouce (762 mm) à épaisseur variable, une longueur de 646 km, trente-six postes de sectionnement, quatre stations de pompage, y compris la station de départ SP1 de Haoud El Hamra, et un terminal d'arrivée à Skikda.
- Une canalisation de 8 pouces pour le transport du gaz combustible nécessaire à l'exploitation des trois turbopompes principales et des deux turbogénérateurs de SP3 de NK1 et des trois turbopompes de SP3bis (existantes) de l'oléoduc OK1.
- La station de départ de Haoud El Hamra, située au PK0 (point de départ), dénommée station de pompage SP1
- La station de pompage N°2, située au PK 190 (190 Km de SP1), dénommée station de pompage SP2 (qui sera réalisée pendant la phase 2 du projet: pendant la phase 1 le poste de coupure PC2 est placé en lieu de SP2).
- La station de pompage  $N^{\circ}$  3, située au PK 338 (338Km de SP1) à Biskra, dénommée SP3, où les systèmes suivants sont installés :
	- Système gares des racleurs liquide et gaz.
	- Système de filtrage du produit.
	- Système des pompes principales.
	- Système bac de détente.
	- Système de canalisation du gaz combustible.
- Système de production gaz combustible.
- Système des turboalternateurs.
- Système traitement des eaux huileuses.
- Système de production et distribution de l'eau.
- Système de production air service.
- Système de production « air pulse-jet ».
- Système de stockage du gasoil.
- Système de collecte de slops.
- La station de pompage N°. 4, située au PK 430 (430Km), dénommée station de pompage SP4 (qui sera réalisée pendant la phase 2 du projet: pendant la phase 1 le poste de coupure PC4 est placé en lieu de SP4)
- Le terminal d'arrivée de Skikda, situé au PK646 (646 Km) évaluée en 11.41 millions de tonnes pour an (MTA) pour la phase 1 et de 18 MTA pour la phase 2.

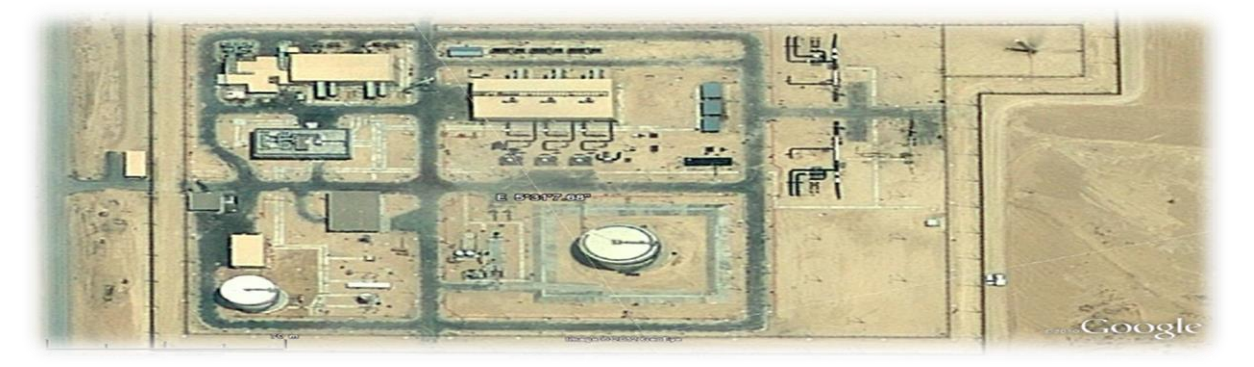

**Fig. I.1** : Vue de la station SP3.

#### *I.3. Description des systèmes dans la station SP3*

#### **3.1. Système ''gare des racleurs''**

Le système des gares des racleurs inclut deux gares, une pour l'arrivée des racleurs et une pour le départ. Les deux gares ont la fonction respectivement de recevoir et lancers racleurs du type "Intelligent".

#### **Gare des racleurs d'arrivée**

Le système est constitué de :

- $\checkmark$  gare des racleurs (R301).
- vanne automatique entrée station (MOV 331).
- $\checkmark$  vanne de décharge du condensât (MOV 341).
- $\checkmark$  vanne à l'entrée de la gare des racleurs (MOV 330).
- signalisation de passage du racleur sur la gare des racleurs (XS-301).
- $\checkmark$  signalisation de passage du racleur sur l'oléoduc (XS 303).

#### **Gare des racleurs de départ**

Le système est constitué de :

- $\checkmark$  gare des racleurs (R-302).
- vanne automatique sortie station (MOV-334).
- $\checkmark$  vanne de pressurisation (MOV-342).
- $\checkmark$  vanne à la sortie de la gare des racleurs (MOV-332).
- $\checkmark$  signalisation de passage du racleur sur la gare des racleurs (XS-304).
- $\checkmark$  signalisation de passage du racleur sur l'oléoduc (XS-302).

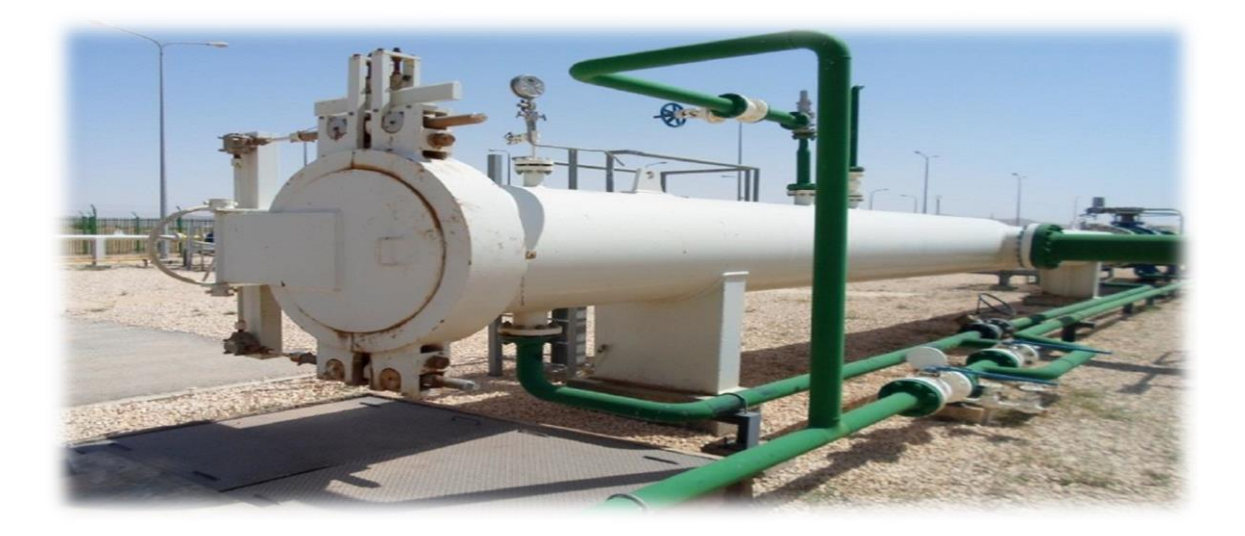

**Fig. I.2** : Gare de racleur.

#### **3.2. Système de filtration du produit**

Le système de filtration du produit est constitué de trois filtres du type à panier, F-301A/B/R (voir Fig.I.2), pour enlever du condensât toutes les particules plus grandes que 400 microns [1].

Le système de filtrage du produit est partagé dans les sous-systèmes suivants :

- $\checkmark$  Collecteur d'entrée de 30" au banc de filtrage.
- Collecteur de sortie de 30" du banc de filtrage.
- $\checkmark$  Banc de filtrage (F-301A/B/R).

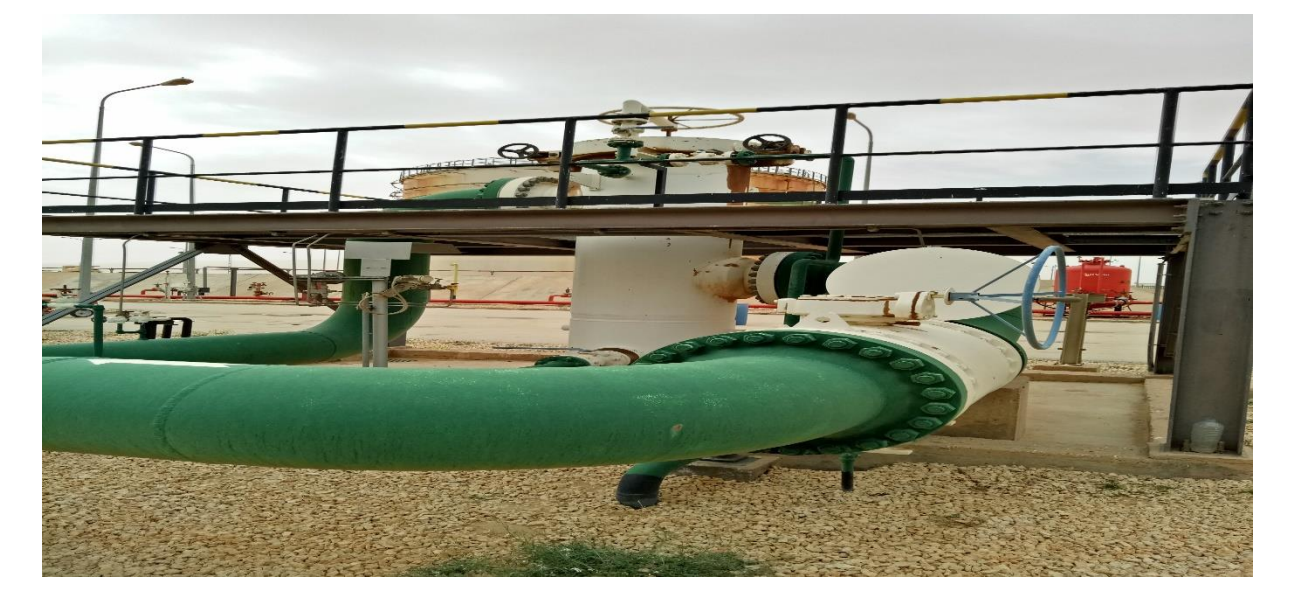

**Fig. I.3** : Filtre du type à panier.

#### **3.3. Système pompes principales**

Le système de pompes principales (P 301 A/B/R) est constitué des éléments suivants :

- $\checkmark$  Trois pompes principales SULZER, modèle 12x12x15B MSD à quatre étages, chacune couplée à une turbine à gaz SOLAR modèle TAURUS 60, à travers un variateur de tours du type ALLEN GEARS 40HL390.
- $\checkmark$  Collecteur d'aspiration enterré de 30".
- Collecteur de refoulement enterré de 30".
- $\checkmark$  Collecteur de recyclage de 16".

Le but des pompes principales est de donner au fluide la pression nécessaire pour rejoindre la station de pompage suivante ou le terminal d'arrivée de Skikda ; les pompes sont connectées en parallèle. Gérées par l'automate ALLEN BRADELEY. Chaque pompe est dotée d'un système de protection pour une marche en sécurité, y compris :

- $\checkmark$  Alarme de basse pression en aspiration de chaque pompe.
- Alarme de haute pression en refoulement de chaque pompe.

 $\checkmark$  Système de protection contre le débit minimal.

Les turbopompes sont dotées de quelques systèmes auxiliaires :

- $\checkmark$  Filtres du gaz combustible en alimentation aux turbines.
- Système d'air comprimé "pulse-jet" pour le nettoyage des filtres des turbines.
- $\checkmark$  Circuits de l'huile lubrifiante.
- $\checkmark$  Système anti-incendie à CO2.

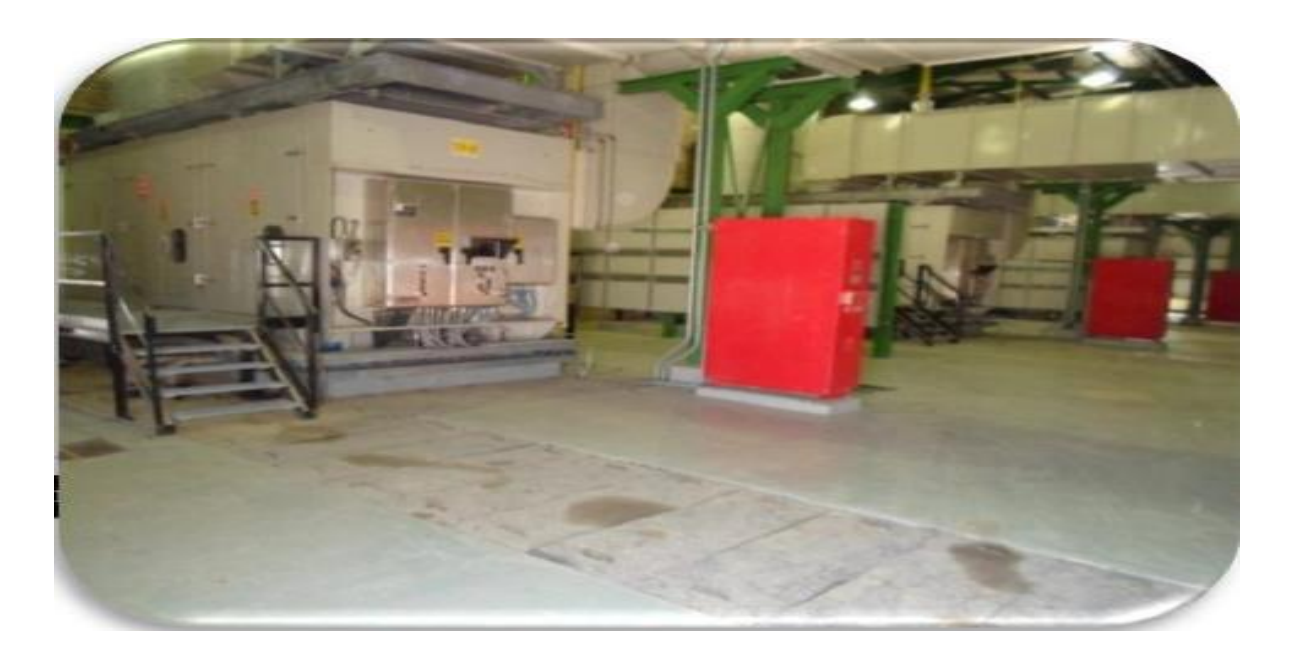

**Fig. I.4 :** Turbo d'une turbine.

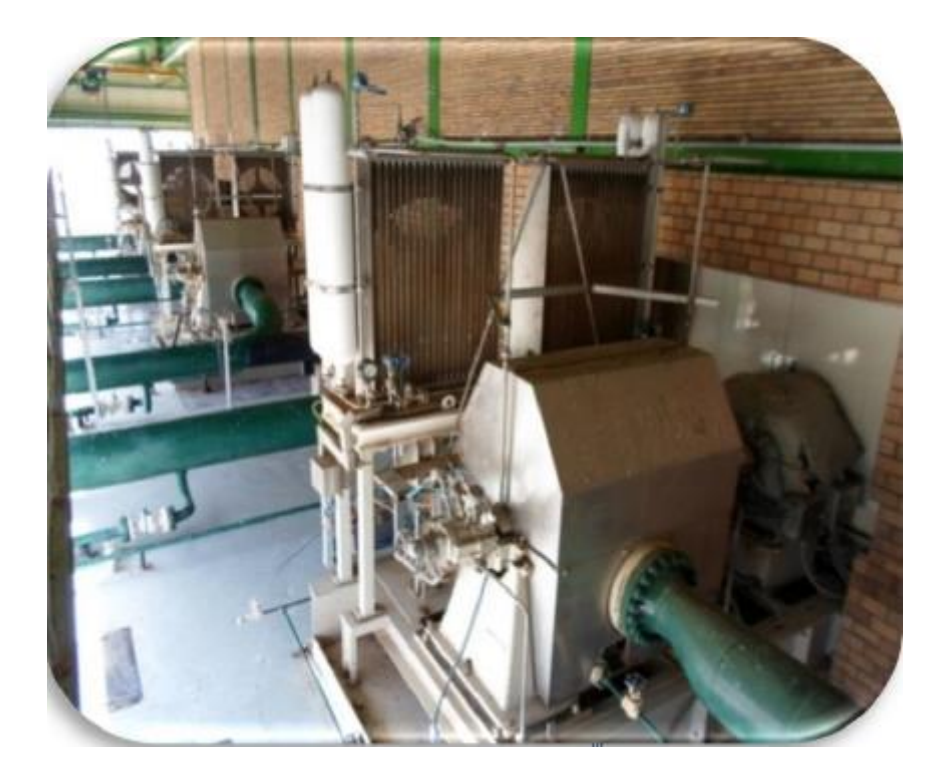

**Fig. I.5 :** La pompe d'une turbine.

#### **3.4. Système du bac de détente**

Le système du bac de détente est constitué de (voir Fig.I.6):

- Réservoir de stockage BP-301, de 5000 m<sup>3</sup>.
- Pompes de vidange P-321 A/B, UNION PUMP, modèle VBX-190 x 35 à quatre étages, avec un débit de projet de 150 m3/h et une hauteur différentielle de 125 m (pression de refoulement 8.4 bar avec une densité du condensât de 686 kg/m<sup>3</sup>).
- Collecteur de réception des soupapes de protection contre le coup de bélier PCV-303A/B et PCV-304A/B (20"),
- Collecteur de réception du condensât provenant du réservoir de Slop D-302 et de l'unité de traitement des eaux huileuses A-304 (4").
- Collecteurs d'aspiration/refoulement pompes de vidange (12"-8").

Le bac de détente BP-301 est constitué d'un réservoir à toit fixe avec un toit flottant à l'intérieur. La capacité du réservoir permet de stocker tout le condensât déchargé par les soupapes de protection contre le coup de bélier pendant l'urgence.

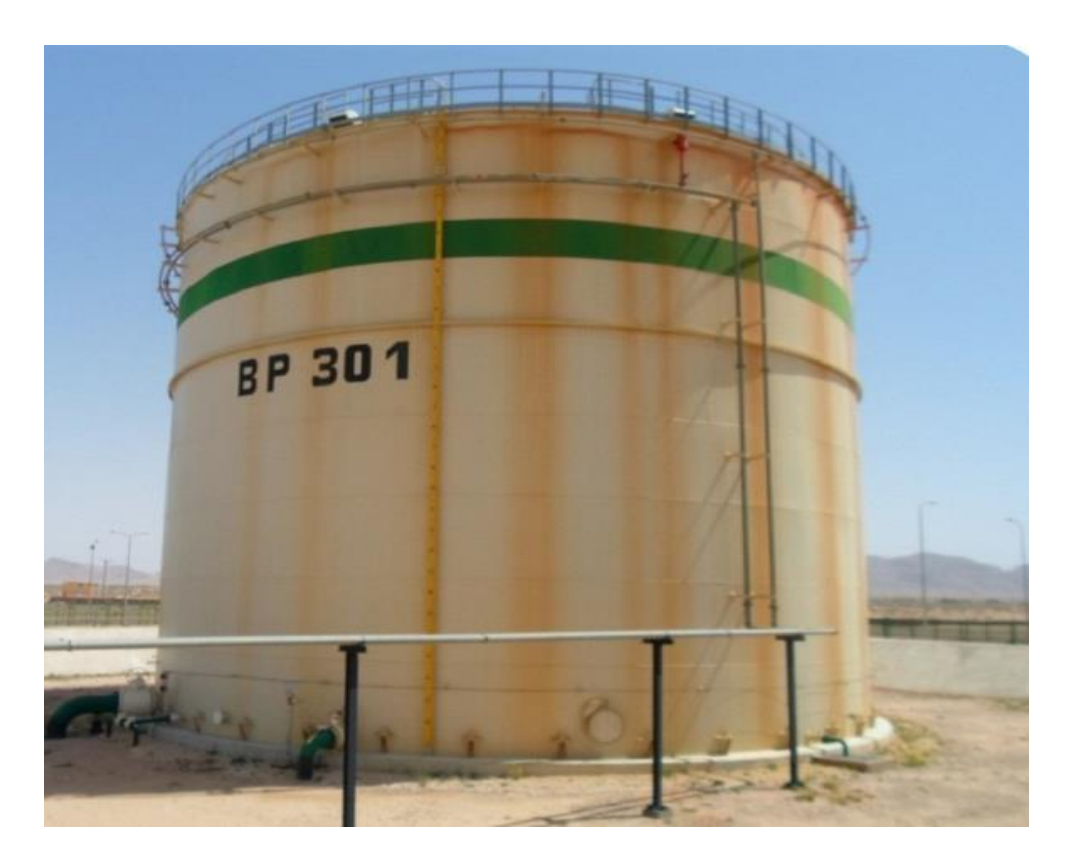

**Fig. I.6** : Le bac de détente.

#### **3.5. Système de traitement des eaux huileuses**

Le but du système de traitement des eaux huileuses est de traiter toutes les eaux de l'installation potentiellement polluées d'huile. Le système est constitué de :

- $\checkmark$  Fosse de collecte des eaux huileuses, avec pompes de vidange.
- Séparateur API (séparateur entre le brute et l'eau).
- $\checkmark$  Séparateur lamellaire.
- Fosse de collecte de l'huile récupérée, avec pompe de vidange.
- $\checkmark$  Système de collecte et traitement des boues.
- $\checkmark$  Filtres à charbon actif.
- $\checkmark$  Fosse d'évaporation qui contient l'eau traité, avec pompes de vidange.

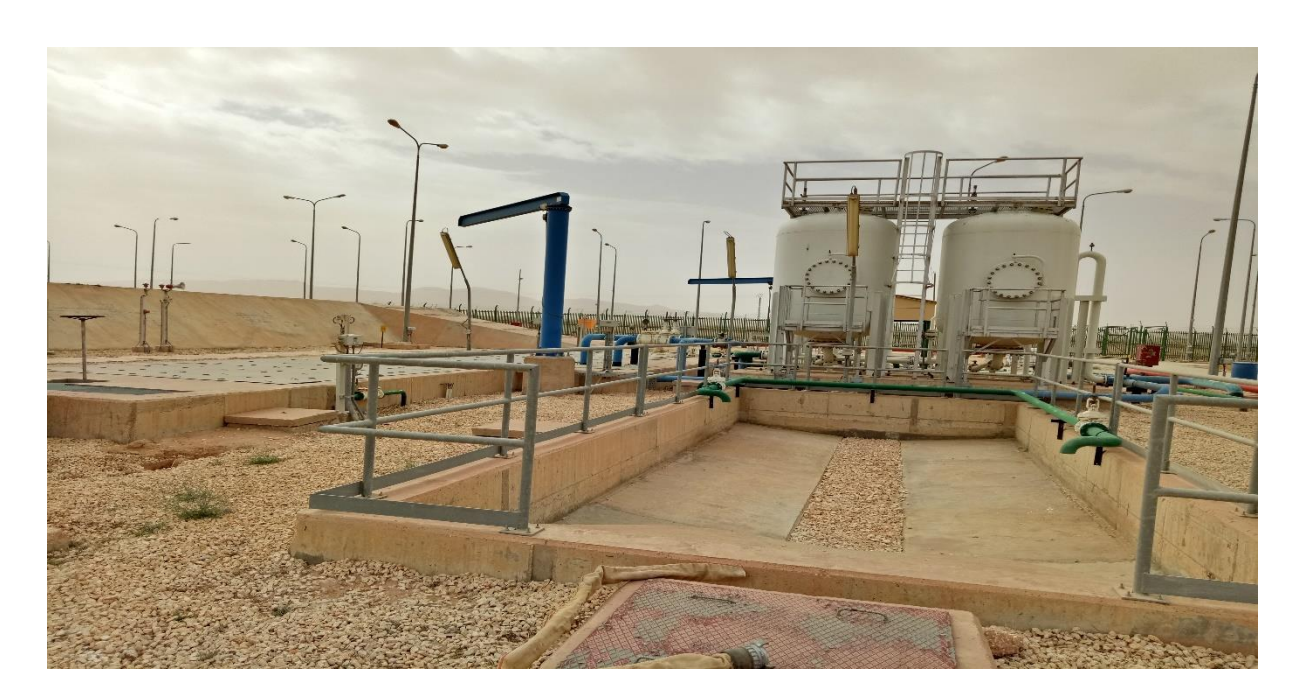

**Fig. I.7**: Traitement des eaux huileuses.

#### **3.6. Système de transport du gaz naturel**

Le gaz combustible nécessaire aux turbines de la station SP3 est transporté par un pipeline de 8". Le gaz est ramené de deux gazoducs GO1, GO2 de 48'' situés environ à 40 km de la station SP3. La section peut être subdivisée dans les sous-systèmes suivants :

- $\checkmark$  Poste de piquage.
- Poste de changement (vanne XV-601).
- Pipeline de transport du gaz.
- Gare des racleurs d'arrivée.
- $\checkmark$  Gare des racleurs de départ.

#### **3.7. Système de traitement de gaz combustible**

La station SP3 est douée d'un package (skid gaz) pour le traitement de gaz ombustible (voir Fig.I.7) qui est nécessaire pour :

- Alimenter les trois turbines à gaz nécessaires pour actionner les pompes d'envoie.
- Alimenter les turbogénérateurs.
- Traiter le gaz.

- Instruments nécessaire pour l'activation des vannes motorisées de l'installation.

Le package est composé des sous-systèmes suivants :

- 1. Système de traitement gaz combustible principal, calculé en considérant la simultanéité d'opération de deux turbopompes et de deux turbogénérateurs ; ce système inclut un séparateur de liquide, des filtres à cartouche, des réchauffeurs électriques et des vannes de réduction de la pression.
- 2. Système de traitement gaz combustible secondaire, calculé en considérant la simultanéité d'opération de deux turbogénérateurs, pour faire face à des pics éventuels de requêtes de gaz ; ce système inclut un séparateur de liquide, des filtres à cartouche, des réchauffeurs électriques et des vannes de réduction de la pression.
- 3. Système de traitement gaz instruments, pour traiter le gaz de pipeline pour pouvoir l'employer dans les actionneurs des vannes de contrôle/sectionnement de l'installation ; ce système est alimenté avec le gaz traité provenant du système de production principale inclut des vannes de réduction de la pression et un récipient de stockage du gaz.

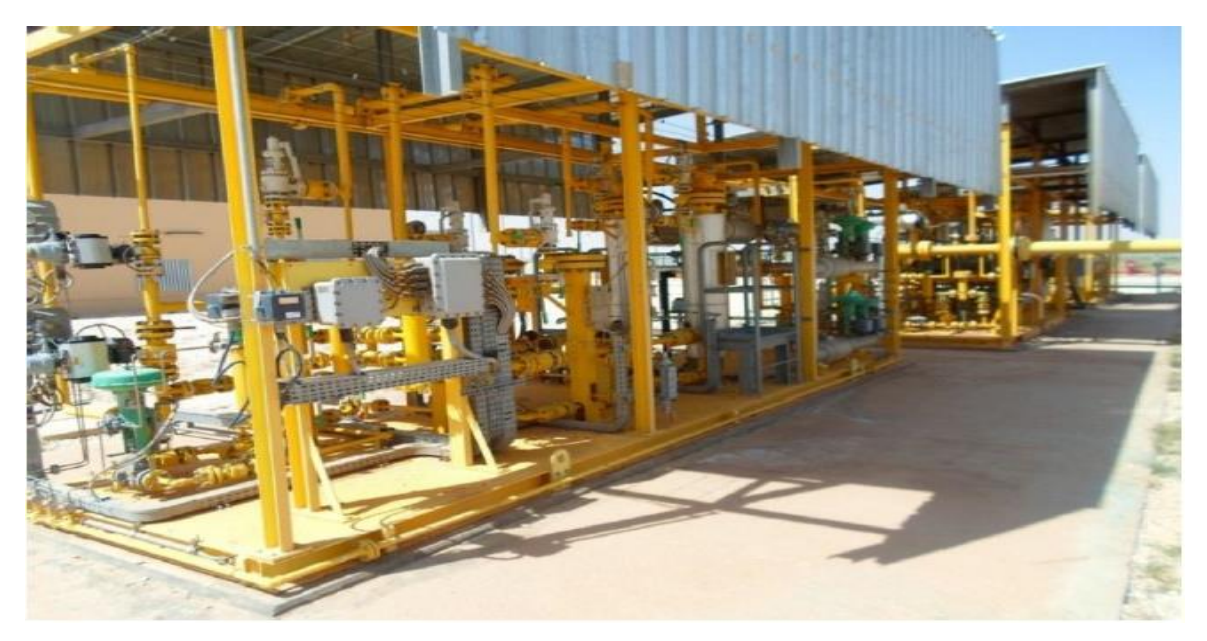

**Fig. I.8** : Le Skid Gaz.

#### **3.8. Système de production et distribution de l'eau**

Le système de production et distribution de l'eau est composé des sous-systèmes suivants :

Système de production eau brute, comprenant un puits, une pompe de puits (P-330) et des filtres eau de puits F-321A/B.

- Système de stockage (TR-301) (voir Fig.I.8), et distribution eau anti-incendie (pompes jockey B-321A/B, pompe principale électrique B-322 et pompe principale diesel B-323).
- Système de stockage (TR-302) (voir Fig.I.9), et distribution eau service (pompes P-324A/B, ballon V-312).
- Système de production (A-301), stockage (V-310) et distribution eau potable (pompes P-386A/B, ballon V-311).

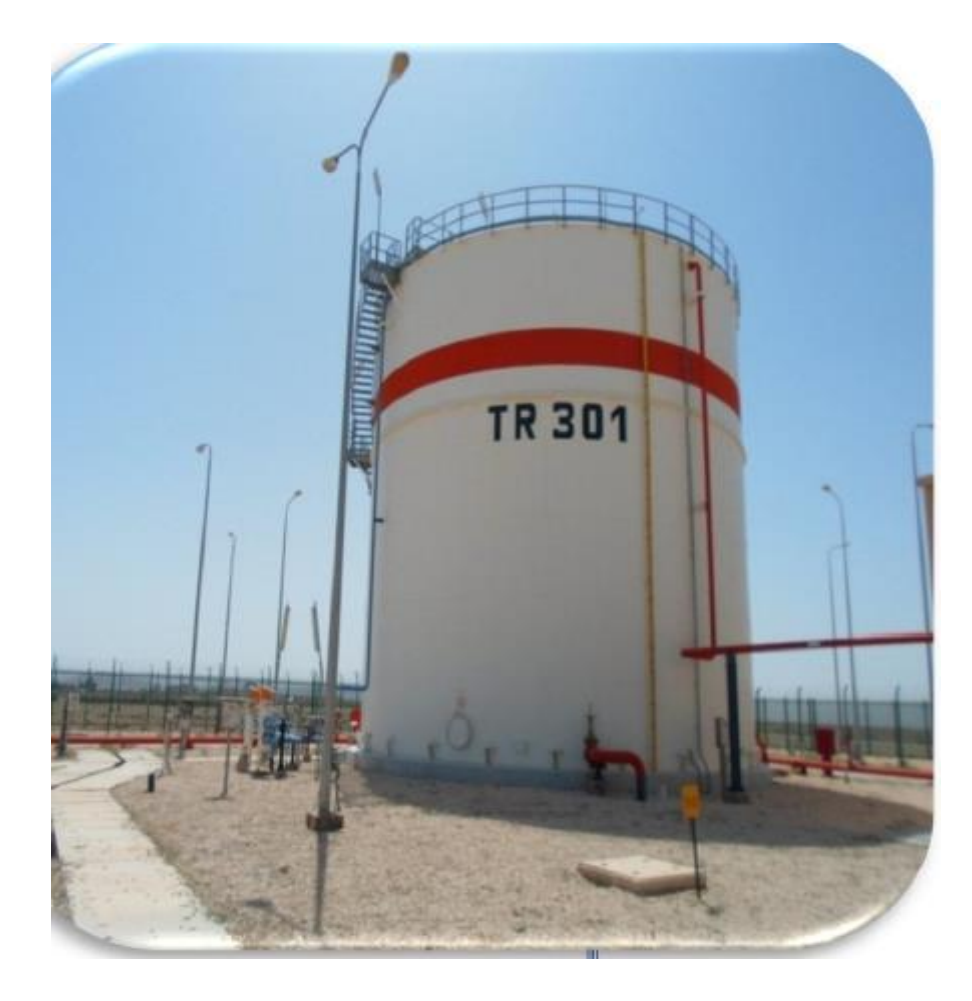

**Fig. I.9** : Bac de stockage d'eau d'incendie.

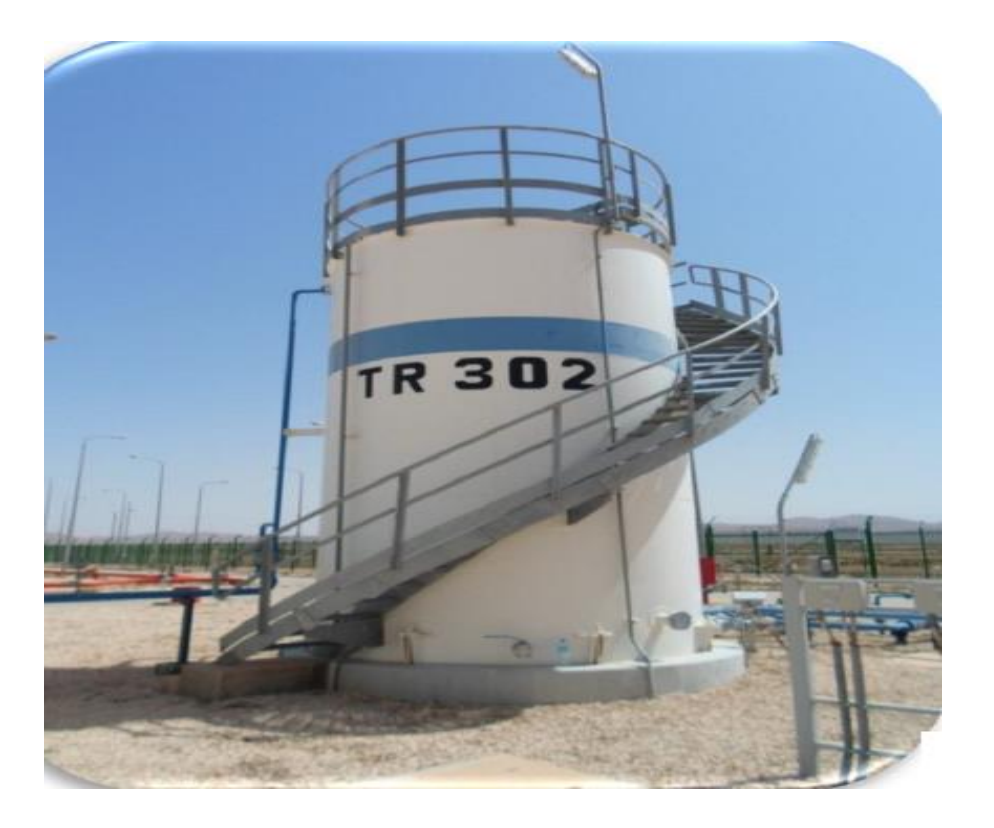

**Fig. I.10** : Bac de stockage eau service.

#### **3.9. Système de production d'air service**

Le système de l'air comprimé est constitué de :

- $\checkmark$  Package de compression de l'air.
- $\checkmark$  Ballon d'air service.

#### **3.10. Système de collecte de Slops**

Le système de collecte de slop est un réservoir cylindrique horizontal, positionné dans une fosse, pour la collecte de toutes les purges (D-302) et une pompe verticale installée dans le récipient pour sa vidange (P-302); le condensât collecté dans le réservoir de slop est acheminée au bac de détente BP-301. La figure Fig. I.10 représente le système de collecte de slop.
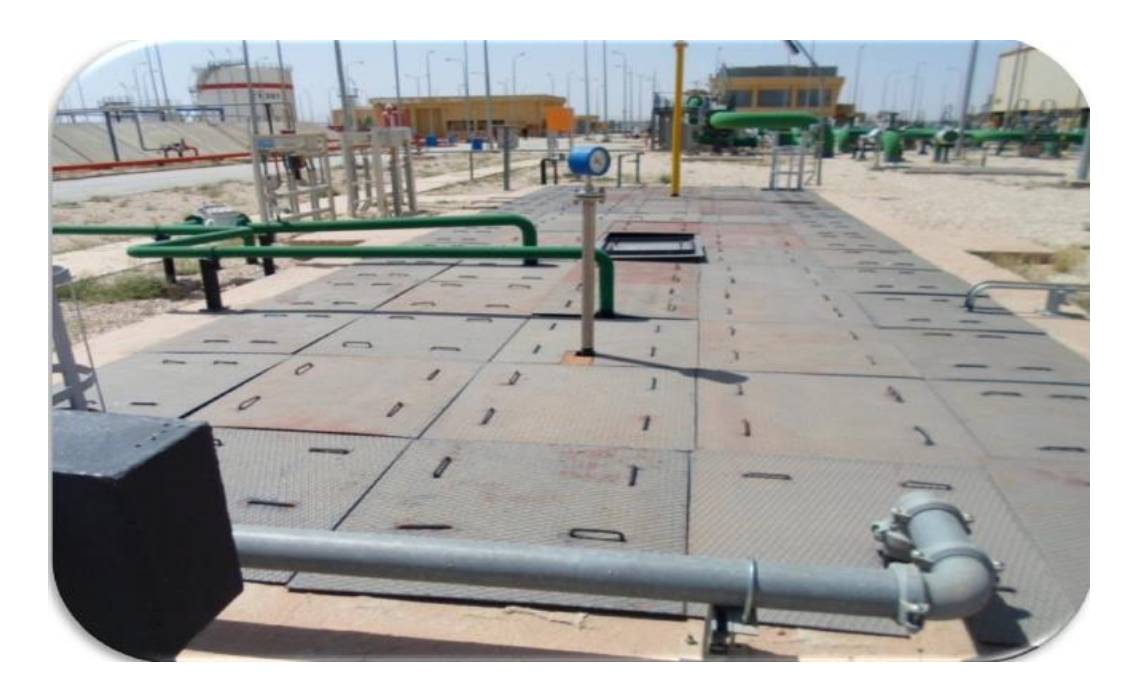

**Fig. I.11** : Le système de Slop.

#### **3.11. Système de stockage du gasoil**

Dans la station SP3 le gasoil est utilisé pour alimenter le moteur diesel de la pompe incendie B-323 et pour le groupe électrogène GD-301.

Chaque équipement est doué d'un réservoir de gasoil journalier fourni par le constructeur, mais un autre réservoir de gasoil est installé pour chaque utilisateur : D-305 pour le groupe électrogène GD-301 et D-306 pour la pompe incendie B-323.

#### **I.4. Description du réseau électrique**

L'énergie électrique pour les besoins de la station de pompage est fournie par deux groupes turboalternateurs, TA-301A/B, de puissance unitaire de 2000 KW (aux conditions du site) -5,5 kV – 50 Hz – cos (0.8), dont un seul est en fonctionnement permanent, l'autre restant en secours (froid) du premier.

La puissance nominale d'un groupe turboalternateur est suffisante pour couvrir la demande d'énergie, entendu comme la valeur de crête, pour la phase I et aussi pour l'extension future.

La marche en parallèle des turboalternateurs est prévue seulement en cas du transfert de la charge de l'un vers l'autre turbo alternateur pour permettre la maintenance du groupe et maintenir la station en fonctionnement. Les deux turboalternateurs de toute façon peuvent fonctionner en parallèle sans limitations de temps.

L'alimentation principale du système est constituée par un tableau principal de moyenne tension T.5.5kV, installée dans le bâtiment électrique, pour l'alimentation des transformateurs de puissance T1 et T2 de 2500 KVA chacun.

Les deux unités turboalternateurs peuvent marcher en parallèle seulement s'ils ont été mis en synchronisation par le dispositif de contrôle de synchronisation, lequel envoie la commande de fermeture au disjoncteur d'arrivée dans le tableau principal de moyenne tension. La mise en parallèle des turbo alternateurs entre deux ou avec le groupe de secours (synchronisation) pour la première mise en marche est prévue en manuel/automatique à partir du panneau de contrôle du synchronisme (PSE poste de supervision énergie).

Le système en basse tension est constitué par un tableau principal de basse tension T.G.D.B.T. installée dans le bâtiment électrique, constitué par deux barres : la barre de service normal, alimentée par les deux transformateurs T2 et T3, et la barre de secours, alimentée aussi par un groupe électrogène diesel G.E. Les barres sont réunies avec disjoncteur coupleurs de barres.

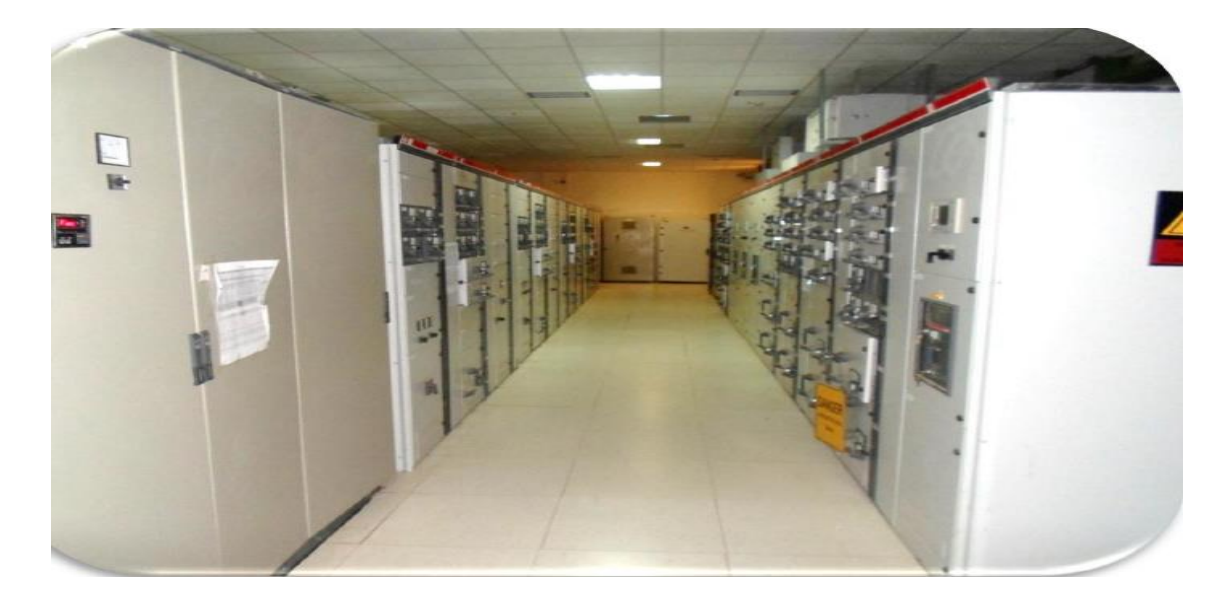

**Fig. I.12** : La Salle électrique.

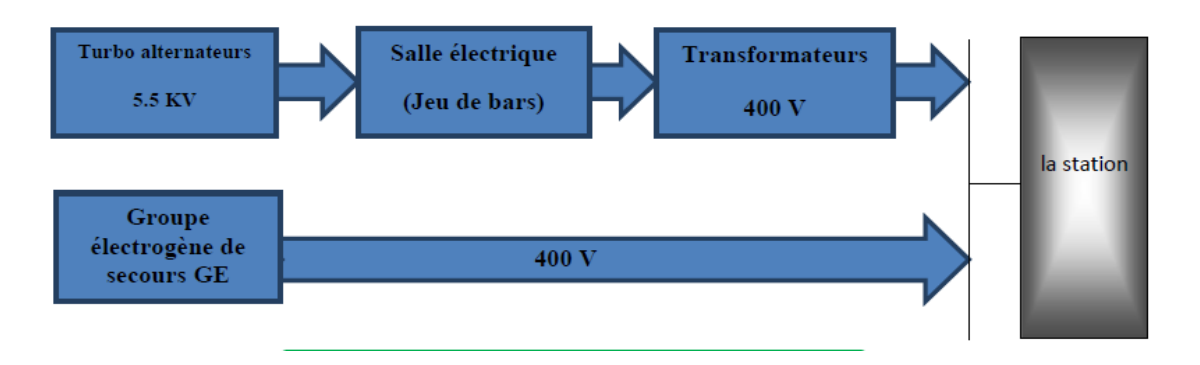

**Fig. I.13** : Organigramme de l'alimentation de la station.

#### **4.1. Système des turboalternateurs**

Le système des turboalternateurs (voir Fig.I.13) est constitué de:

- Deux turbogénérateurs TA-301A/B SOLAR modèle CENTAUR 40-4701, chacun constitué d'un compresseur de l'air, une chambre de combustion, une turbine à gaz et un générateur électrique couplé à la turbine.
- Equipements auxiliaires pour les turbo-alternateurs : filtres pour le gaz combustible X-302A/B, circuits de l'huile lubrifiante, système incendie à CO2, système d'air comprimé A-304 pour le nettoyage des filtres des turbines.

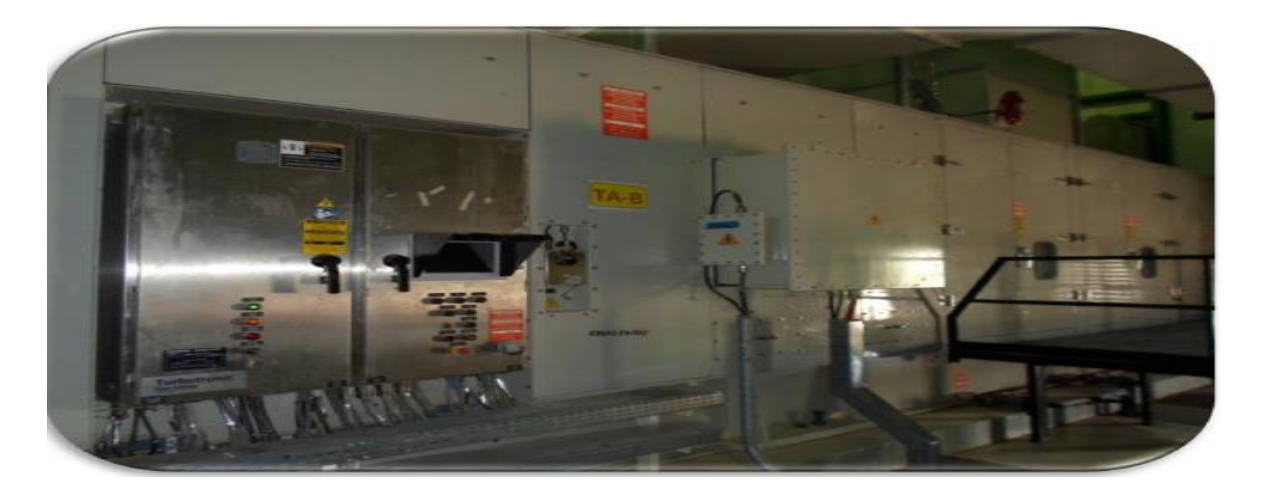

**Fig. I.14** : Turbo-Alternateurs.

#### **4.2. Groupe électrogène de secours GE -EE-01**

Le groupe électrogène (Voir Fig.I.14) de secours est conçu pour être joint à un moteur diesel et pour une température ambiante variante de - 5°C à + 50°C.

Il est destiné à fonctionner en secours en cas de manque de tension du réseau principal, pour assurer l'alimentation des réseaux de secours pour la mise en sécurité des matériaux et du personnel; le groupe de secours est utilisé aussi au démarrage de l'alimentation principale.

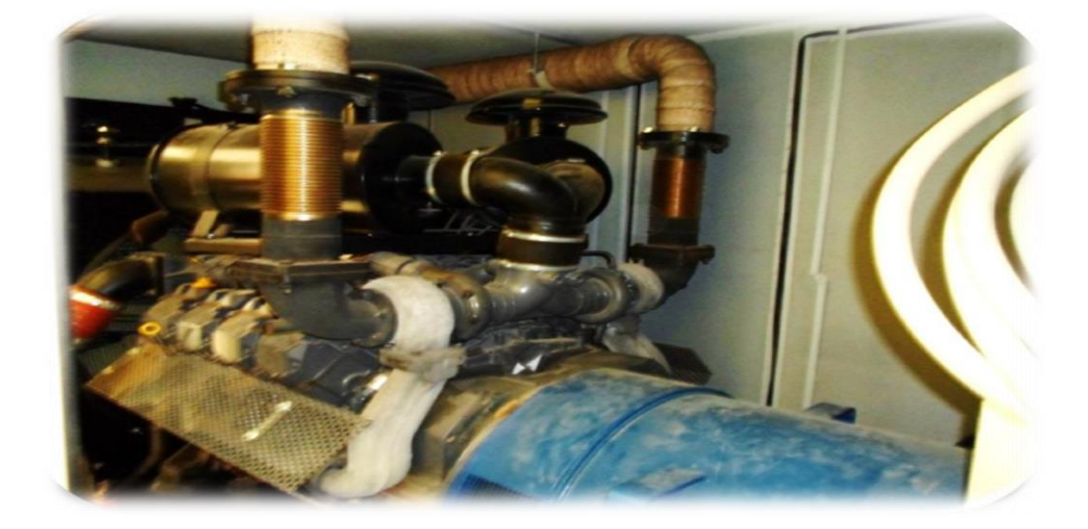

**Fig. I.15** : Groupe électrogène GE -EE-01.

#### **I.5. Description du système de contrôle et sécurité**

L'exploitation, le contrôle et la protection de la station sont assurés en local par le système DCS/ESD de station pour le contrôle/commande de l'instrumentation de station et des UCP des équipements de station en communication avec le DCS (pompes principales d'expédition, système de lutte contre les incendies, unité de traitement du gaz, turboalternateurs, autres packages).

#### **5.1 Description du système DCS**

Le système DCS/ESD de station assure le contrôle, le fonctionnement et la sécurité des services de station, y compris la supervision du système électrique, assure la supervision et le contrôle global des opérations de pompage de station, y compris le calcul et la présentation à l'opérateur de l'efficacité du pompage, et la communication avec le SCADA par l'unité RTU locale et le système télécom à fibre optique.

L'objectif principal du système de contrôle de station (DCS) est de maintenir une pression constante dans le collecteur de décharge des pompes principales et un débit régulier pour tout l'oléoduc sur la base d'une capacité maximale de livraison. Le point de pression requis dans chaque sortie de station est calculé sur la base du débit requis pour l'oléoduc. Cela produit un point opérationnel spécifique sur la courbe de performance de la pompe, qui corresponde à une vitesse spécifique.

Le système DCS a les fonctions principales suivantes :

- Acquisition et gestion des signaux provenant du champ.
- Acquisition et gestion des alarmes provenant du champ.
- Acquisition des signaux et des alarmes provenant des UCP de chaque package.
- Démarrage / arrêt de la station.
- Contrôle de station en débit, pression d'aspiration et pression de refoulement.
- Contrôle/commande des turbopompes principales d'expédition et de turboalternateurs.
- Contrôle/commande des systèmes principaux de station, des gares des racleurs de station et de la gare des racleurs du gazoduc.
- Gestion de l'ouverture et/ou de la fermeture des vannes motorisées de la station.
- Gestion des signaux et des alarmes provenant du système d'eau incendie et Feu & Gaz.
- Interface au SCADA par l'unité terminale du SCADA de SP3 pour l'exploitation à distance de la station à partir du centre SCADA à Skikda.

Un sélecteur local/distance sur l'interface opérateur du DCS de station peut définir le niveau de contrôle opérationnel de station, soit de l'interface opérateur DCS de station soit au centre SCADA de Skikda.

#### **5.2 Description du système ESD**

Le système ESD a la fonction de gérer les logiques et les séquences de sécurité de la station.

Les fonctions de sécurité consistent dans la mise en sécurité de la station et du procédé pour les principaux mauvais fonctionnements de l'alimentation électrique et des principaux équipements de procédé (pompes, moteurs, vannes motorisées, vannes de contrôle, etc.) et particulièrement :

- L'exécution des procédures d'arrêt d'urgence de station (ESD Emergency Shut Down).
- L'exécution des procédures d'arrêt d'urgence de procédé de station (PSD –Process Shut Down)
- L'exécution des procédures d'arrêt d'urgence d'unités ou de zones de station (USD –Unit Shut Down)

L'interface opérateur du système de contrôle de station et les boutons poussoirs d'urgence sont placés soit dans la salle de contrôle soit en champ.

La platine ESD inclut :

- Le commutateur principal d'opération DCS-SCADA.
- Les alarmes de panne et d'arrêt d'urgence.
- Les boutons poussoirs de remise à zéro des procédures d'urgence.
- Les boutons poussoirs pour l'arrêt d'urgence de station les arrêts d'urgence de chaque machine, le démarrage de la pompe incendie principale.

#### **5.3 Description du système SCADA**

Le but du système SCADA est la télé contrôle la supervision et l'acquisition des donnés, nécessaires à l'exploitation de l'Oléoduc NK1, à partir du centre SCADA dans la salle de contrôle du terminale arrivée à Skikda.

Les RTU ("Remote Terminal Unit"), situées dans les sites lointains, assurent le contrôle des postes locaux comme les postes de sectionnement et les postes de coupure, y compris les acquisitions des données locales, les séquences et les logiques d'arrêt, aussi bien que la supervision et le contrôle des stations de pompage SP1 et SP3.

Dans les stations de pompage SP1 et SP3 des stations opérateur SCADA sont prévues pour la supervision de l'oléoduc et pour la visualisation des courbes de tendance de température et pression des postes SP, PS et PC de l'oléoduc.

Les RTU sont autonomes et capables de travailler même si la communication avec le serveur SCADA MTU tombe en panne.

Chaque RTU peut travailler indépendamment des autres et il peut fonctionner normalement sans communiquer avec les autres RTU lointaines, y compris l'unité serveur SCADA MTU au site TA, pour garantir la sécurité en cas de pertes de communication aussi.

Les systèmes SCADA et DCS/ESD du site sont connectés pour l'échange des données de contrôle et de supervision du site et la gestion du panneau synoptique du centre SCADA.

Des permissives pour gérer le passage de la commande entre UCP - DCS - synoptique et SCADA sont prévus.

Le contrôle de station à partir du SCADA inclut:

- L'exploitation de l'oléoduc NK1 et du gazoduc 8'', y compris les gares des racleurs et les postes de sectionnement.
- Les contrôles des postes de coupure et de sectionnement.
- Les consignes du contrôle des stations.
- Les contrôles des vannes MOV d'entrée et sortie station.
- Les contrôles des vannes des parcs de stockage OB1 et OK1.
- Le contrôle de chaque machine de pompage.
- Les arrêts d'urgence de station et des équipements.

#### **5.4 Description du système F&G**

Le but du système du feu et gaz est de prévoir ou détecter le feu et d'activer les alarmes afin d'entreprendre les actions nécessaires pour garantir la protection du personnel et des installations. [2]

La sélection des détecteurs, les principes des opérations, la qualité et la localisation sont considérés en fonction du matériel combustible et/ou inflammable prédominant, la typologie d'incendie qui peut se vérifier et la présence du gaz inflammable à l'intérieur des bâtiments.

Le système de détection de feu et gaz est constitué des parties suivantes :

- $\checkmark$  Système de détection incendie (fumées et chaleur) et gaz pour bâtiment de contrôle (salle de contrôle, salle technique et bureaux),
- $\checkmark$  Système de détection incendie (fumées et chaleur) et gaz pour bâtiment électrique (salle électrique, salle batteries).
- $\checkmark$  Système de détection incendie (détecteurs de fumées et détecteurs de chaleur) pour le bâtiment de sécurité et la salle des pompes.
- $\checkmark$  Système de détection incendie (câble thermosensible) pour les transformateurs électriques, bacs du condensât, skid pour le traitement du gaz, groupe électrogène.
- $\checkmark$  Boutons poussoirs d'alarme (bris de glace), alarme acoustique et visuelle pour aire extérieur.

Le panneau F&G a le but de

- $\checkmark$  Recevoir toutes les actions des détecteurs provenant des différents points du site.
- $\checkmark$  Traiter ces actions.
- $\checkmark$  Transmettre les commandes d'interventions automatiques ou manuelles.
- $\checkmark$  Signaler des renseignements essentiels pour la surveillance des installations, tous les états et actions sur le synoptique.
- $\checkmark$  Signaler tous les états et actions sur les pages écran du DCS.
- Envoyer au système ESD les alarmes principales détectées pour arrêter la station ou les équipements.
- $\checkmark$  Arrêter le système de climatisation/ventilateur en cas d'incendie ou gaz détecté.

#### **I.6. Conclusion**

Nous avons présenté dans ce chapitre une vue générale de la station SP3. Cette station à un rôle très important pour le transport du condensat. L'effet de l'arrêt de la station SP3 est le blocage total de la ligne de transport ce qu'on appelle le block total. Tous les systèmes forment une chaine, pour obtenir le bon fonctionnement de cette chaine, il faut que tous les systèmes soient en bon état surtout les systèmes de contrôle et sécurité.

### CHAPITRE II :

## Généralités sur les systèmes automatisés

#### **II.1. Introduction**

L'automate programmable industriel API (ou Programmable Logic Controller PLC) est aujourd'hui le constituant le plus répondu des automatismes. On le trouve pratiquement dans tous les domaines industriels vue sa grande flexibilité et son aptitude à s'adapter.

Le but de ce chapitre est l'étude théorique des systèmes automatisés précisément l'automate programmable industriel.

#### **II .2. Définition d'un système automatisé**

Un système est « automatisé » s'il exécute toujours le même cycle de travail pour lequel il a été programmé. C'est un ensemble organisé de moyens techniques interconnecté à des moyens de commande et de contrôle qui lui assurent un fonctionnement reproductible plus ou moins indépendant des interventions humaines [3].

#### **II .3. Structure d'un système automatisée**

L'architecture d'un système automatisé, articulée autour d'un automate programmable industriel comprend :

- L'automate (partie commande).
- La partie opératives (le possédé à commander ou machine).
- Un environnement de communication via des interfaces de communication.

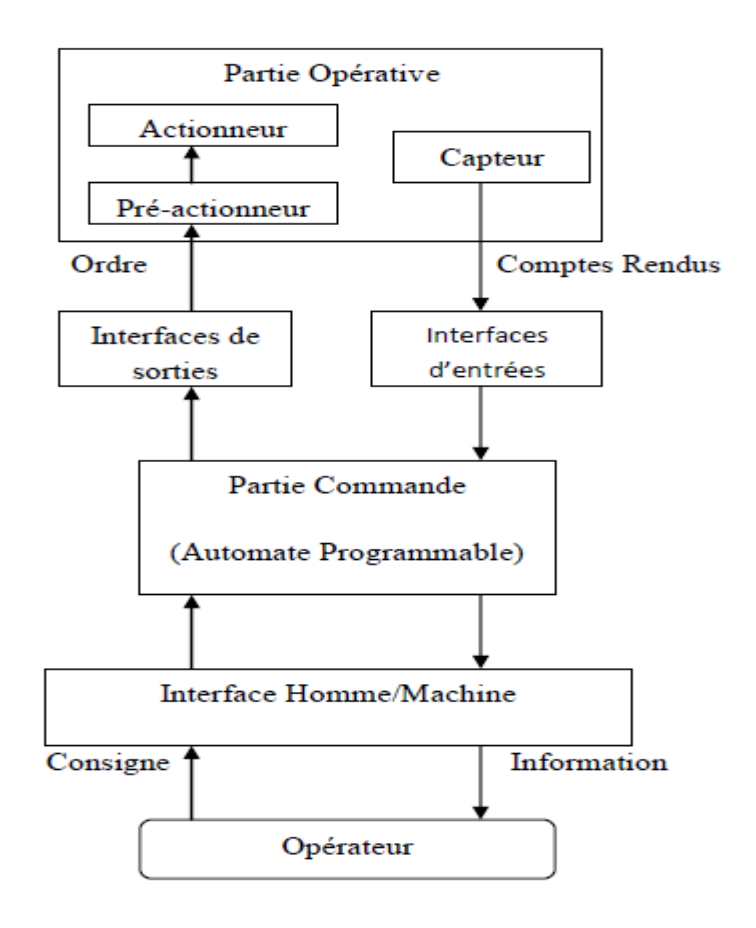

**Fig. II.1:** Structure d'un système automatisé.

On distingue deux parties importantes :

#### **II .3.1.La Partie Opérative**

La Partie Opérative est une reproduction physique d'un procédé industriel. Elle est soumise aux instructions envoyées de la commande par les Opérateurs Humains de supervision afin d'agir sur les actionneurs et pré actionneurs du procédé. En contrepartie, la PO renvoie les informations du procédé aux Opérateurs Humains de supervision via des capteurs [4].

#### **II .3.1.1.Pré-actionneurs**

Les pré-actionneurs distribuent l'énergie aux actionneurs à partir des ordres émis par la partie commandes [4].

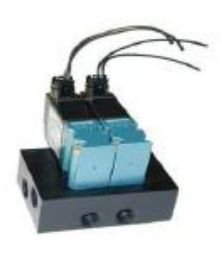

distributeur pneumatique

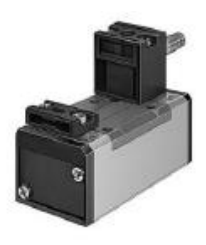

distributeur électro pneumatique

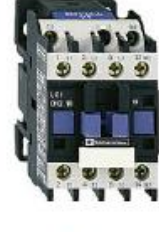

Contacteur

#### **Fig. II.2:** Prés-actionneurs.

#### **II .3.1.2. Actionneurs**

Ce sont des organes destinés à remplacer l'énergie humaine par une énergie électrique, pneumatique ou hydraulique, ils permettent d'obtenir l'énergie nécessaire au bon fonctionnement de la machine à partir de l'énergie disponible dans l'équipement [4].

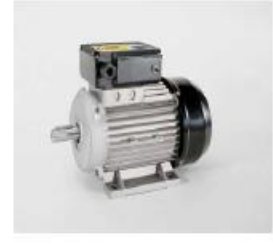

moteur électrique

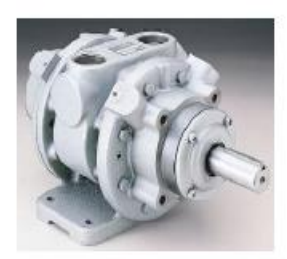

moteur pneumatique

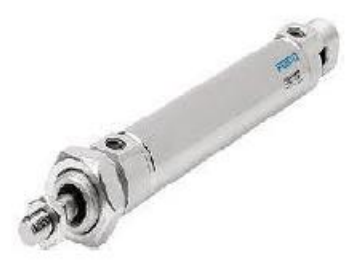

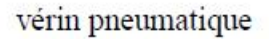

**Fig. II.3:** Actionneurs.

#### **II .3.1.3.Capteurs**

Les capteurs fournissent les informations en retour nécessaires pour la conduite du procédé en captant les déplacements des actionneurs ou le résultat de leurs actions sur le procédé. Ils peuvent détecter des positions, des pressions, des températures, des débits [4].

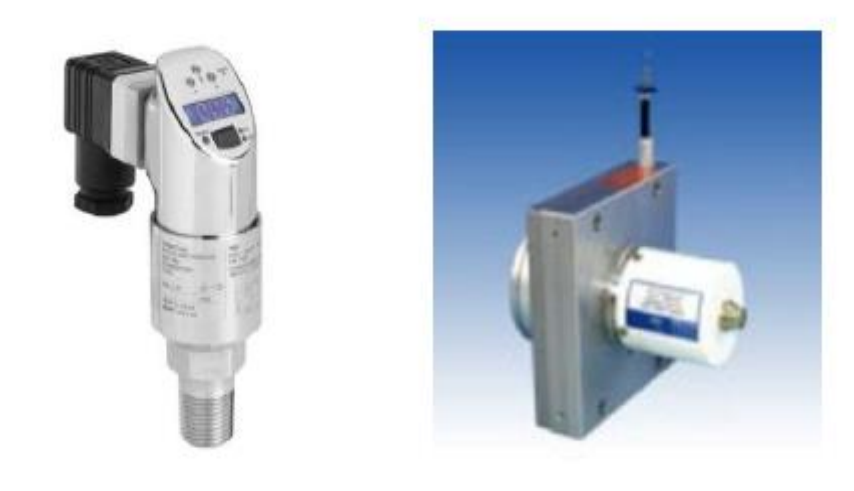

capteur de pression

capteur de position

Fig. II.4: Capteurs.

#### **II .3.1.4.Effecteur**

C'est l'élément qui agit sur la matière d'ouverture (pales de ventilateurs…) (tout organe en contact avec la matière d'œuvre).

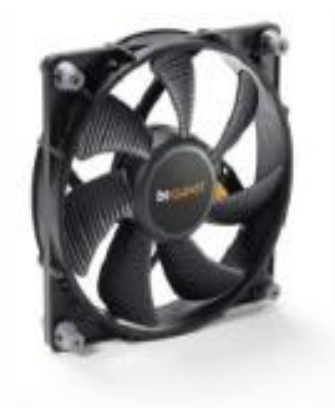

ventilateur

#### **Fig. II.5:** Effecteurs.

#### **II .3.2 La Partie commande**

La partie commande d'un système automatisé est un ensemble capable de reproduire un modèle de fonctionnement exprimant le savoir-faire humain. Elle commande la partie opérative pour obtenir les effets voulus, par l'émission d'ordres en fonction d'informations disponibles,

comptes rendus, consignes et du modèle construit. Elle peut échanger des informations avec l'opérateur ou d'autres systèmes.

#### **II .4 L'automate programmable industriel**

#### **II .4.1 Définition [5]**

L'Automate Programmable Industriel (Programmable Logic Controller) est un appareil électronique (matériel, logiciel, processus, un ensemble des machines ou un équipement industriel) destiné à la commande de processus industriels par un traitement séquentiel. Il contrôle les actionneurs grâce à un programme informatique qui traite les données d'entrée recueillies par des capteurs.

Le traitement séquentiel comporte une mémoire programmable par un utilisateur automaticien (et non informaticien) à l'aide d'un langage adapté (Le langage List, Le langage Ladder…etc) pour le stockage interne des instructions donnée pour satisfaire un objectif donné.

L'Automate permet de contrôler, coordonner et d'agir sur l'actionneur comme par exemple un robot, un bras manipulateur alors en peut dire API utilisé pour automatiser des processus. L'API est structurée autour d'une unité de calcul (processeur), de cartes d'entréessorties, de bus de communication et de modules d'interface et de commande.

#### **II .4.2 Types d'automates**

Les automates peuvent être de type compact ou modulaire.

#### **II .4.2.1 De type compact**

Il intègre le processeur, l'alimentation, les entrées et les sorties. Selon les modèles et les fabricants, il pourra réaliser certaines fonctions supplémentaires (comptage rapide, E/S analogiques ...) et recevoir des extensions en nombre limité. Sont généralement destinés à la commande de petits automatismes (micro automate). [6]

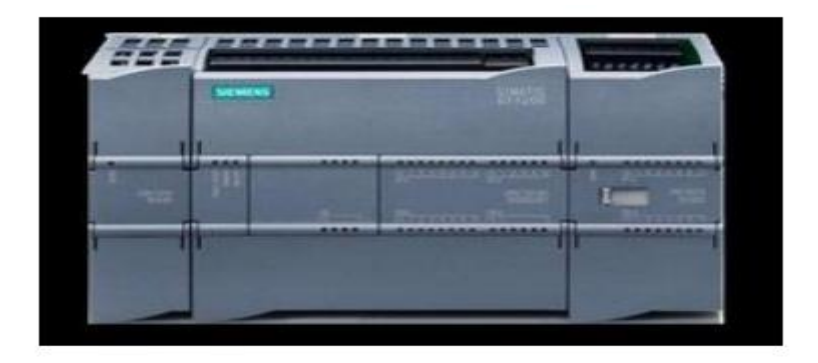

**Fig. II.6:** Automate compact.

#### **II .4.2.2 De type modulaire**

Le processeur, l'alimentation et les interfaces d'entrées / sorties résident dans des unités séparées (modules) et sont fixées sur un ou plusieurs racks. Ces automates sont intégrés dans les automatismes complexes [6].

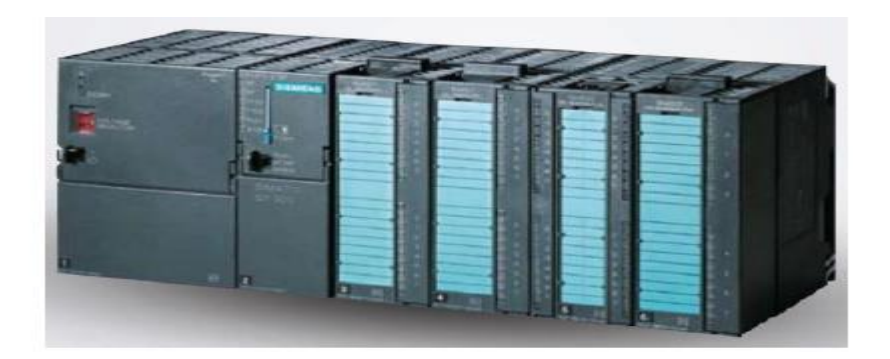

**Fig. II.7:** Automate modulaire.

#### **II .4.3 Architecture interne d'un automate programmable**

Un API se compose donc de trois grandes parties :

- $\checkmark$  Le processeur.
- La zone mémoire.
- Le module Entrée/Sortie.

#### **Le processeur**

Le processeur est l'élément principal de tous les systèmes intelligent. Il est chargé de gérer et de coordonner le fonctionnement des différents organes à partir des instructions qu'il lie dans la mémoire réservée au programme d'exécution.

C'est également lui qui exécute les opérations logiques et arithmétiques nécessaires aux calculs des données de sortie à partir des données d'entrée.

#### **La mémoire [5, 7]**

La mémoire centrale est l'élément fonctionnel qui peut recevoir, conserver et restituer les données. Dans un API la mémoire est découpée en plusieurs zones :

- La zone mémoire réservée au système
- $\checkmark$  La zone mémoire programme
- La zone mémoire des données

Les mémoires utilisées dans un API peuvent être des types suivants :

- **R.A.M :** (**R**andom**A**ccess **M**emory) : mémoire à accès aléatoire. Cette mémoire doit être alimentée électriquement pour pouvoir conserver les informations.
- **R.O.M :** (**R**ead **O**nly**M**emory) : mémoire à lecture uniquement. Appelée également mémoire morte, elle permet de stocker des informations indéfiniment sans aucune alimentation électrique.
- **P.R.O.M :** (**P**rogrammable**R**ead **O**nly**M**emory) : mémoire de type ROM mais Programmable. C'est une ROM que l'on peut programmer une seule fois.
- **E.P.R.O.M :** (**E**rasable**P**rogrammable **R**ead **O**nly**M**emory) : mémoire de type PROM que l'on peut effacer par exposition du circuit aux rayons ultra-violets.
- **E.E.P.R.O.M :** (**E**lectrical**E**rasable**P**rogrammable **R**ead **O**nly**M**emory) : mémoire de type PROM que l'on peut effacer électriquement en écrivant à nouveau sur le contenu de la mémoire.

#### **Les modules d'entrées logiques**

Une interface d'entrée a pour rôle de transforme les signaux logique ou analogique provenant des capteurs pour les transforme en information numérique exploitables par l'unité de traitement

Les cartes d'entrées tout ou rien permettent de raccorder à l'automate les différents capteurs a deux états (ouvert ou fermé) qui sont assimilés aux états logique 0 au 1tels que :

- $\checkmark$  Bouton poussoirs et interrupteur.
- $\checkmark$  Thermostats.
- $\checkmark$  Fins de cours.

Les module d'entée assurent l'adaptation, l'isolement électrique entre le capteur et le système numérique

#### **Les modules de sortie logiques**

Une interface de sortie a pour rôle de transforme les informations numériques (signaux de commande) pour commander des composants de puissance capable d'actionner les éléments externes a la partie opérative du système.

Les modules ou cartes de sortie logique tout rien permettent de raccorder, a l'automate, les différents prés actionneur tels que :

- $\checkmark$  Vanne électromagnétique.
- $\checkmark$  Contacteurs.
- $\checkmark$  Electrovannes.

#### **Le module d'alimentation**

Le module d'alimentation transforme l'énergie externe provenant du réseau en en la mettant en forme, afin de la fournir aux différents modules de l'API, les niveaux de tension nécessaires à leur bon fonctionnement.

#### **Le module de communication**

Sur différents réseaux pour dialoguer avec d'autre automate, des systèmes de supervisions ou autres interfaces homme-machine (IHM) en anglais Human Machine Interface (HMI).

#### **II .4.4 Principe de fonctionnement d'un Automate Programmable Industriel**

L'automate programmable fonctionne par déroulement cyclique du programme. Le cycle comporte trois opérations successives qui se répètent normalement comme suit [8] :

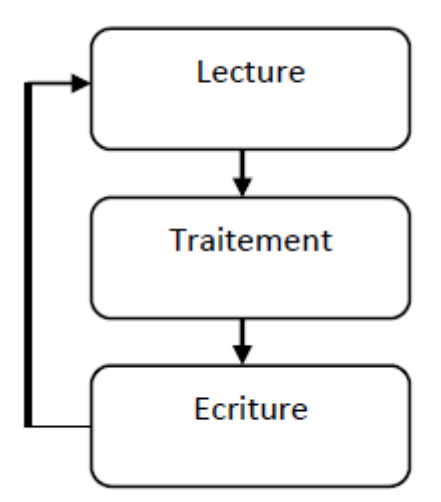

**Fig. II. 8:** Principe de fonctionnement d'un API.

Pendant son opération, l'unité centrale de traitement complète trois processus :

1) elle lit, les données des dispositifs de champ par l'intermédiaire des interfaces d'entrées.

2) elle exécute le programme de gestion stocké dans le système mémoire.

3) elle envoyée les commandes à travers l'interfaces de sortie.

#### **II .4.5 Les langages de programmation d'un API [07]**

Chaque automate possède son propre langage. Mais par contre, les constructeurs proposent tous une interface logicielle répondant `a la norme CEI1 1131-3. Cette norme d´définit quatre langages de programmation utilisables, [9] qui sont :

- **Schéma par blocs ou FBD :** Ce langage permet de programmer graphiquement à l'aide de blocs, représentant des variables, des opérateurs ou des fonctions. Il permet de manipuler tous les types de variables. La figure Fig. II. 9 représente un exemple d'un GRAFCET.
- **Schéma à relais ou LD :** Ce langage graphique est essentiellement dédié à la programmation d'´équations booléennes (True/False). La figure Fig. II.10 représente un exemple d'un LD.
- **Texte structuré ou ST :** Ce langage est un langage textuel de haut niveau. Il permet la programmation de tout type d'algorithme plus ou moins complexe. La figure Fig. II.11 représente un exemple d'un ST.
- Liste d'instructions ou IL : Ce langage textuel de bas niveau est un langage `a une instruction par ligne. Il peut ˆêtre comparé au langage assembleur. La figure Fig. II.12 représente un exemple d'un IL.

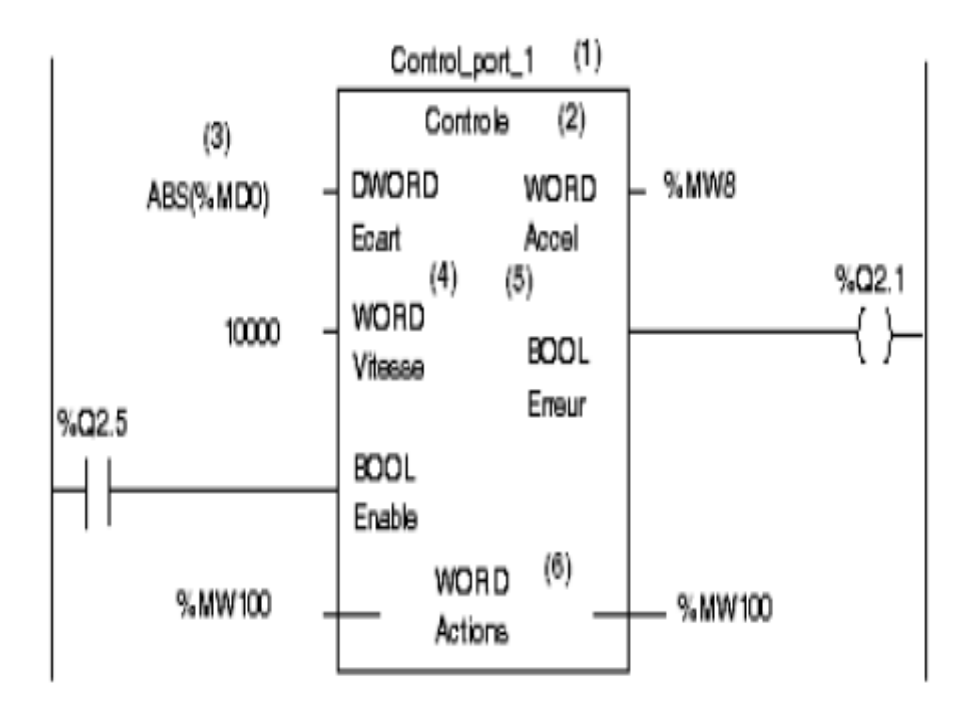

**Fig. II.10:** Schéma par blocs.

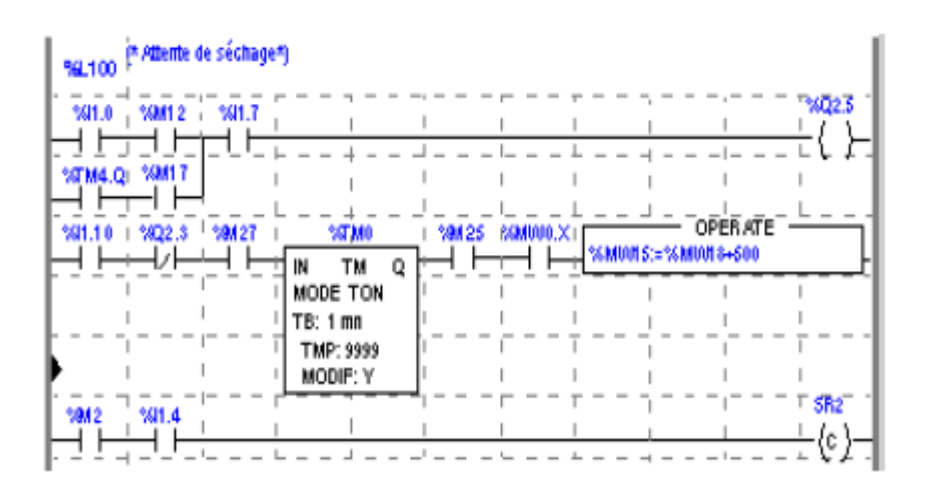

**Fig. II.11:** Schéma a relais.

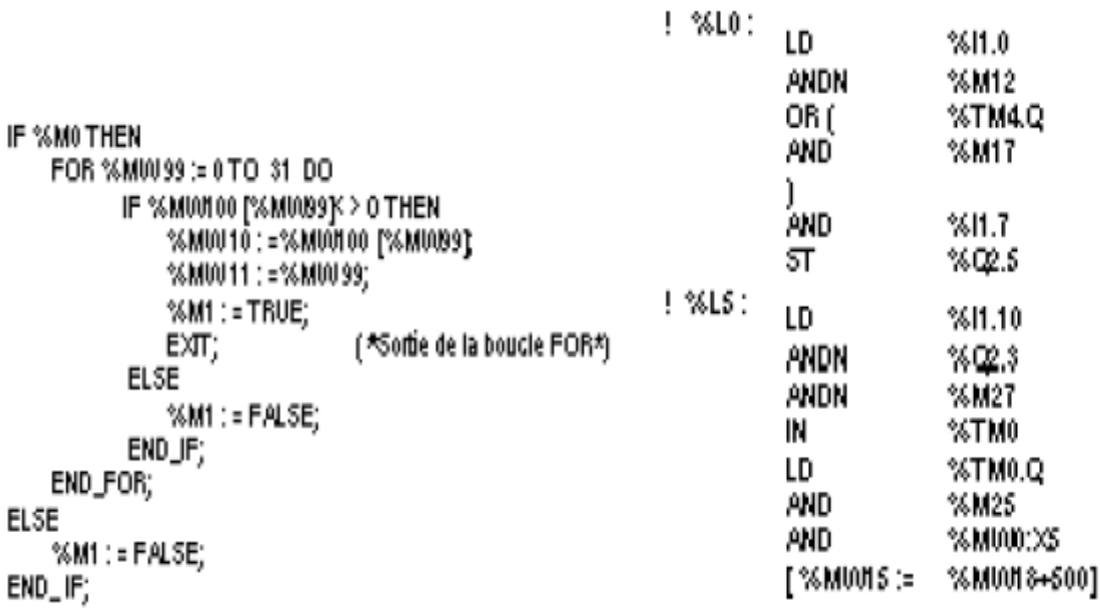

Fig. II.12: Texte structuré. **Fig. II.13:** Liste d'instructions.

#### **II .4.6 Critère de choix d'un API [10]**

Le choix d'un API est fonction de la partie commande à programmer. On doit tenir compte de plusieurs critères :

- Nombre d'entrées / sorties.
- $\checkmark$  Le temps de traitement.
- La capacité de la mémoire.
- $\checkmark$  Le nombre d'étapes ou d'instructions.
- $\checkmark$  Le nombre de temporisateurs.
- $\checkmark$  Le langage de programmation.

#### **II .4.7 Les systèmes de contrôle [11]**

 **Contrôle manuel :** C'est l'opérateur (humain) qui ferme la boucle de contrôle en observant le capteur et manœuvrant l'organe de commande:

#### **Procédé => Capteur => Opérateur => Organe de commande**

- **Régulation pneumatique locale :** L'opérateur n'intervient pas directement sur l'organe de commande mais il donne un point de consigne au régulateur local sur site.
- **Régulation pneumatique centralisée :** L'opérateur conduit le procédé à partir de la salle de contrôle. Dans ce mode de conduite, les signaux arrivent à la salle de contrôle sous forme pneumatique.
- **Régulateurs électroniques analogiques et numériques :** Le développement de l'électronique a conduit à la conception des régulateurs électroniques à boucle simple et à des capteurs pouvant transformer toute grandeur physique en grandeur électrique.

#### **Système de contrôle distribué (DCS)**

#### **Qu'est-ce qu'un DCS [12]**

Le DCS-Distributed Control System est un système numérique de contrôle à commandes réparties, utilisé pour le contrôle de procédés industriel tels que : le pétrole & gaz, le traitement des eaux, la fabrication du papier. En fonction des taches qui lui ont été confiées, il se compose de :

- Un ensemble d'ordinateur utilisé comme interface et de supervision.
- Contrôleur à base de microprocesseurs utilisé pour le traitement de données échangées avec le procédé.
- Cartes d'entrées/sorties utilisées comme interface avec le procédé industriel.
- Interface communication utilisées pour communiquer avec d'autres sous-systèmes à base d'automates programmables.
- Réseaux de communication

#### **Fonctions de base**

- Echange de données avec le procédé industriel :
	- Acquisition : conversion des signaux industriels en nombre de 0 à 65535.
	- $\checkmark$  Commande : conversion des signaux numérique en signaux industriel.
- Exécution des algorithmes de contrôle :
	- $\checkmark$  Fonctions de régulation.
	- $\checkmark$  Fonctions mathématiques.
	- $\checkmark$  Fonctions logiques.
	- $\checkmark$  Fonctions séquentielles.
- Gestion des alarmes.
- Affichage et enregistrement des données.
- Gestion des données : Historique, rapports, bilans.
- Interface homme machine interactive pour la surveillance et la conduite du procédé.
- Outils de développement et de mis au point.
- Outils de surveillance et d'analyse du fonctionnement du système.
- Sauvegarde, archivage & restauration des données.
- Communication avec des system et des applications tierces.
- **Avantage :**
	- **La notion de distribution :** Les fonctions de bases de conduite du procédé sont distribuées sur plusieurs dispositifs (stations) assurant, en cas de problème, la continuité de la conduite avec la plupart des fonctions.
	- **La notion de redondance :** La possibilité que chaque station et chaque réseau est redondant augmente la fiabilité du système et diminue les déclenchements intempestifs.
	- **La notion d'ouverture :** Le DCS est un système ouvert qui a l'avantage de communiquer avec des autres systèmes indépendants comme les systèmes SCACA, ESD, F&G, Allen Bradley, …
	- **La notion d'analyse et d'optimisation :** Avec le développement de la commande avancée et grâce aux outils mathématiques du DCS, il est possible d'utiliser des fonctions d'analyse et d'optimisation pour la meilleure conduite des procédés.
	- $\checkmark$  La notion de simplicité : La fonction de communication homme/machine est faite tout simplement par l'utilisation des moyens habituels, PC et imprimantes.

L'opérateur peut conduire le procédé à partir des représentations graphiques interactives, l'ingénieur peut faire des travaux de maintenance et de développement du système en utilisant des logiciels informatiques.

- **La notion de disponibilité des informations** : Grâce aux réseaux de communication et capacité mémoire du DCS, toute sorte d'information peut être disponible en temps réel. Remarquant aussi la disponibilité d'historique des données à tout moment.
- **La notion de surveillance continue** : On passe de la surveillance périodique des équipements stratégiques à la surveillance continue, savoir l'état de santé des machines par une visualisation de l'évolution des paramètres. La lecture des données se fait directement sans recours à des appareilles extérieurs de mesure.
- **Câblage simplifié** : La figure Fig. II.13 montre que les dispositifs intelligents et les technologies de bus de terrain simplifient énormément le câblage du système ainsi que son architecture.
- **Architecture modulaire** Ce qui permet de tester et d'assembler des modules séparément. Aussi en cas de panne, le diagnostic est beaucoup plus aisé.
- **Prix de revient moins élevé :** : La figure Fig. II.13 illustre un gain en argent, particulièrement pour les éléments de transmission de signaux quand une architecture distribuée est adoptée. Un gain de 43% est obtenu en utilisant le bus de terrain.

#### **II .5 Conclusion**

Le rôle de l'automatisme industriel est prépondérant puisque les systèmes automatisés occupent et contrôlent l'ensemble des secteurs de l'économie, il a comme objectif d'améliorer la productivité, la qualité, la sécurité et autres variables qui peuvent influencés les objectifs de l'entreprise.

### CHAPITRE III :

# Architecture de l'automate AC800F (ABB)

#### **III.1. Introduction**

Le ABB est un leader mondial dans le domaine de l'instrumentation et de l'automatisation industrielle. Les produits et les systèmes de contrôle ABB varient entre le système PLC, au plus puissant, Système (DCS). De l'ingénierie et les opérations au traitement d'information ; les contrôleurs avancés ABB ont les outils et les facilitées pour vous aider à obtenir des économies d'énergie, des réductions de vos coûts de matériaux ainsi qu'une qualité consistante de votre processus. [13]

Dans ce chapitre nous allons présenter la partie software.

#### **III.2. Architecture du système DCS ABB**

La figure (II.1) représente l'architecture du système.

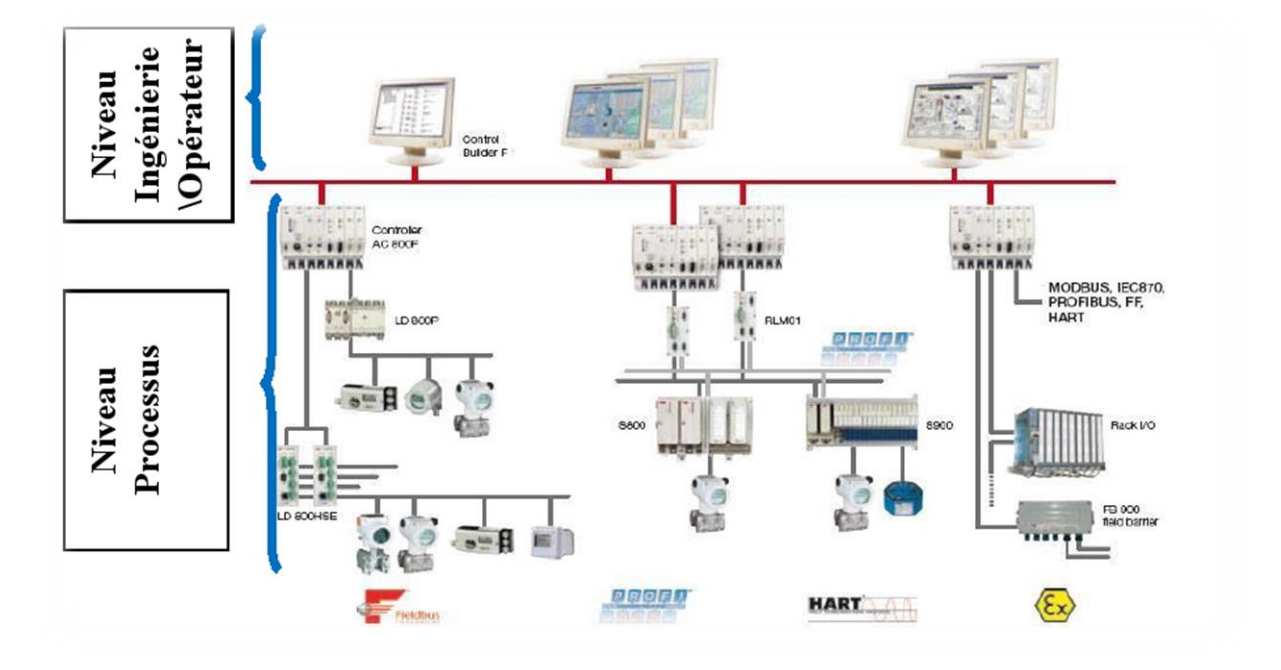

**Fig. III.1 :** Architecture du système DCS ABB.

#### **III.3. L'automate AC 800F (ABB)**

L'automate AC 800F est un automate de type modulaire qui a une simple structure, L'AC 800F ouvre à l'utilisateur l'accès à la technologie des bus de terrain. Le contrôleur AC 800F collecte et traite les données de diagnostic et de traitement provenant de quatre lignes de bus de terrain, pouvant être de type différent. Le contrôleur effectue cela en plus des tâches "classiques" d'une station de traitement. Jusqu'à quatre (différents) modules bus de terrain peuvent être intégrés dans le contrôleur AC 800F. La communication entre contrôleurs s'effectue via Ethernet.

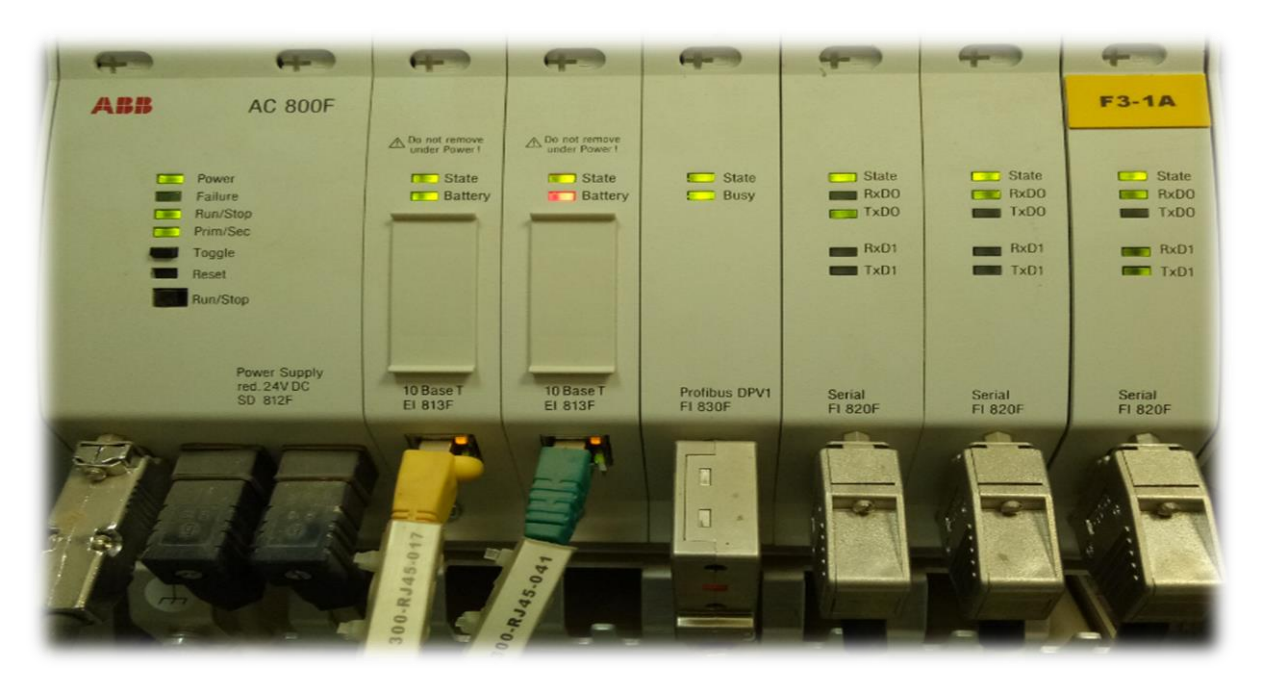

**Fig. III.2:** L'automate AC 800F.

#### **3.1. Architecture interne de l'automate**

L'élément de base l'AC 800F est un processeur de hautes performances avec les propriétés de traitement rapides qui le rend idéal pour une utilisation dans la technologie d'automatisation. [13][14]

La station de traitement de AC800F est composée de :

- Un boîtier avec la carte CPU et les emplacements des modules.
- Le module d'alimentation.
- Au moins un module Ethernet.
- Un maximum de quatre modules de bus de terrain.

#### **3.2. Caractéristiques**

Les caractéristiques générales sont :

- $\checkmark$  Intégration de bus de terrain.
- $\checkmark$  4 lignes de bus de terrain à haut débit.
- $\checkmark$  Supporte différents types bus de terrain, de façon simultanée. PROFIBUS-DP, jusqu'à 12 configuration conviviale et totalement intégrée dans Control Builder F.
- $\checkmark$  Une base de données unique pour les équipements de terrain, partagés par le niveau de traitement et l'interface utilisateur (HSI).
- $\checkmark$  Reconnaissance des modules avec les paramètres d'usine et d'exploitation.
- $\checkmark$  Diagnostic détaillé pour la maintenance préventive.
- $\checkmark$  Design compact et robuste.
- $\checkmark$  Connecteurs en face avant.
- $\checkmark$  Montage sur rail DIN (en C) ou montage mural.
- $\checkmark$  Température ambiante 0-60 °C avec surveillance de température.

#### **III.4. Les modules de l'automate AC 800F**

#### **4.1. Le module CPU [15]**

L'unité principale (PM 802F, PM803F), scanne cycliquement des signaux provenant des capteurs des bus de terrain au moyen des modules de terrain correspondants, traite ces signaux en fonction des programmes d'application installés par l'utilisateur et envoie les signaux appropriés aux actionneurs de bus de terrain via les modules de bus de terrain.

Les données de configuration et de traitement temps réel sont enregistrées dans la mémoire RAM. Pour sauvegarder ces informations en cas de panne d'alimentation, la mémoire RAM est alimentée grâce à des batteries situées soit sur des modules Ethernet, soit sur des modules support batterie.

Le PM803F a une capacité de mémoire plus grande que le PM 802F et pour ça il est capable de manipuler des plus grands projets. Le tableau Tab. III.1 regroupe les données techniques de PM 802F et le tableau Tab. III.2 donne celles du PM 803F.

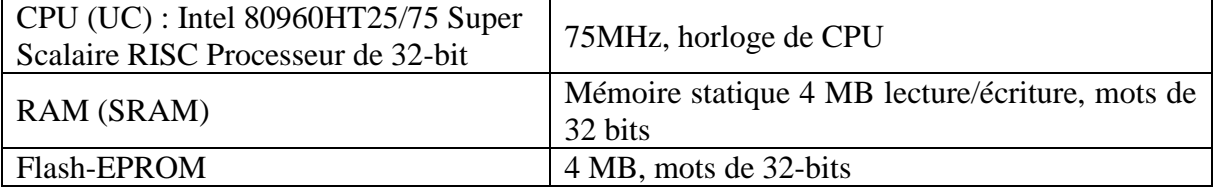

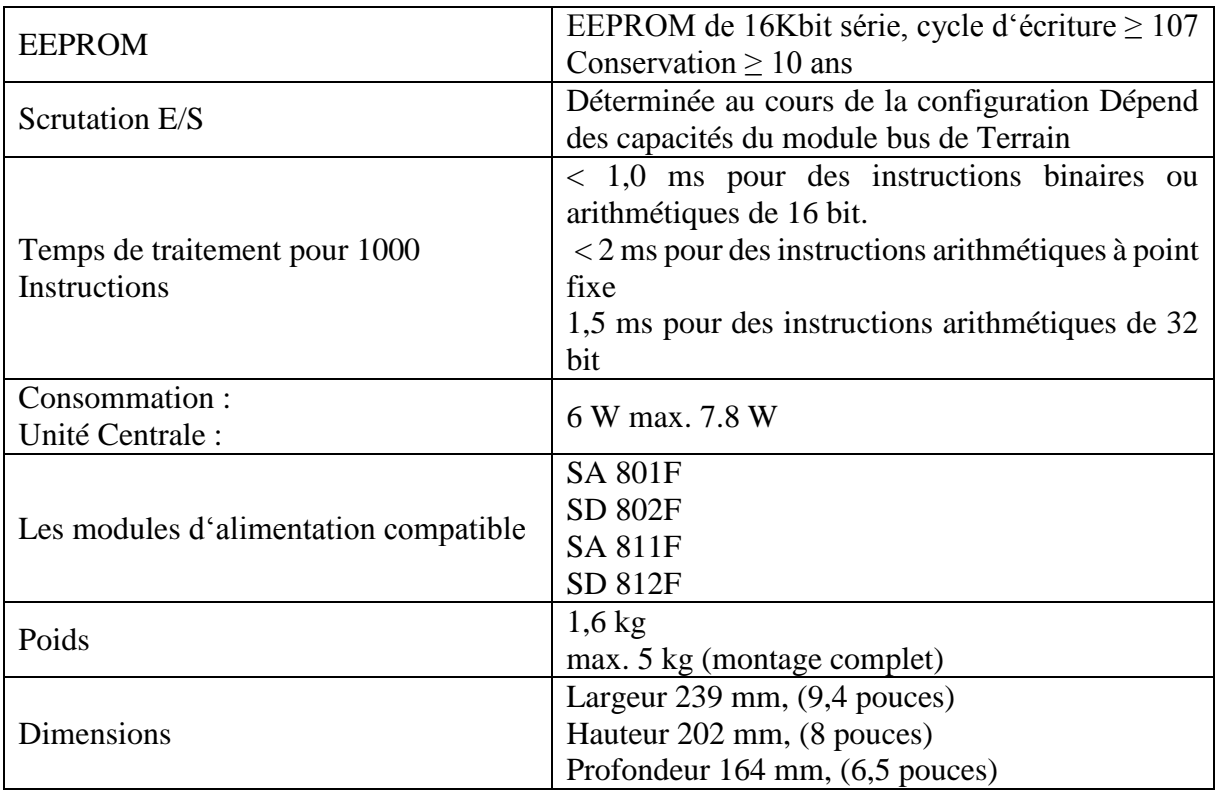

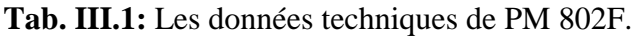

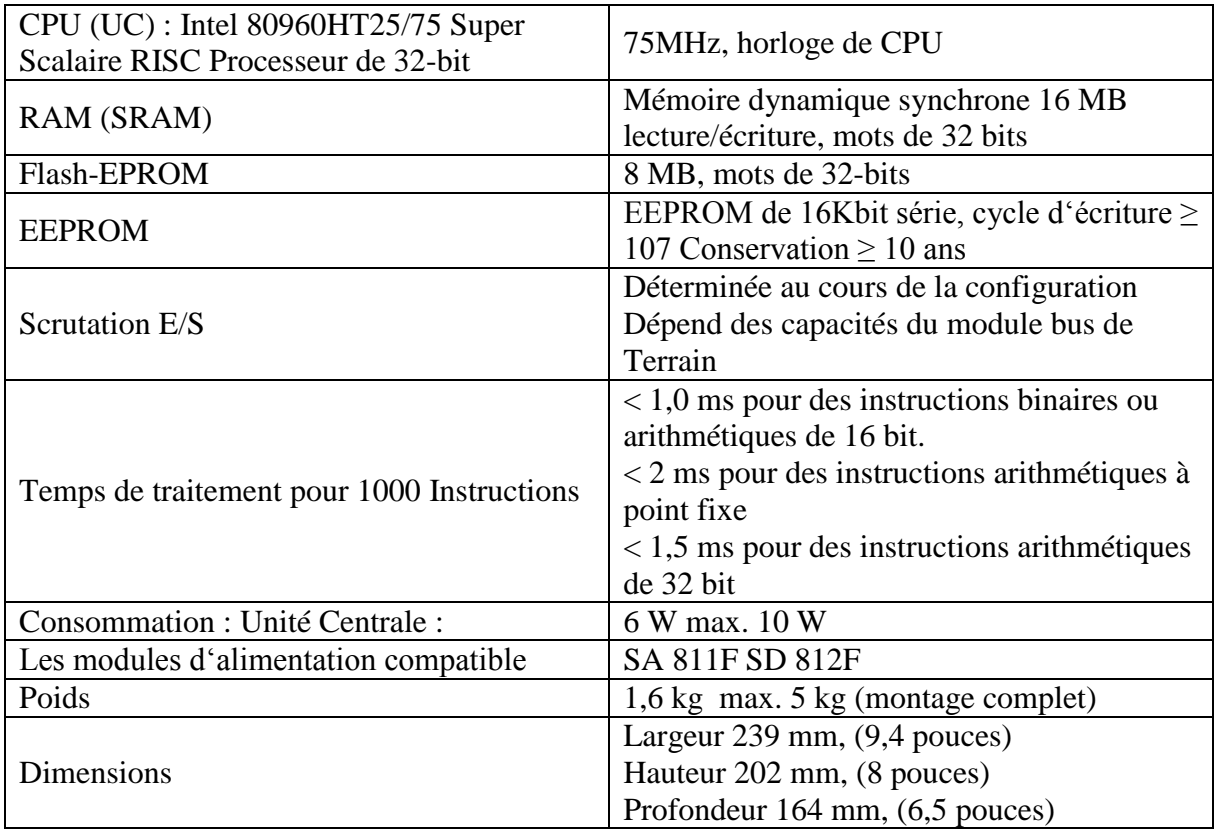

**Tab. III.2:** Les données techniques de PM 803F.

#### **4.2. Module d'alimentation (Power Supply) [16]**

Les modules AC 800F sont alimentés en 5 V CC/ 5A et 3,3 V CC/ 5A par une alimentation, qui comporte une protection contre les court-circuit, les surcharges et les courtcircuit entretenus. La tension de sortie contrôlée électroniquement assure une haute stabilité et une faible ondulation résiduelle. En cas de coupure d'alimentation supérieure à 20 *ms*, le module d'alimentation émet un signal de panne. Ce signal est utilisé par le module de l'UC pour arrêter les opérations et passer à l'état de sécurité. Ceci est nécessaire pour un redémarrage contrôlé du système et des applications utilisateur lorsque l'alimentation est restaurée. La tension de sortie reste à l'intérieur de ses limites de tolérance pendant au moins 15 *ms* supplémentaires. Il y a quatre types d'alimentation sont :

#### **4.2.1 Le module d'alimentation SD812 :**

Le module d'alimentation SD812 est donné à la figure Fig. III.3**.** Le tableau Tab. III.3 récapitule les données techniques de SD 812F. Il y a d'autres types d'alimentation qui sont :

- $\checkmark$  SA 801F (115 230 V AC : Courant Alternative).
- $\checkmark$  SA 811F (115 230 V AC : Courant Alternative).
- $\checkmark$  SD 802F (24 V DC : Courant Continue).

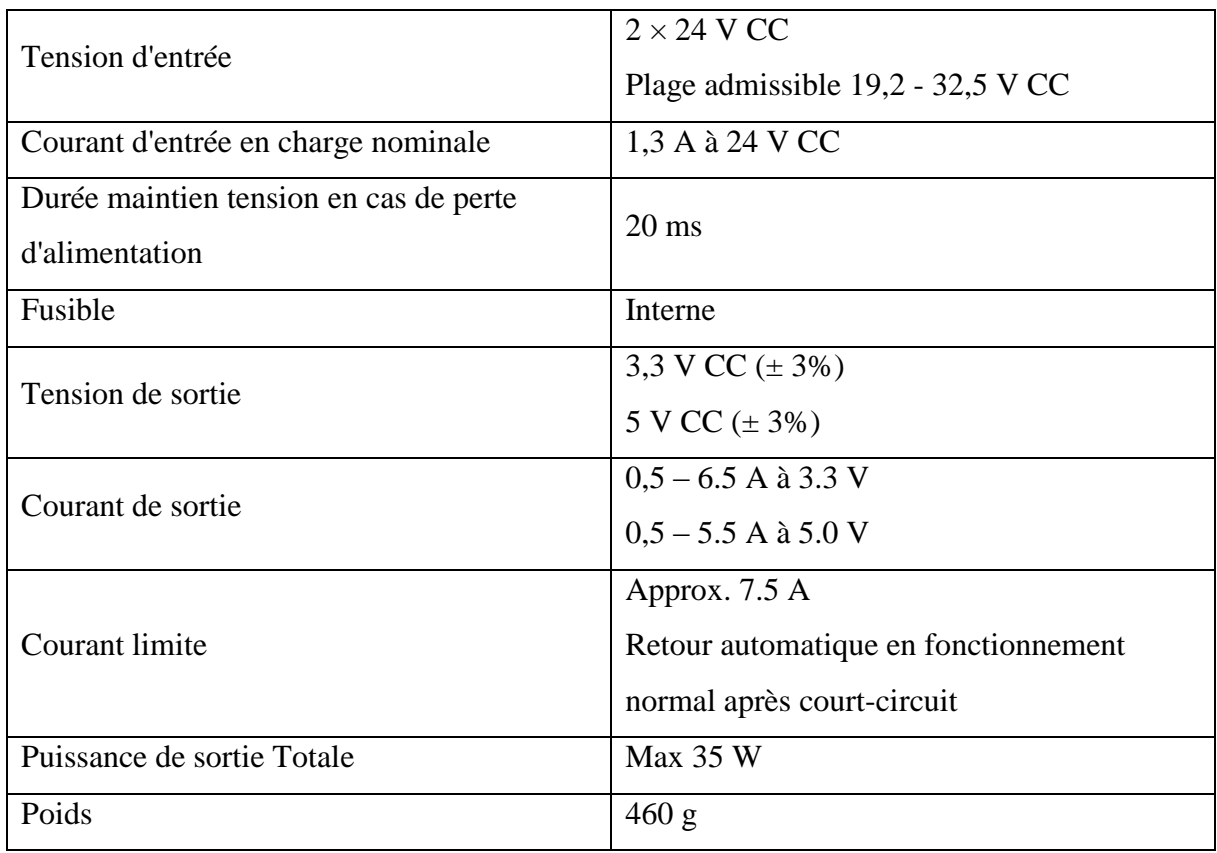

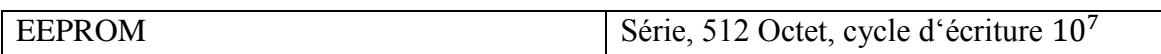

**Tab. III.3:** Les données techniques de SA 812F.

#### **4.3. Modules de communication (Ethernet) [16]**

Les modules fournissent des communications Ethernet vers le réseau système (Communication entre AC 800F et les stations opérateurs et ingénieur, par le module Ethernet), Ils contiennent des batteries pour la redondance de la mémoire tampon de la mémoire principale. Il existe six types des modules Ethernet [14]. L'interface intégrée dans notre automate AC 800F est EI 813F :

#### **A- EI 813F – Module Ethernet 10 BaseT :**

- Communication 10BaseT (Paire torsadée).
- Ethernet standard IEE802.3.
- Data bus 32-bit, 100MByte/s.
- LED d'indication pour niveau Batterie faible.
- Consommation : max. 1.5W.
- Le module ne peut pas être remplacé sous tension.
- Mémoire Accès Direct (MAD) vers mémoire principale.

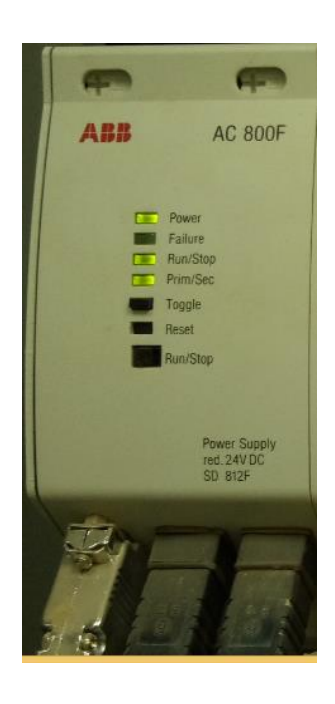

**Fig. III.3:** Power Supply SD 812F. **Fig. III.4:** Le module de

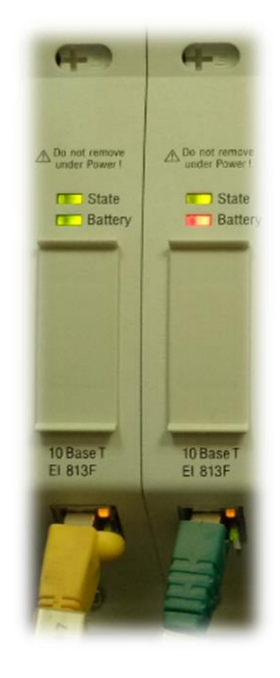

communication EI 813F.

#### **B-Types de câblages Ethernet :**

#### **10BaseT**

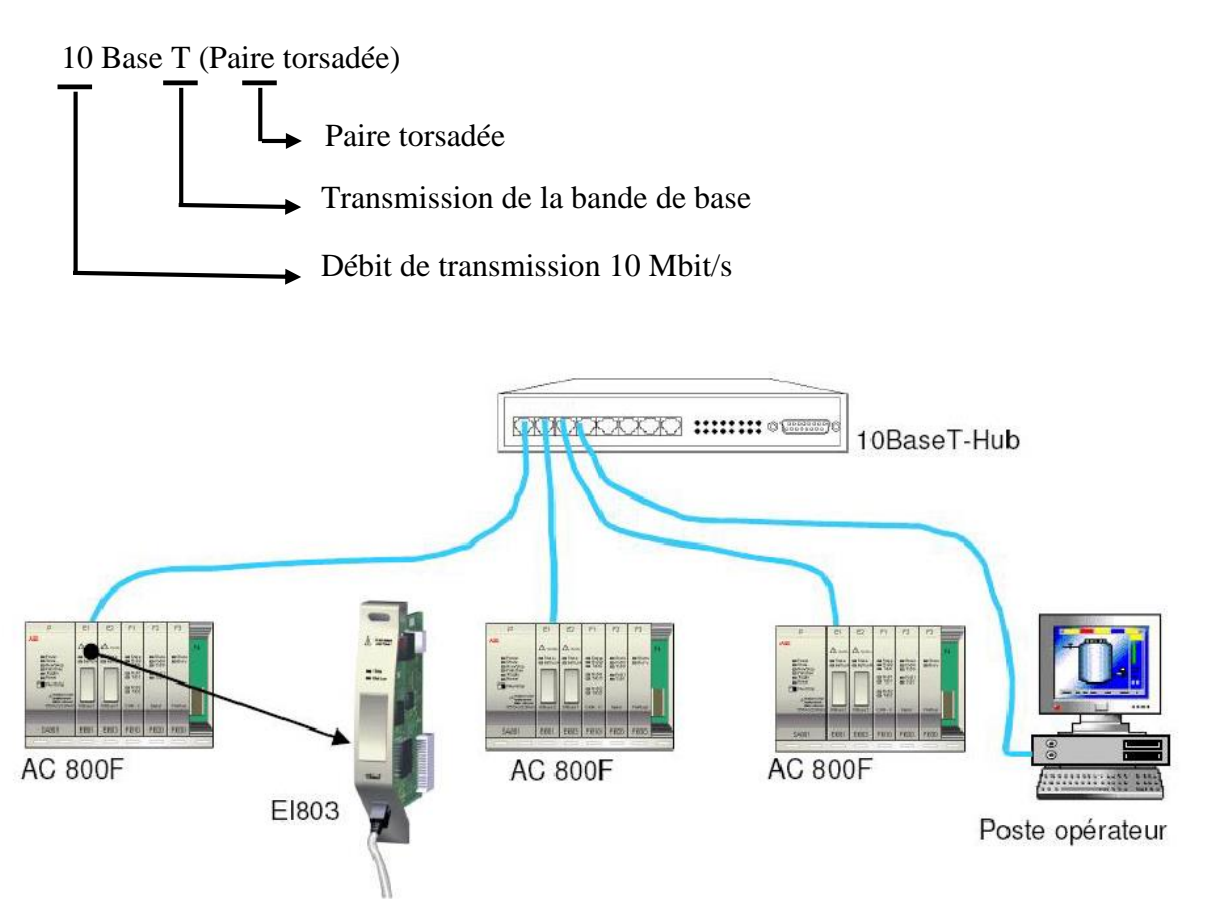

**Fig. III.5:** Câblage avec le type 10 BaseT.

#### **4.4. Module de FIELDBUS [15]**

L'automate AC 800F utilise le module de FIELDBUS pour collecter, traiter en temps réel et diagnostiquer les données. Il est capable de monter quatre modules de FIELDBUS. Le module de FIELDBUS a les caractéristiques suivantes :

- $\checkmark$  Isolation électrique entre le module et le CPU.
- $\checkmark$  LED d'indication pour le Status et l'alimentation.
- $\checkmark$  Détection et signalisation des défauts Independent.

Le module de FIELDBUS constitue les différents modules suivants :

#### **4.4.1 Le module FI 820F**

Le module de série est conçu pour connecter les appareils de terrain intelligents par une interface série. Cela utilisé spécialement pour le protocole Modbus. Deux interfaces série sont fournis par le module. Ils sont électriquement isolés.

Les caractéristiques du module FI 820F sont :

- $\checkmark$  Interface série
- $\checkmark$  Le protocole standard est MODBUS
- $\checkmark$  Débit de transmission jusqu'à 38.4 KBaud.
- $\checkmark$  Le module peut être remplacé sous tension.
- $\checkmark$  Consommation : max 2.8W

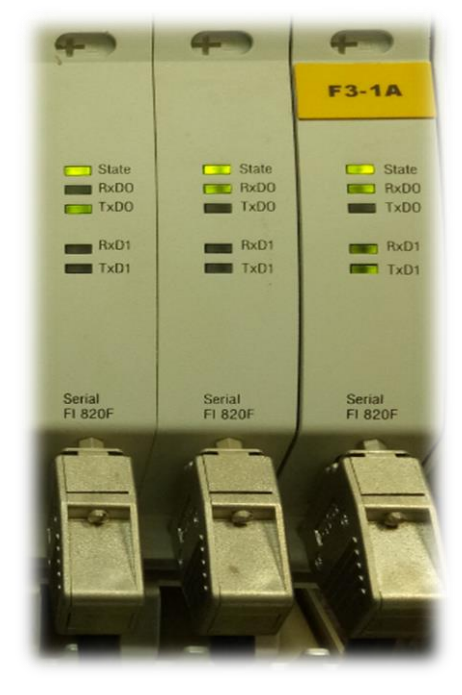

**Fig. III.6:** Le module FI 820F.

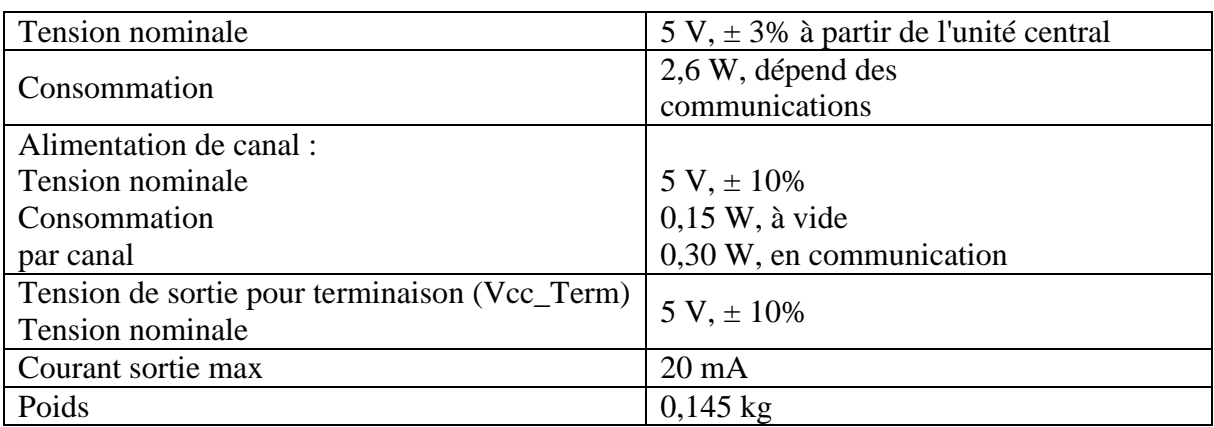

Le tableau Tab. III.4 regroupe les données techniques de FI 820F.

**Tab. III.4:** Les données techniques de module FI 820F.

#### **4.4.2. Le module FI 830F (PROFIBUS) [15]**

Le module FI 830F réalise l'interface avec les bus de terrain PROFIBUS. Il permet des fonctionnalités correspondant au standard PROFIBUS-DP V1 (DIN 19245 modification 1) et accepte une vitesse allant jusqu'à 12 MBd. Le module est maître sur la ligne PROFIBUS et il permet de connecter jusqu'à 126 esclaves PROFIBUS. Il a les caractéristiques suivantes :

- $\checkmark$  Module PROFIBUS-DP (DIN 19245).
- $\checkmark$  Vitesse de transmission jusqu'à 12 MBd.
- $\checkmark$  Accepte jusqu'à 126 esclaves.
- $\checkmark$  Interface physique : RS485.
- $\checkmark$  Isolation électrique.
- $\checkmark$  Mémoire partagée (256 KB) sur carte, pour minimiser l'utilisation de la mémoire de l'unité centrale.
- $\checkmark$  Le module peut être débroché sous tension.
- $\checkmark$  Fonctionnement redondant, avec redondance AC 800F.

Le tableau Tab. III.5 donne les données techniques du module FI 8230F.

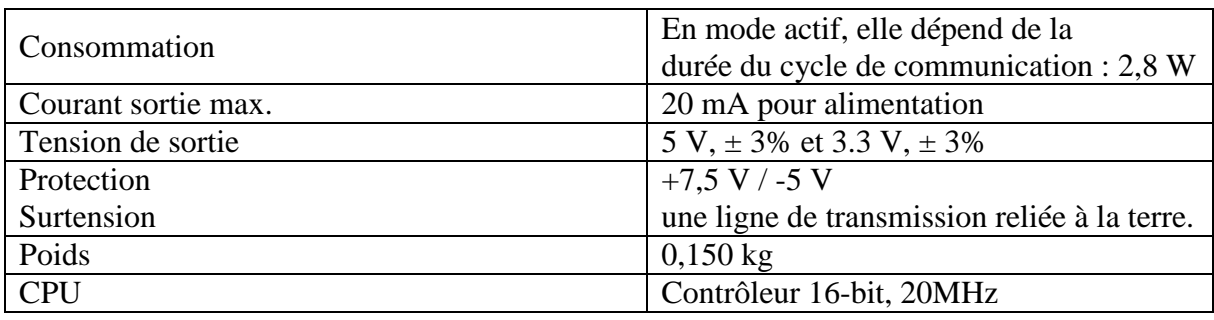

**Tab. III.5:** Les données techniques du module FI 8230F.

#### **4.4.3. Le module RLM (Redundancy Link Module) [15]**

La redondance de ligne de profibus peut être réalisée au moyen d'un boîtier externe (RLM 01) qui pilote deux lignes PROFIBUS en parallèle. Ses caractéristiques sont :

- $\checkmark$  Sélection de ligne automatique.
- $\checkmark$  Taux de transfert de 9.6 jusqu'à 12 Mbauds.
- $\checkmark$  Surveillance de communication.
- $\checkmark$  LED des états.

#### **4.4.4. Le module FI 840F (HSE) [15]**

FOUNDATION FIELDBUS (FF) est un Protocol de terrain basé sur les normes internationales et conçu pour des applications dans l'automatisation de l'industrie des processus de fabrication, et l'automatisation des bâtiments.

#### **4.5. Le module de batterie [15]**

Le module de batterie assure la conservation des données de la RAM de l'AC 800F lorsque celui-ci est arrêté ou ne possède pas de module Ethernet. Le module de batterie est utilisé lorsque l'AC 800F est employé comme unité autonome, c.-à-d. sans connexion Ethernet, ou lorsque le seul module Ethernet présent doit être remplacé sans perdre les données de configuration.

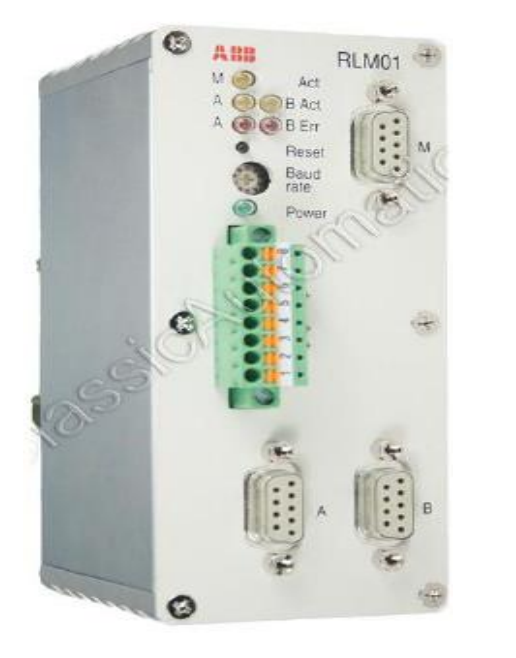

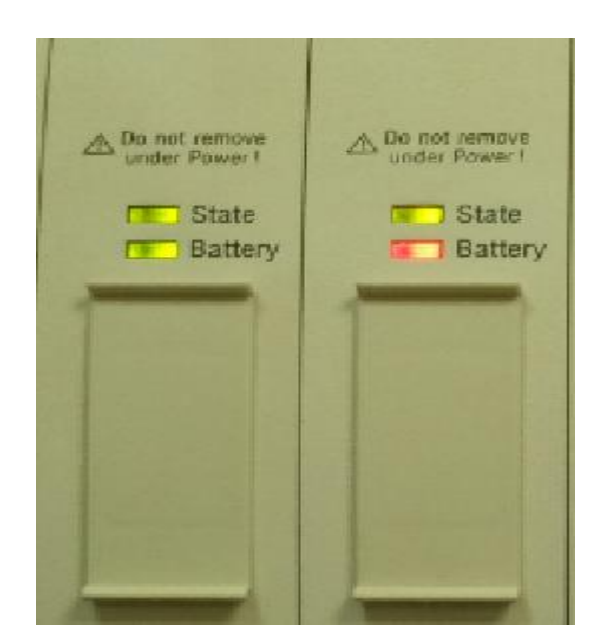

Fig. III.7: Le module RLM. **Fig. III.8:** Le module de batterie.

Le tableau Tab. III.6 récapitule les données techniques du module de batterie.

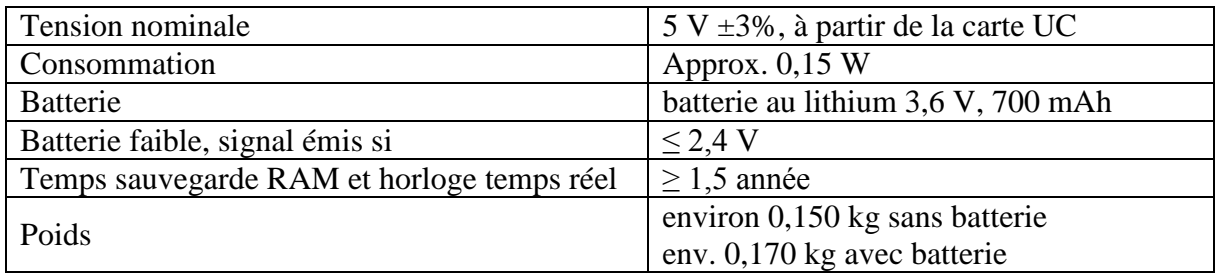

**Tab. III.6:** Les données techniques de module de batterie.

#### **4.6. Les carte d'entrées sorties S800 [17]**

Les cartes d'entrées sorties S800 sont données à la figure Fig. III.10.

#### **4.6.1. CI 840F**

Le CI840 FIELDBUS communication interface (FCI) transfère les valeurs d'entrée afin de faire diagnostiqué par des modules d'E/S à un contrôleur de qualité supérieure, et transmet les valeurs de sortie et les paramètres de l'automate vers les modules E/S. Il effectue également le conditionnement de signal d'entrée et de sortie. Le tableau Tab. III.7 regroupe les données techniques du module CI 840F.

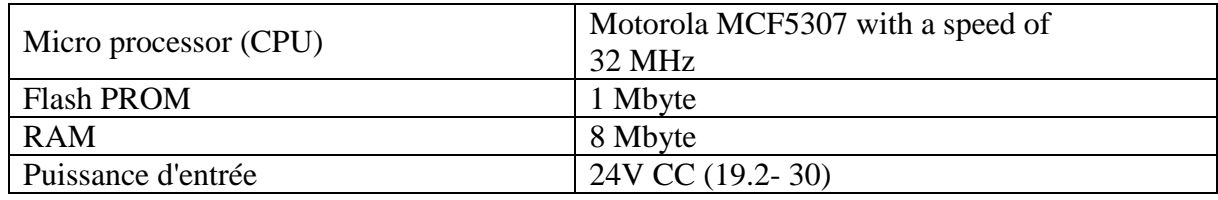

| Consommation à 24 V CC                     | $190 \text{ mA}$                               |
|--------------------------------------------|------------------------------------------------|
| consommation                               | 7.7 W                                          |
| Surveillance d'alimentation d'entrée       | Max. tension d'entrée : 30 V                   |
|                                            | Min tension d'entrée pour le niveau haut : 15V |
|                                            | Max tension d'entrée pour le niveau bas : 8V   |
| <b>Module Bus</b>                          | Maximum de 12 modules E/S                      |
| Puissance de sortie - Module Bus           | 24 V max = $1.4 A$                             |
|                                            | 5 V max = $1.5$ A                              |
| Switch over time at failure in a redundant |                                                |
| Cl840 configuration                        | $< 100$ ms Max                                 |
| Mettez le temps à l'échec dans une         | $150 \text{ ms}$                               |
| configuration redondante                   |                                                |
| Poids                                      | $0.2$ kg                                       |

**Tab. III.7:** Les données techniques de module CI 840F.

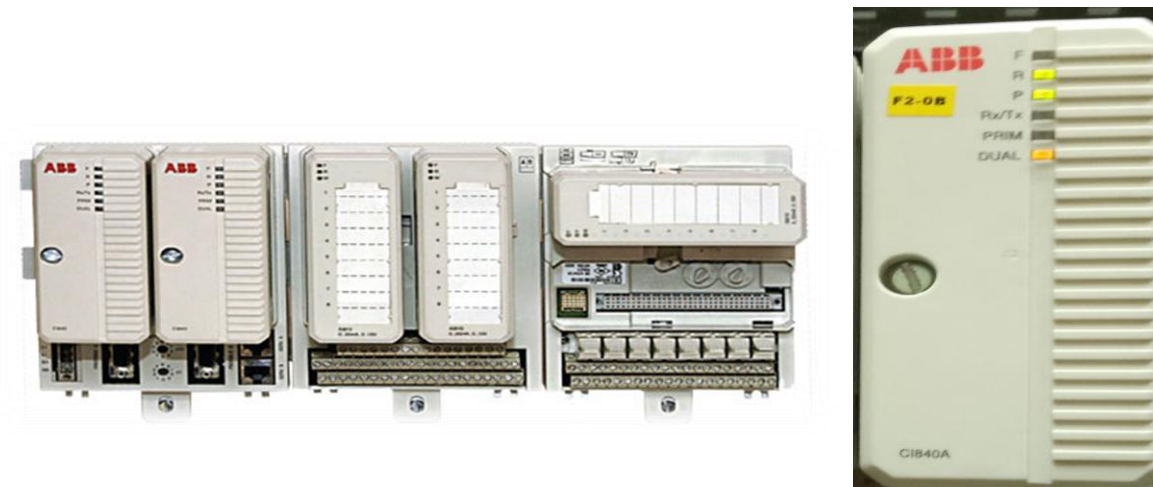

**Fig. III.9:** Les cartes d'entrées sorties S800.

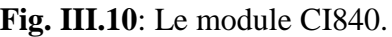

I

#### **4.6.2. AI810 Analog Input Module (module d'entre analogique)**

Le module d'entrée analogique AI810 dispose de 8 canaux. Chaque canal peut être soit une entrée de tension ou de courant. Le courant d'entrée est capable de gérer un court-circuit à l'alimentation du transmetteur au moins 30V en courant continu sans dommage. Tous les huit canaux sont isolés des Bus de Module dans un groupe. L'énergie aux niveaux d'entrée est convertie à partir du 24 V sur les Bus de Module. Les caractéristiques générales sont :

- $\checkmark$  8 canaux pour 0 ... 20 mA, 4 ... 20 mA, 0 ... 10 V ou 2...10 V CC, une seule terminal d'entrées unipolaires.
- $\checkmark$  1 groupe de 8 canaux isolés de la terre.
- $\checkmark$  Une résolution de 12 bits.
- Les résistances d'entrée protégée à 30V par résistance PTC.
- $\checkmark$  Protection EMC.
- $\checkmark$  Montage sur rail DIN.

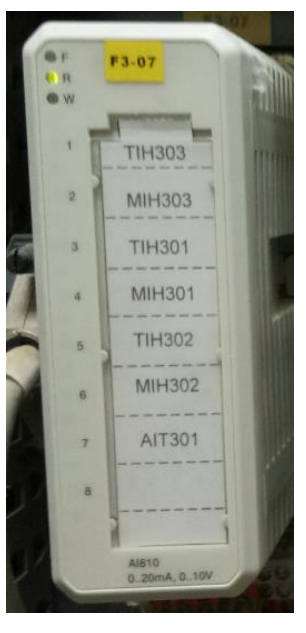

**Fig. III.11:** Le module AI810.

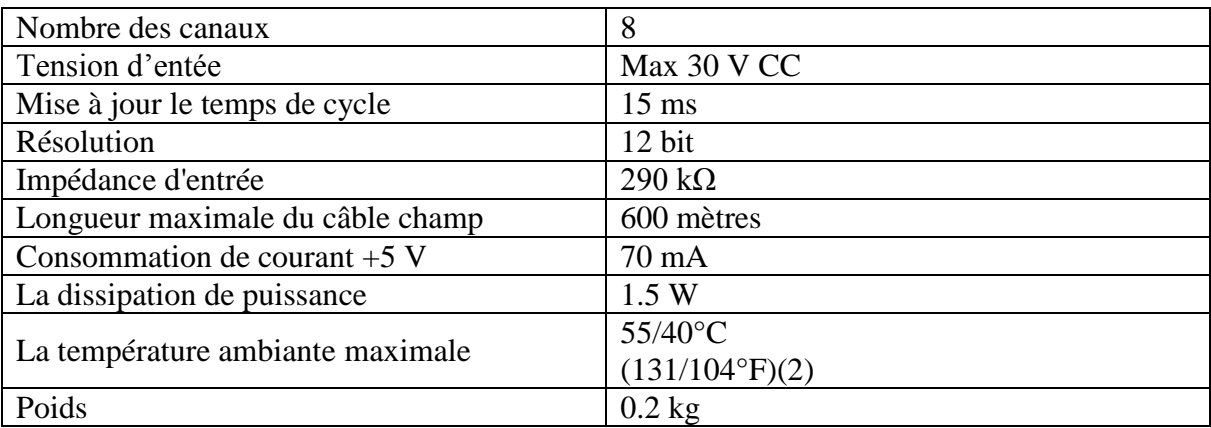

Le tableau Tab. III.8 donne les données techniques de AI810.

**Tab. III. 8:** Les données techniques de AI810.

#### **4.6.3. DI810 Digital Input Module (Module d'entrée numérique) d'amortissement actuel**

La DI810 a 16 canaux de 24 V du module d'entrée numérique pour le S800 I/O. Ce module dispose de 16 entrées numériques. La plage de tension d'entrée est de 18 à 30 volts CC et le courant d'entrée est de 6 mA à 24 V. Les entrées sont divisées en deux groupes individuellement isolés avec huit canaux et une entrée de surveillance de tension dans chaque groupe. Chaque canal d'entrée constitue de limiteur de courant, des composants de protection EMC, LED d'indication d'état d'entrée et une barrière d'isolation optique.

Les caractéristiques générales sont :

- $\checkmark$  16 canaux pour 24 V CC avec les entrées descente de courant.
- $\checkmark$  2 groupes isolés de 8 canaux avec surveillance de la tension.
- Indicateurs de l'état d'entrée.
- $\checkmark$  Protection EMC.
- $\checkmark$  Montage sur rail DIN.

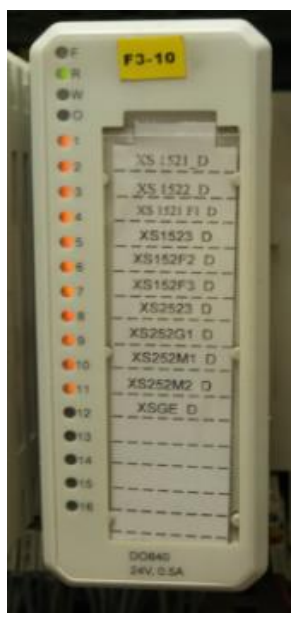

**Fig. III.14:** Le module DO820.

| Nombre des canaux                | $16(2 \times 8)$      |
|----------------------------------|-----------------------|
| Tension nominale                 | <b>24 V CC</b>        |
| Plage de tension d'entrée, "1"   | 15 à 30 V             |
| Plage de tension d'entrée, "0"   | $-30$ à $+5$ V        |
| Impédance d'entrée               | $3.5 \text{ k}\Omega$ |
| Longueur maximale du câble champ | 600 mètres            |
| Consommation de courant $+5$ V   | $50 \text{ mA}$       |
| La dissipation de puissance      | 1.8 W                 |
| La température ambiante maximale | $55/40$ °C            |
|                                  | (131/104°F)(2)        |
| Poids                            | $0.15$ kg             |

**Tab. III. 9:** Les données techniques de DI810.

#### **4.6.4. AO820 Bipolar Analog Output Module (bipolaire module de sortie analogique)**

Le module de sortie analogique AO820 dispose de 4 canaux de sorties analogiques bipolaires. Le choix de sortie de courant ou de tension est configurable pour chaque canal. Il y a des ensembles distincts de bornes pour les sorties de tension et de courant, et il appartient à l'utilisateur de câbler les sorties correctement. Les seules différences entre la configuration de canal de courant ou tension est dans les paramètres du logiciel.

Le tableau Tab. III.10 regroupe les données techniques de AO820.

Le tableau Tab. III.9 récapitule les données techniques de

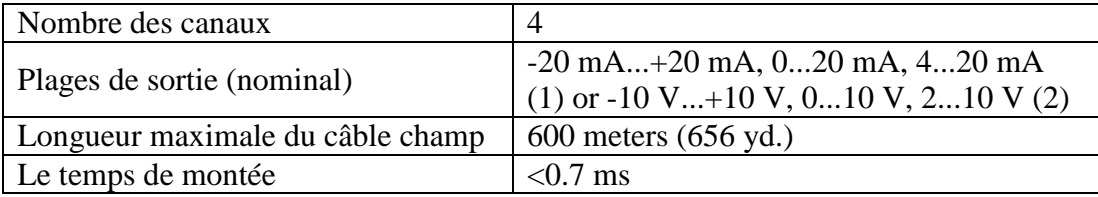

DI810.

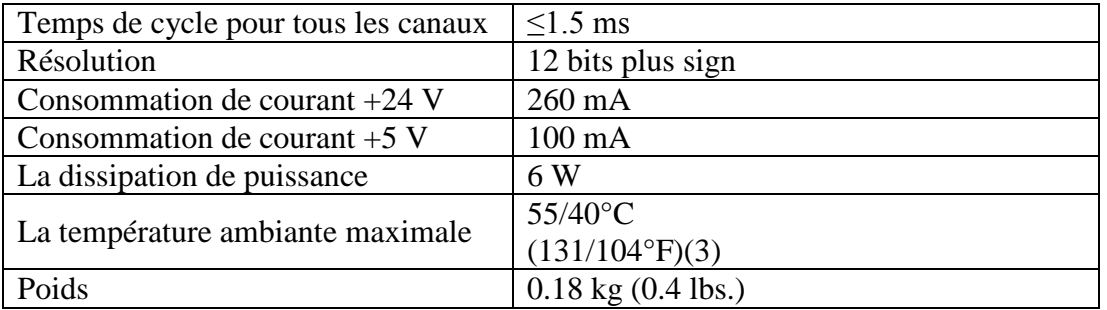

**Tab. III.10:** Les données techniques de AO820.

# **4.6.5. DO820 Digital Output Module (Module de sortie numérique), relais normalement Ouvert**

Module de sortie numérique DO820 dispose de 8 canaux de 230 V CA / CC. Module de sortie relais normalement ouvert pour la S800 I / O. La tension de sortie maximale est de 250 V CA / CC et le courant de sortie continu maximum est de 3 A. Toutes les sorties sont isolées individuellement. Chaque canal de sortie constitue d'une barrière d'isolation optique, LED d'indication d'état de sortie, commande de relais, relais et composants de protection EMC. Les caractéristiques générales sont :

- $\checkmark$  8 canaux pour 230 V CA / CC relais normalement ouvert (NO) sorties.
- $\checkmark$  8 voies isolées.
- Les indicateurs de l'état de sortie.
- OSP définit les sorties à l'état prédéterminé lors de la détection d'erreur.
- $\checkmark$  Protection EMC.
- $\checkmark$  Montage sur rail DIN.

Le tableau Tab. III.11 donne les données techniques de DO820.

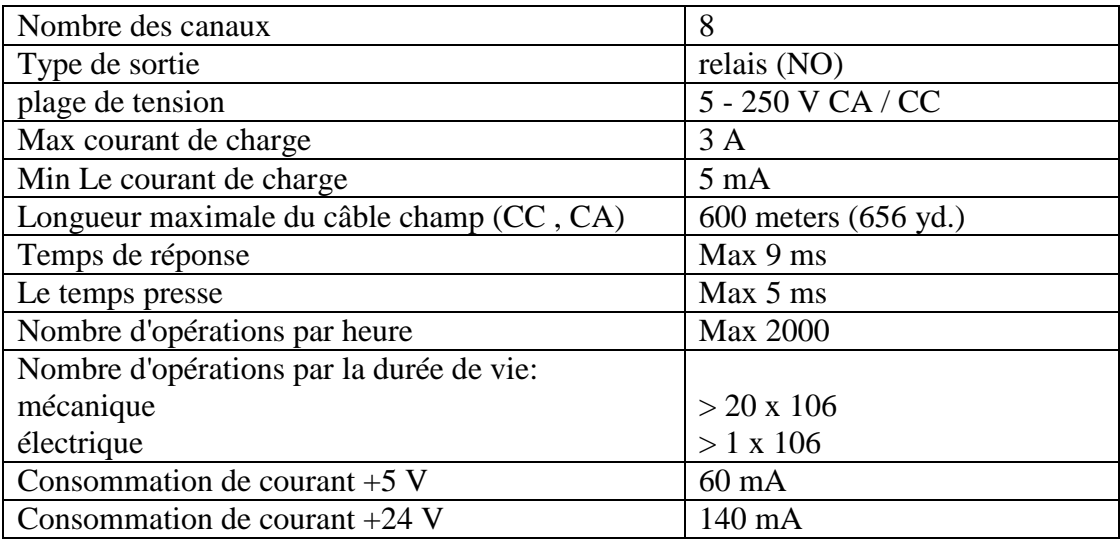

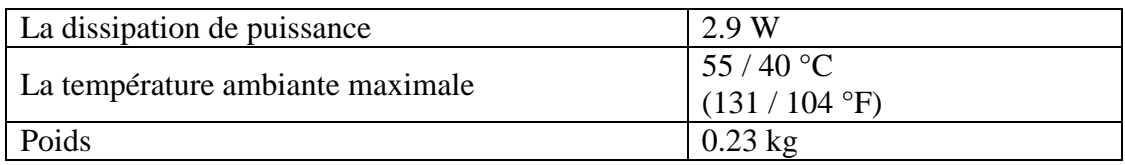

**Tab. III.11:** Les données techniques de DO820.

# **III.5. Le câblage de AC 800F [15]**

Il y a plusieurs niveaux de communication

#### **5.1. Câblage entre 2 appareils AC 800F (communications Ethernet)**

La redondance de contrôleur peut être réalisée en installant deux AC 800F. Pour permettre une reprise rapide et sans à coup par le second contrôleur AC 800F en cas de défaillance du premier AC 800F, un lien de communications redondant dédié au moyen du second module Ethernet garantit en permanence la synchronisation des deux AC 800F. Toutes les entrées et les sorties sont conçues pour permettre un fonctionnement redondant.

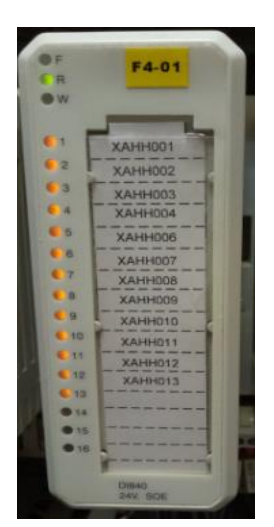

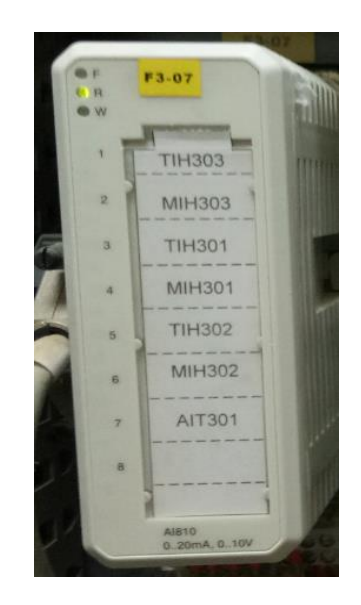

**Fig. III.12:** Le module DI810. **Fig. III.13:** Le module AO820.

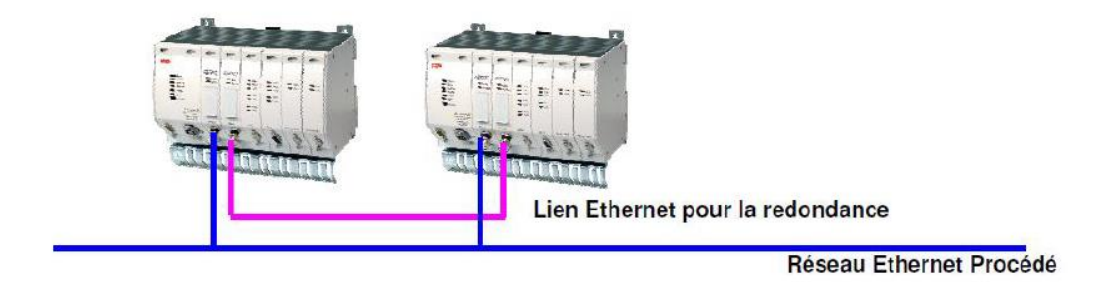

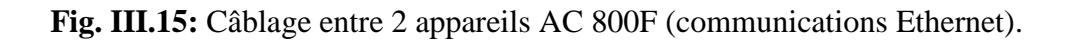

#### **5.2. Câblage de module de PROFIBUS**

La conversion d'une ligne PROFIBUS simple non redondante en deux lignes réciproquement redondantes est effectuée au moyen du module RLM 01. Le module RLM 01 peut être placé immédiatement derrière un module PROFIBUS (maître), avant un segment de bus comportant plusieurs esclaves ou avant un esclave unique. Les stations PROFIBUS avec coupleurs redondants peuvent être directement connectées au câble PROFIBUS redondant via un RLM 01. Les stations avec une seule connexion peuvent être optionnellement attribuées à l'une ou l'autre des lignes.

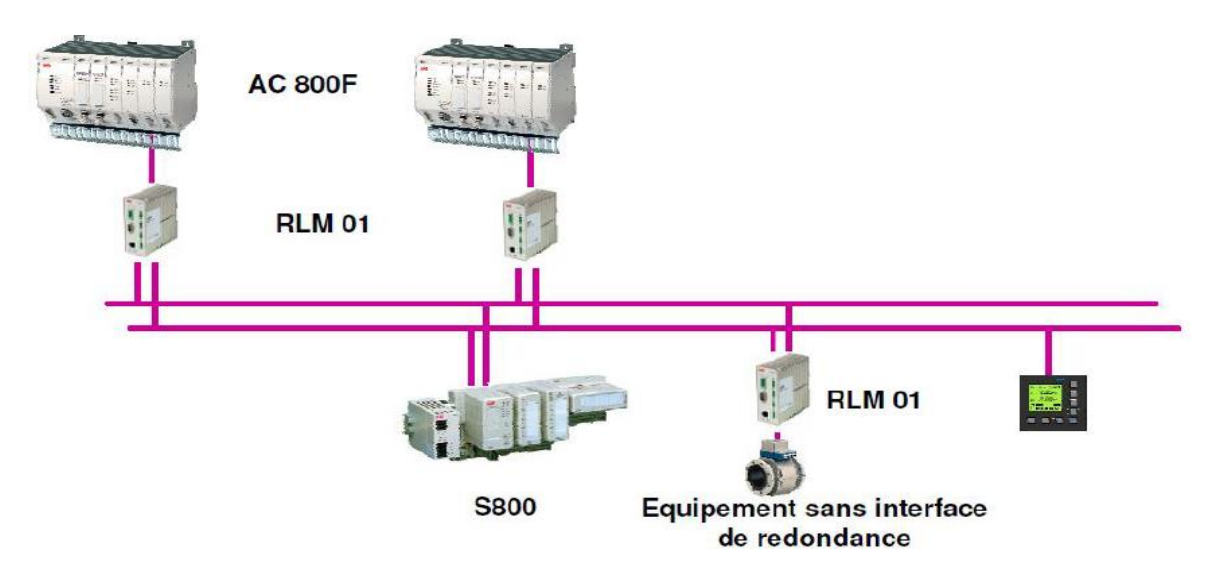

**Fig. III.16:** Câblage de module de PROFIBUS.

# **III.6. Conclusion**

On a vu dans ce chapitre que L'automate programmable AC 800F est plus développée que les autres automates, elle a une structure modulaire très simple et son câblage est aisé. Autrement dit, cette automate est mise spécialement pour le DCS. Elle a besoin des logiciels de contrôle appelés Contrôle Builder F (CBF), Une étude détaillée sur ce programme sera présentée dans le chapitre suivant.

# CHAPITRE IV :

Software de l'automate AC800F (ABB)

#### **IV.1. Introduction**

Comme toutes les Automates Programmable l'AC 800F a son logicielle de programmation appelé Control Builder fonction (CBF) dans ce chapitre nous allons présenter un aperçu sur ce Logiciel c'est-à-dire la partie software.

#### **IV.2. Vue général de programme [18]**

#### **2.1. Arborescence du projet**

L'arborescence sert à structurer, configurer et charger un projet dans une station. Elle permet une meilleure vue d'ensemble et une sélection rapide des programmes, protocoles ou graphiques (VIS). Les différents programmes sont appelés objets du projet.

La structure par niveaux permet un rangement par objets de même type. Sous le nom de projet se trouve l'objet Configuration (CONF), comprenant tous les éléments du programme.

Toutes les fonctions, variables, programmes et graphiques sont définis dans une configuration. Les Ressources (D-PS) sont les stations de traitement procédé (AC 800F) nommé Process Station. Les (D-OS) sont les postes de conduite PCP ou Operator Station. Les Tâches contrôlent le bon traitement des programmes. Le traitement se déroule selon l'enchaînement de la liste des programmes dans l'arborescence du projet. Une autre possibilité est le traitement séquentiel de type Grafcet (SFC). Les programmes sont écrits par des schémas de blocs fonctionnels (FBD), des schémas Ladder (LD), des listes d'instructions (IL), ou du texte structuré (TS). L'arborescence du projet permet de mélanger toutes ces façons de programmer, ce qui apporte une grande souplesse d'utilisation.

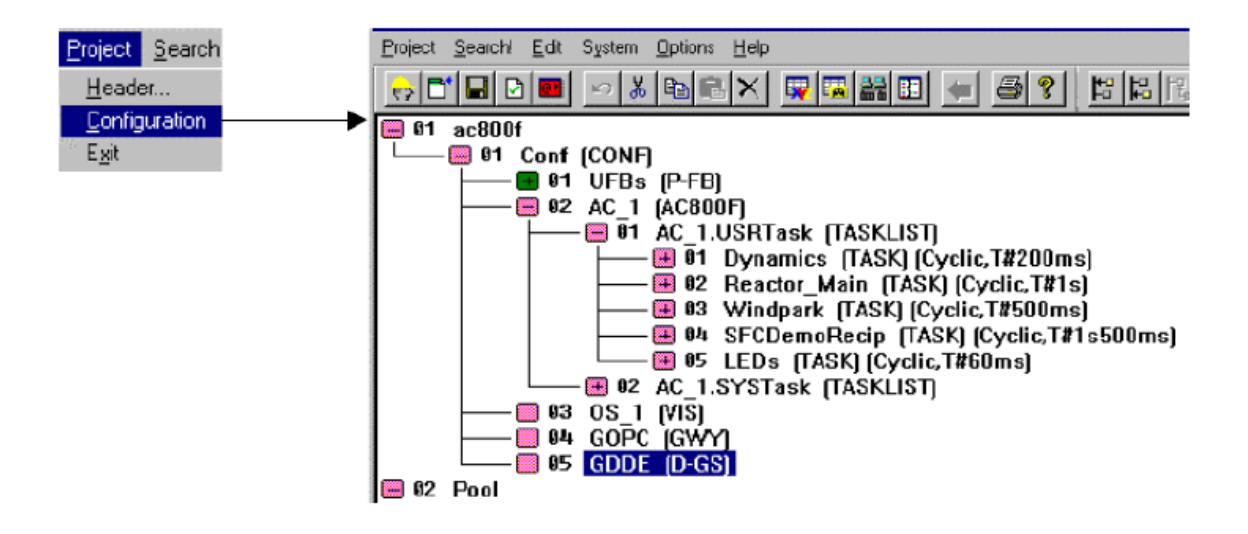

**Fig. IV.1:** Vue du CNF en mode Configuration.

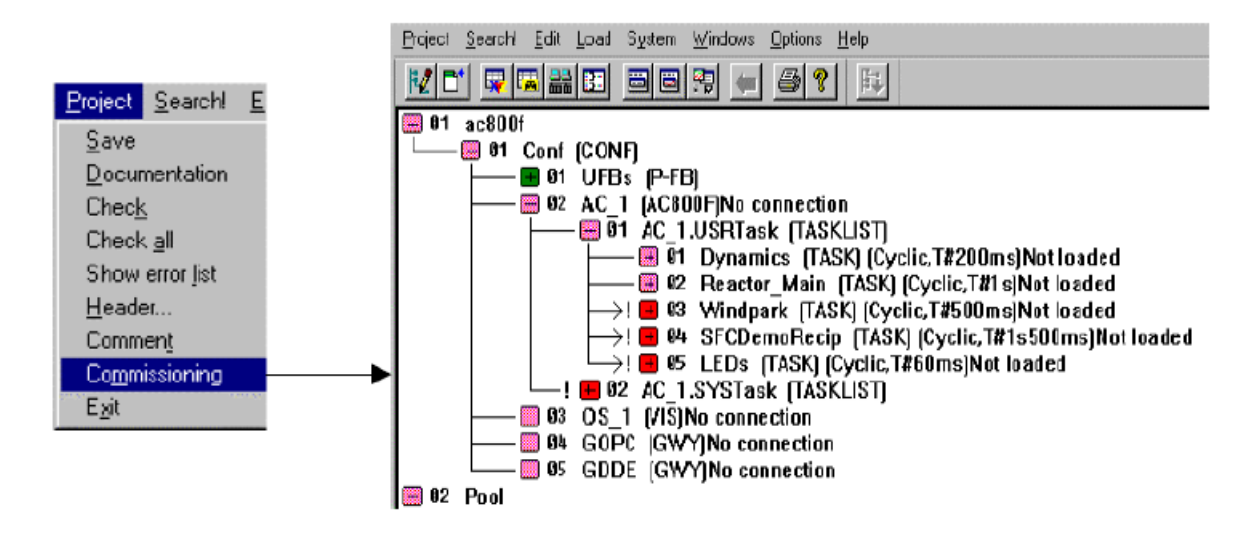

**Fig. IV.2:** Vue du CNF en mode commissioning.

En plus des Stations Procédé et Stations Opérateur, d'autres éléments de structure sont possibles. Ce serveur pourra lire ou écrire des données de l'AC 800F, par exemple à partir d'un tableur. Pour cela, on installera le logiciel PCP dans le PC qui traitera les données et pour faire, on fait une animation afin de faciliter la commande par l'interface humain/machin. Les Blocs Fonctions Utilisateurs (FBU) sont configurés dans le Pool FB et sont disponibles pour l'ensemble de la programmation. La passerelle Serveur OPC (OLE for Process Control). Sera une autre possibilité de lecture/écriture de variables à distance. Les variables peuvent être transmises à tout autre client OPC.

#### **2.2. Présentation des états des objets du projet**

L'ensemble des icônes du projet est :

- **+** L'arborescence est condensée. Il y a des programmes en dessous.
- L'arborescence est développée. Il n'y a plus de programme en dessous.
- ! Des modifications ont eues lieu sous l'objet sélectionné
- Il n'y a plus débranches.
- L'objet (rose) a été changé ; un contrôle de plausibilité n'a pas été encore exécuté ou des erreurs ont été trouvées pendant le contrôle de plausibilité.
- **>** Des objets ont été modifiés mais pas encore chargés
- La vérification est correcte, **ET** Le chargement de la station peut se faire sans interruption.
- La vérification est correcte, **MAIS** la nature des modifications implique un chargement complet de la station avec interruption du programme.
- La vérification est correcte, **MAIS** la nature des modifications implique un chargement complet de la station avec une courte interruption du programme.

#### **2.3. Utilité des icônes de la Barre d'outils**

L'utilisation des icônes de la barre d'outils est résumée en dessous.

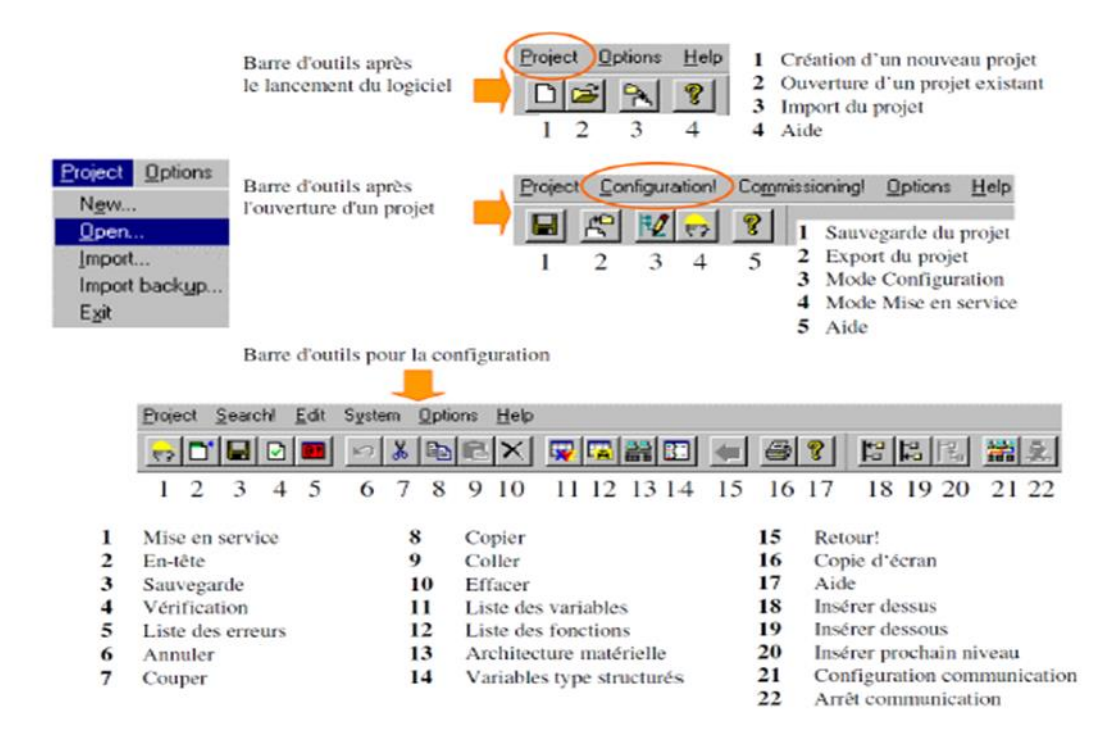

**Fig. IV.3 :** Les icônes de la barre d'outils.

#### **IV.3. Comment créer un nouveau projet**

#### **3.1. Etape 1**

A la création d'un projet, le champ "mot de passe du Projet" est grisé, c'est-à-dire que Control-Builder F n'a pas de mot de passe par défaut. On peut saisir un mot de passe utilisateur en cliquant sur "Change".

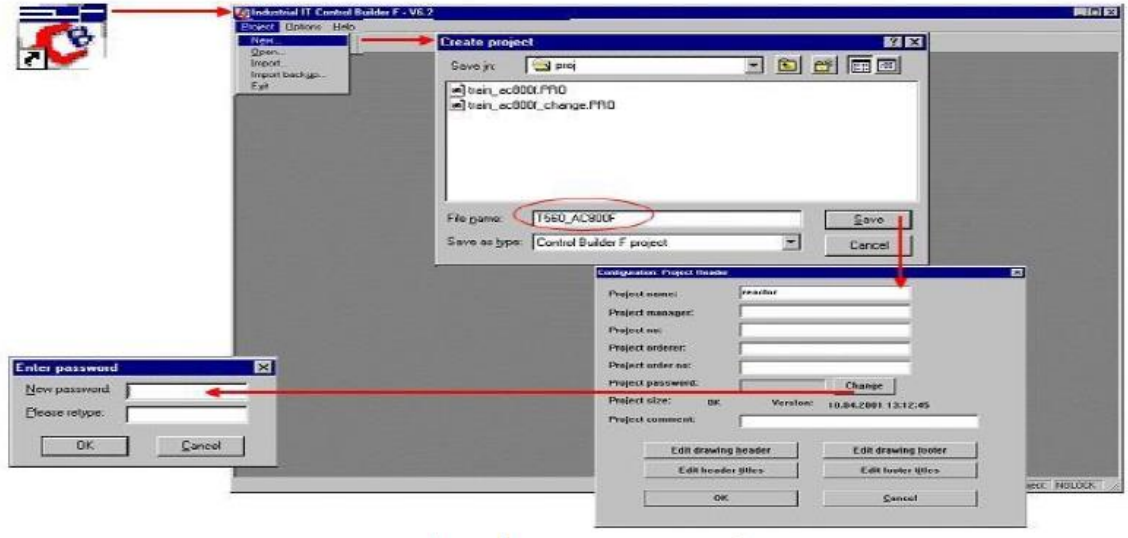

**Fig. IV.4:** Création d'un nouveau projet étape 1.

# **3.2. Étape 2**

En mode "Configuration" l'arborescence du projet s'ouvre avec le nom du Projet, le pool et les boutons de la Barre d'outils.

Le "Pool" est une "Mémoire" pour les éléments du projet qui ne sont pas corrects ou pas momentanément nécessaires dans le traitement du programme. Cependant ils peuvent être réaffectés à tout moment. On peut y stocker des programmes seuls, ou des structures complètes.

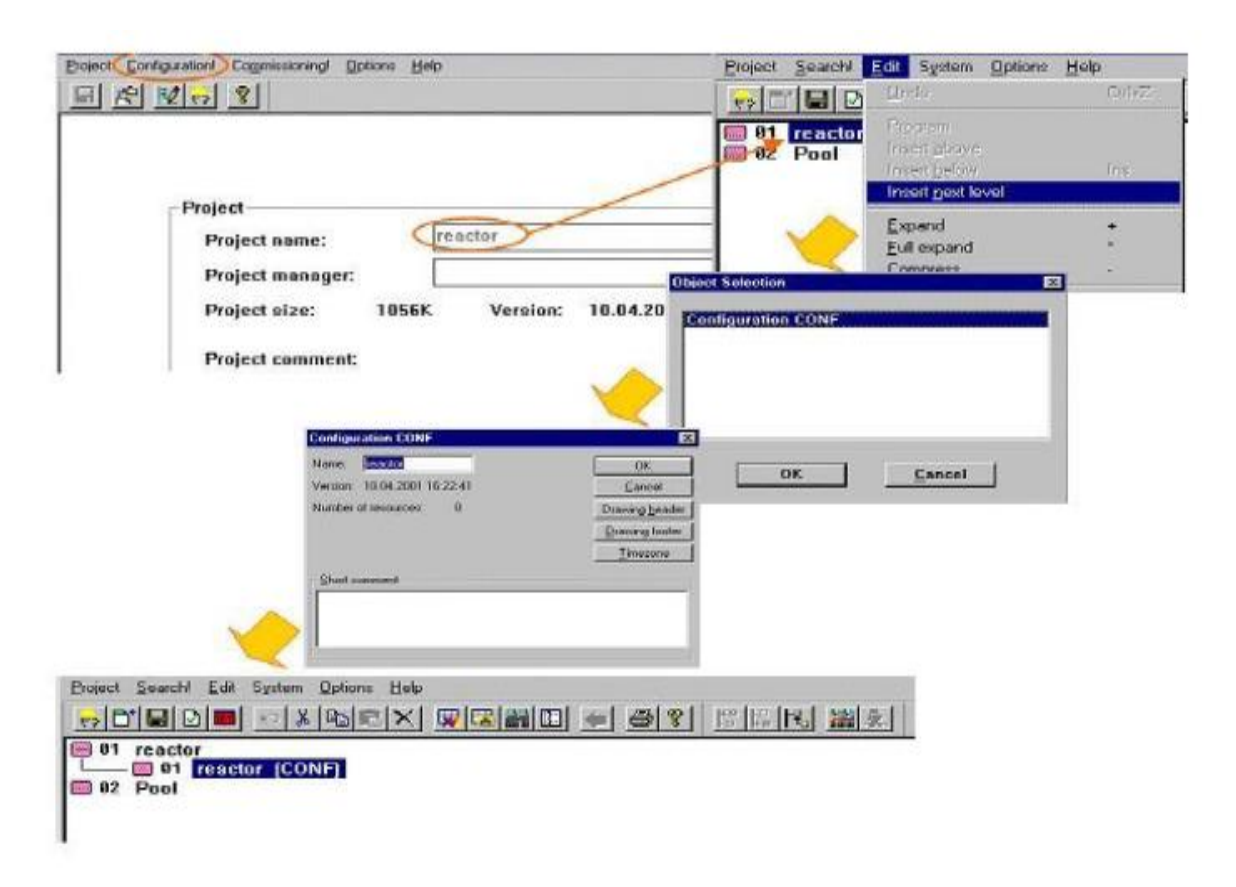

**Fig. IV.5:** Configuration d'un nouveau projet.

# **3.3. Étape 3 : Ajouter une nouvelle station procédée**

Control-Builder F génère automatiquement deux types tâches :

- "**USRTask**" : emplacement dans lequel seront ajoutés les tâches et programmes Utilisateurs.
- "**SYSTask**" : contient des tâches système dont certaines pourront être complétées par des programmes utilisateur. Deux types différents :
- **Tâches (Cyclique)** : aucun programme utilisateur ne peut être ajouté.
- **Tâches (Une fois)** : l'utilisateur peut ajouter des programmes spéciaux.

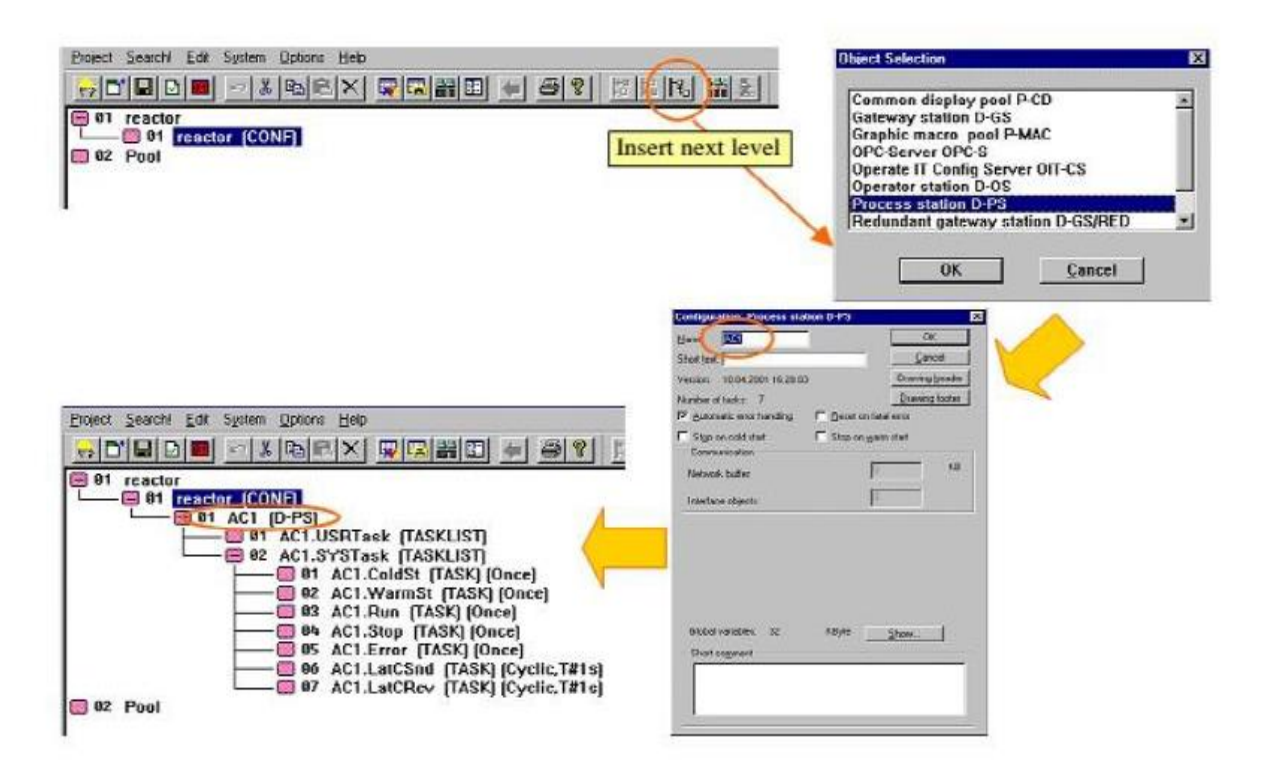

**Fig. IV.6:** Création d'un nouveau projet étape 3 (Ajouter une station).

#### **3.4. Étape 4 : Ajouter un poste opérateur**

Un "**Poste Opérateur**" est une ressource au même titre qu'une "**Station Procédé**".

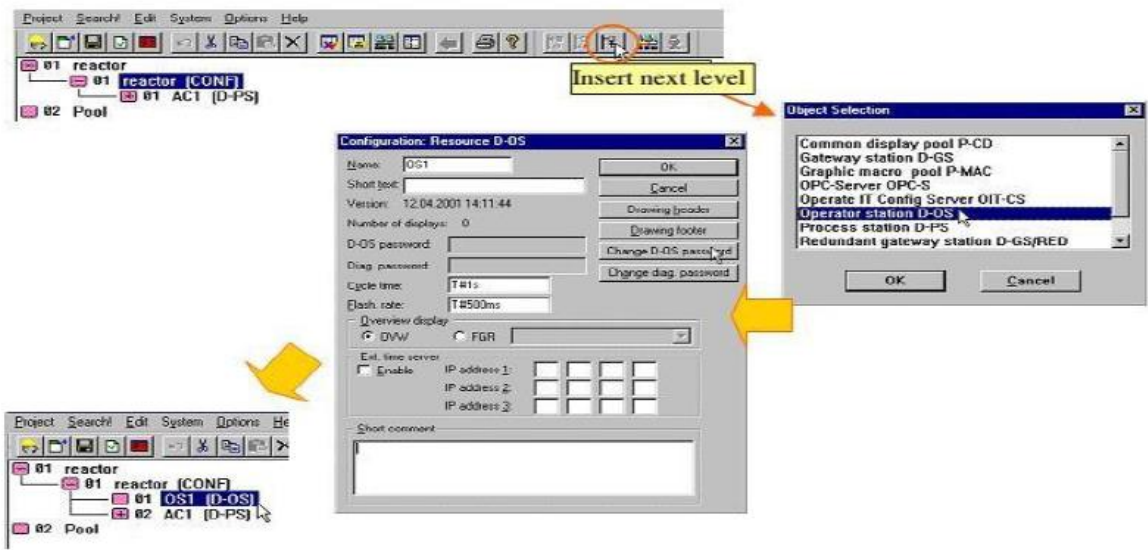

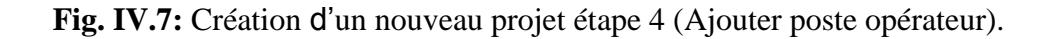

#### **3.5. Étape 5 : Créer une nouvelle Tâche**

Il est nécessaire de créer au moins une tâche. Le niveau "USRTask" contient les différentes tâches qui doivent être configurées. Deux types de tâche sont possibles :

- "**Tâche TASK**" est le type de tâche pour tous les programmes utilisateur qui doivent être traités avec des temps de cycle définis (selon demandes de traitement : surveillance analogique, commande moteur, régulateur…). Dans cette fenêtre, l'utilisateur peut définir les détails de traitement
- "**Tâche défaut TASK**" est une tâche qui exécute ses programmes en permanence tant qu'aucune autre tâche cyclique, ayant un temps de cycle fixe, ne vienne l'interrompre. Ce qui implique que les programmes configurés sous ce type de tâche ne sont éventuellement pas traités en temps réel !

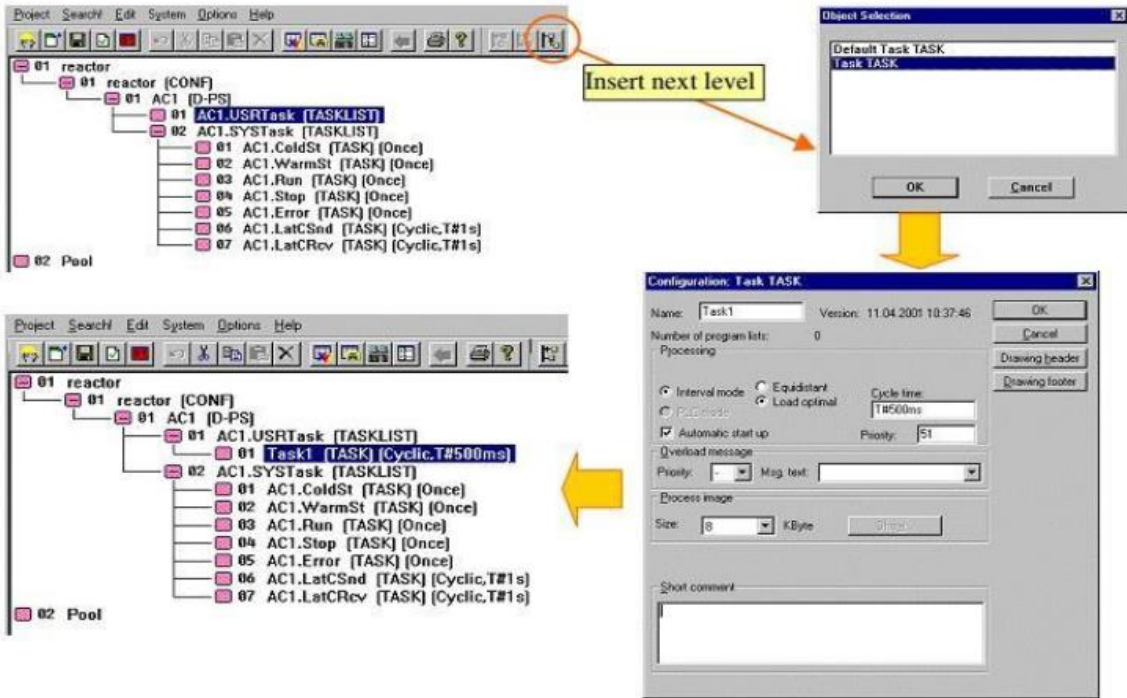

**Fig. IV.8:** Création d'un nouveau projet étape 5 (Créer des tâches).

# **3.6. Étape 6 : Créer une nouvelle liste de Programme-PL**

Dans la tâche nommée "**Task1**" un grand nombre de programmes utilisateur peut être configuré. Pour que l'ensemble du projet soit clair, on range ces programmes dans des structures que l'on appelle "liste de programmes" (PL).

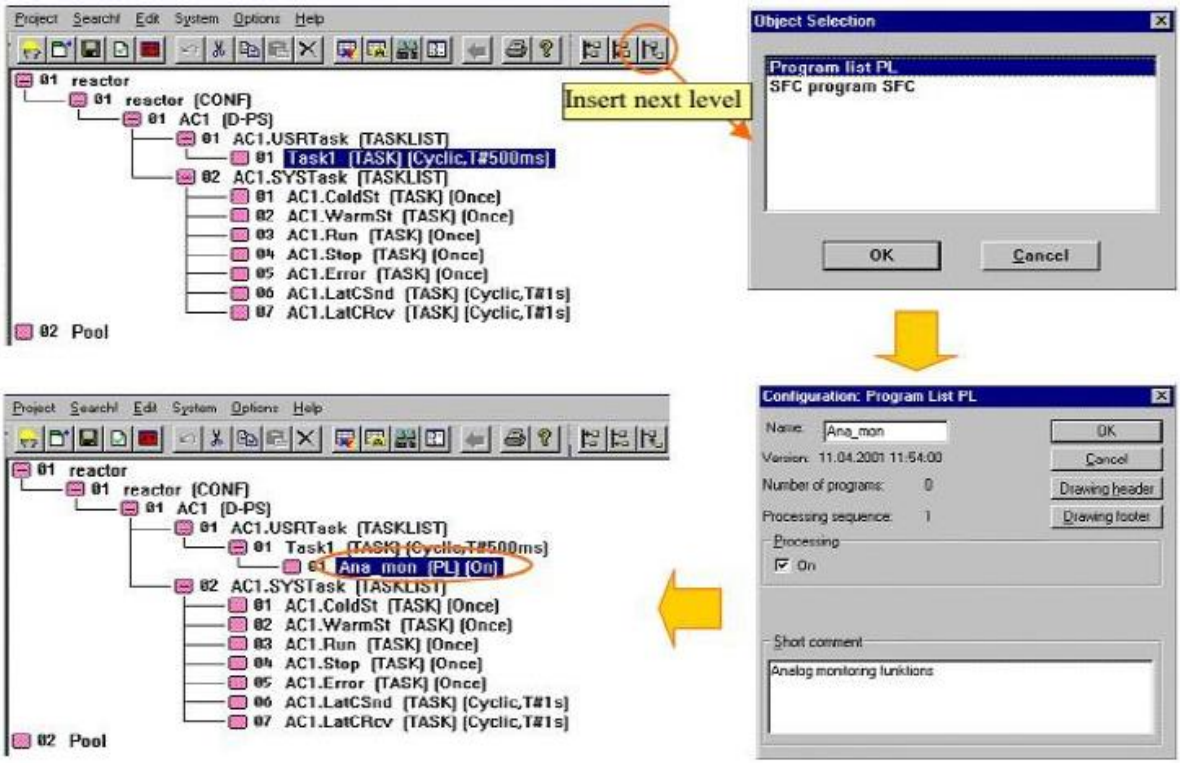

**Fig. IV.9:** Création un nouveau projet étape 6 (Créer des Tâches).

# **3.7. Créer un programme FBD**

Après avoir configuré la liste de programme "Ana\_mon (PL)", on peut commencer à définir dessous différents programmes utilisateur. "**T4711**" est un nom de programme FBD.

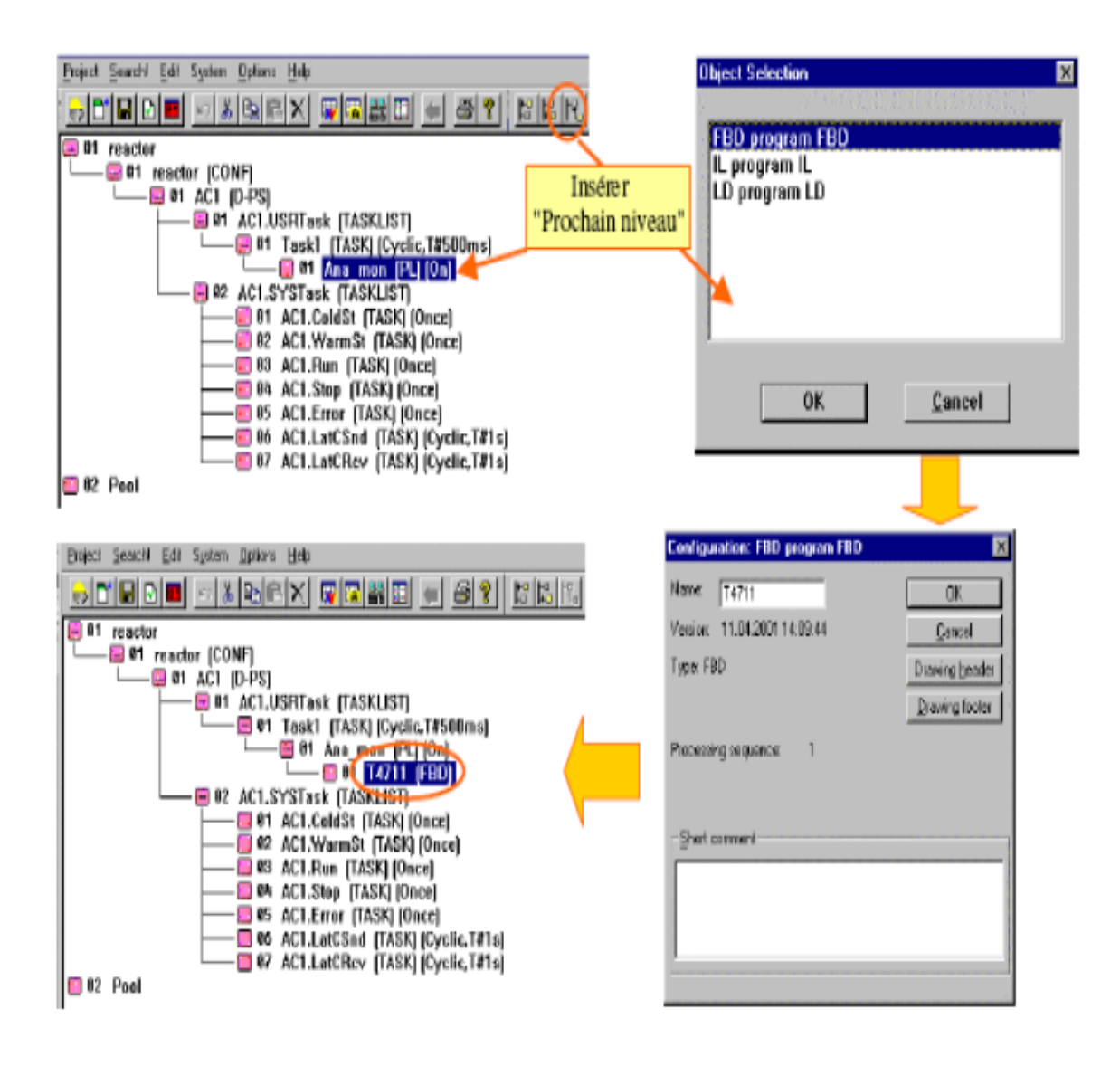

**Fig. IV.10:** Créer un programme FBD.

# **3.8. Paramétrage des Blocs fonctions**

Le paramétrage est détaillé à la figure (IV.11).

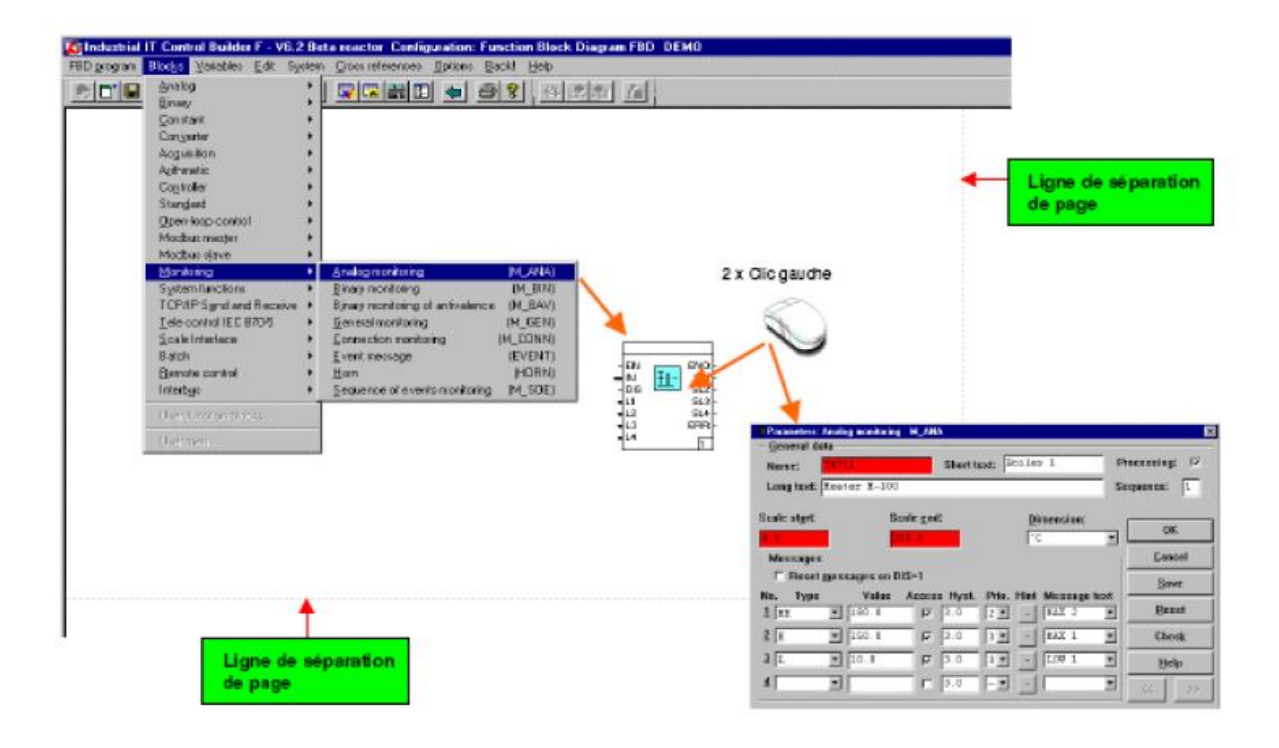

**Fig. IV.11:** Paramétrage de bloc fonction.

#### **3.9. Insérer des Variables**

Il existe deux types de variables :

- **Variable de lecture**  signaux entrant ; toutes les variables sont définies dans la liste des variables
- **Variable d'écriture**  signaux sortant ; toutes les variables sont définies dans la liste des variables.

On ajuste la taille du cadre de la variable en fonction de la longueur de son nom, avec les options "**court**" ou "**long**". Le type de donnée d'une nouvelle variable doit être sélectionné. Il doit correspondre au type attendu.

Le "**Commentaire**" d'une variable s'écrit dans la liste de variable, et n'apparaît qu'à l'écran.

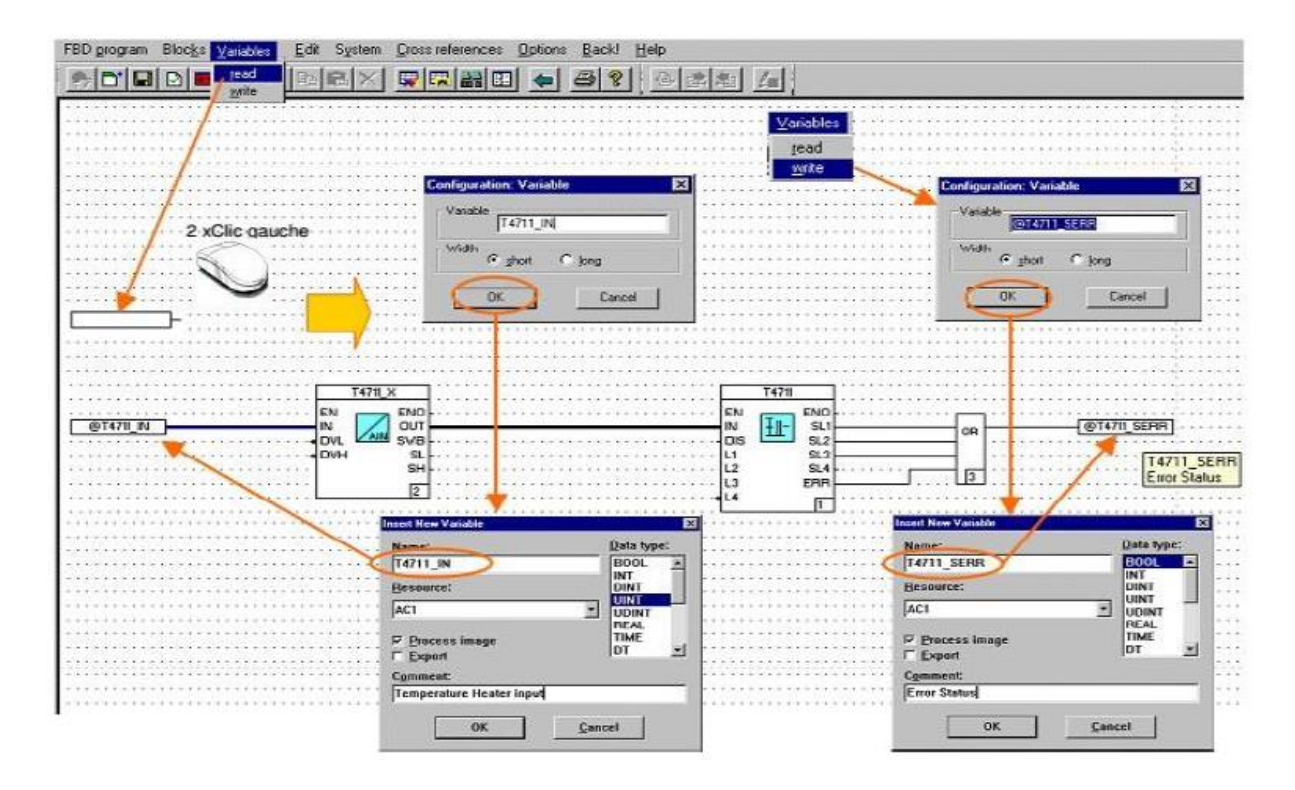

**Fig. IV.12:** Insertion des variables (R/W).

# **3.10. Configurer l'architecture matérielle**

# **3.10.1. Insérer une station procédée**

La procédure de l'insertion d'une station procédée est donnée à la figure Fig.IV.13.

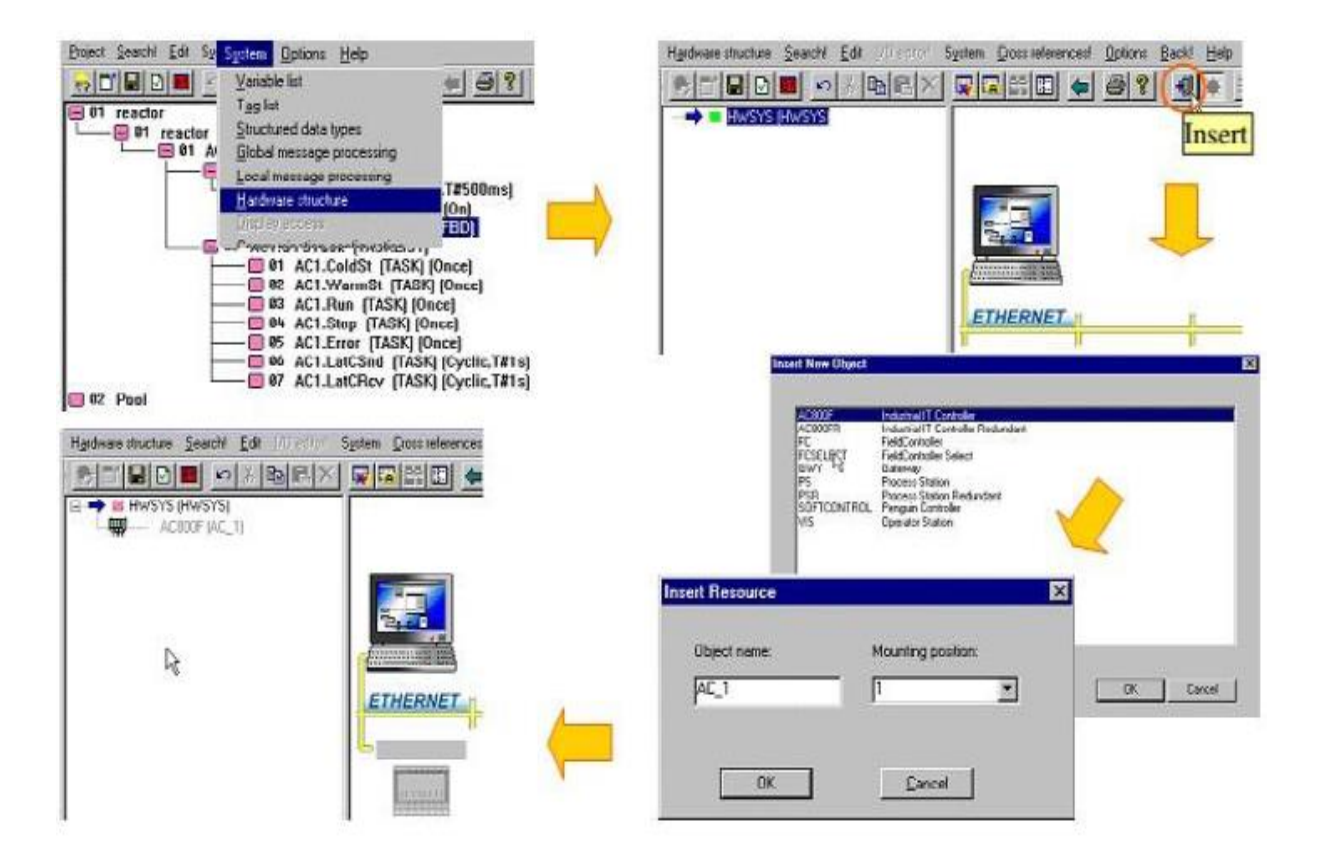

**Fig. IV.13:** Insérer une station procédée.

#### **3.10.2. Affecter une Station procédé**

On affecte une station proceed. En premier lieu, on clique deux fois clique gauche sur *« Ressource Allocation »*où on choisit*« AC1 ».*Pour en arriver à ce qu'on observe dans la figure (IV.14).

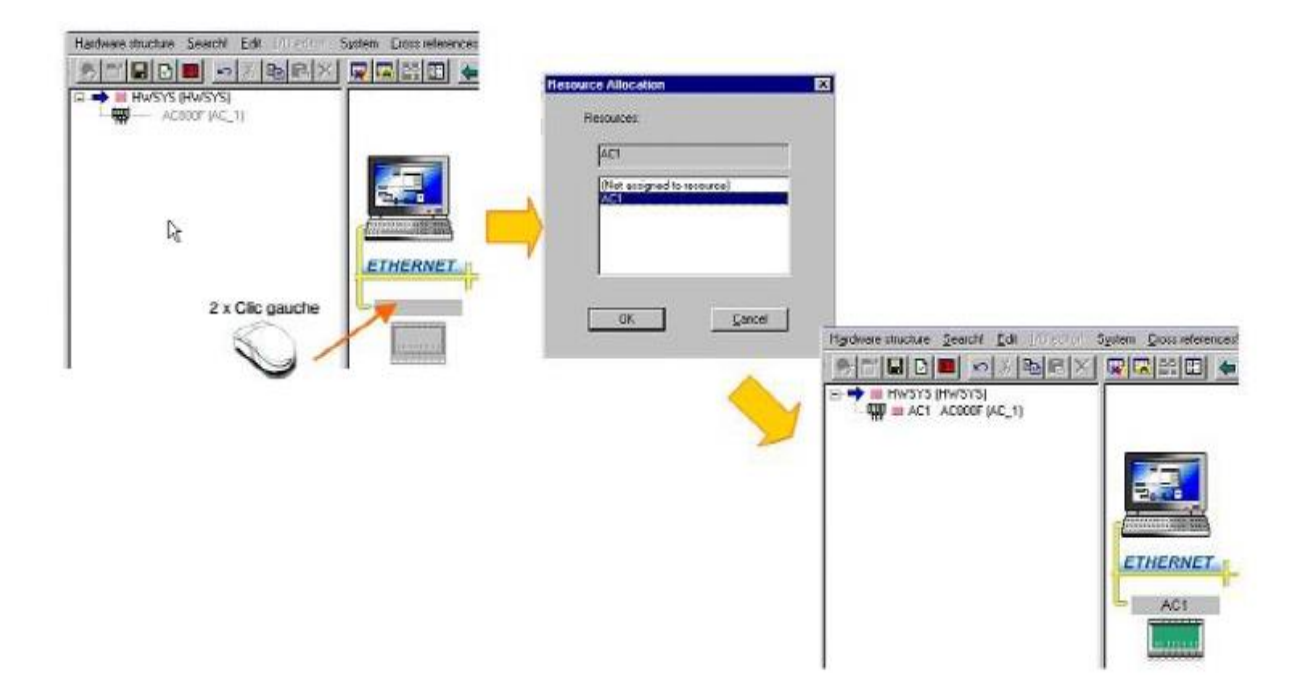

**Fig. IV.14:** Affecter une station procédée.

# **3.10.3. Insérer des cartes dans l'AC 800F**

Pour cela 3 cartes au minimum sont nécessaires :

- $\checkmark$  Module d'alimentation (SA801F).
- $\checkmark$  Module Ethernet (EI801F).
- $\checkmark$  Modules CAN 3 (FI810F) ou PROFIBUS (FI830F) ou SERIE (FI820F) pour la connexion aux E/S.

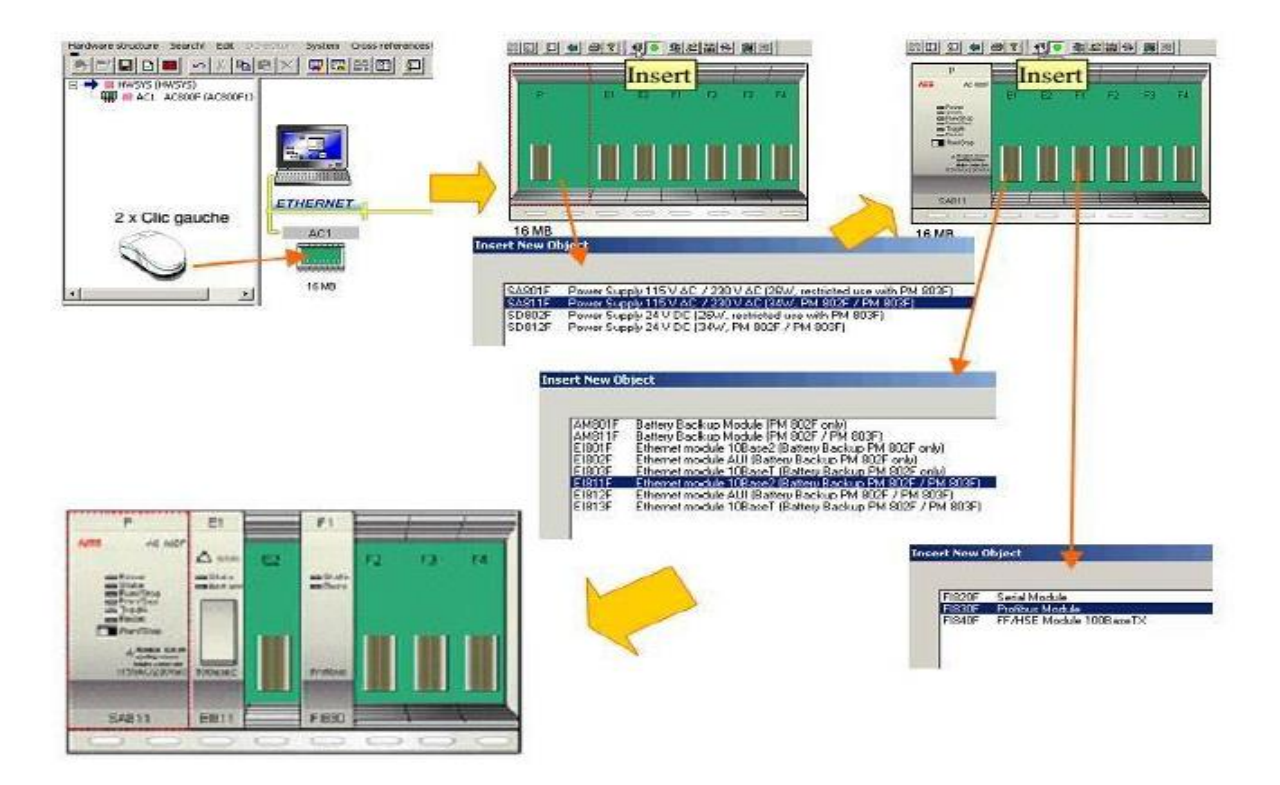

**Fig. IV.15:** Insérer des cartes dans l'AC 800F.

# **3.10.4. Insérer un rack E/S avec les cartes**

Pour cela 2 cartes au minimum sont nécessaires :

- $\checkmark$  Module Alimentation (DLM 01).
- $\checkmark$  Module E/S ex : Entrée analogique (DAI 01).

L'emplacement L de tous les racks est réservé au Module de l'Alimentation DLM 01. Les autres emplacements sont réservés aux moules E/S.

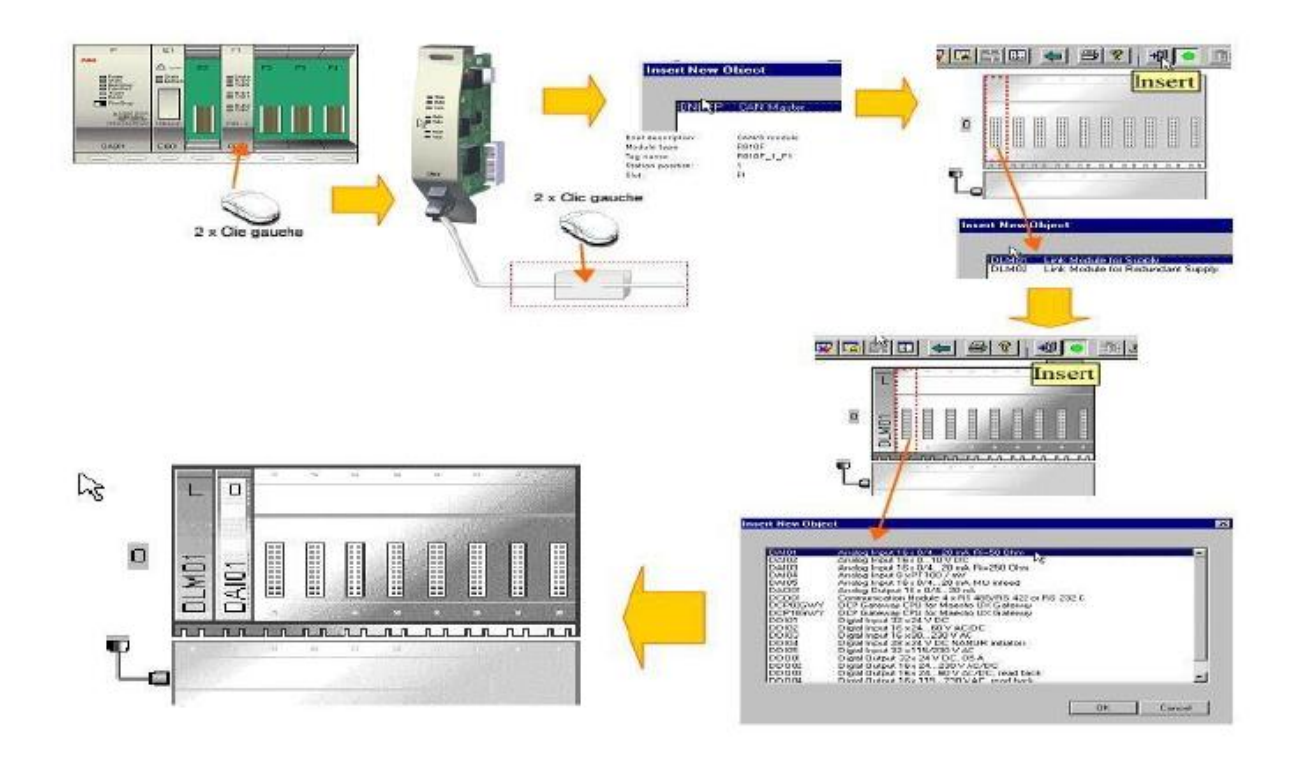

**Fig. IV.16:** Insérer un rack E/S avec les cartes.

# **3.10.5. Éditeur E/S**

Les variables des modules analogiques, (à l'exception du module DAI04), sont de type UINT et sont codées sur 12 bits. Pour la programmation et la surveillance, ces variables doivent être converties au format REAL.

La conversion est réalisée avec la fonction (AI\_TR) dans laquelle l'étendue de mesure est précisée. Ce convertisseur transpose le signal issu du procédé (ex : 20 MA) en une valeur physique ou inversement.

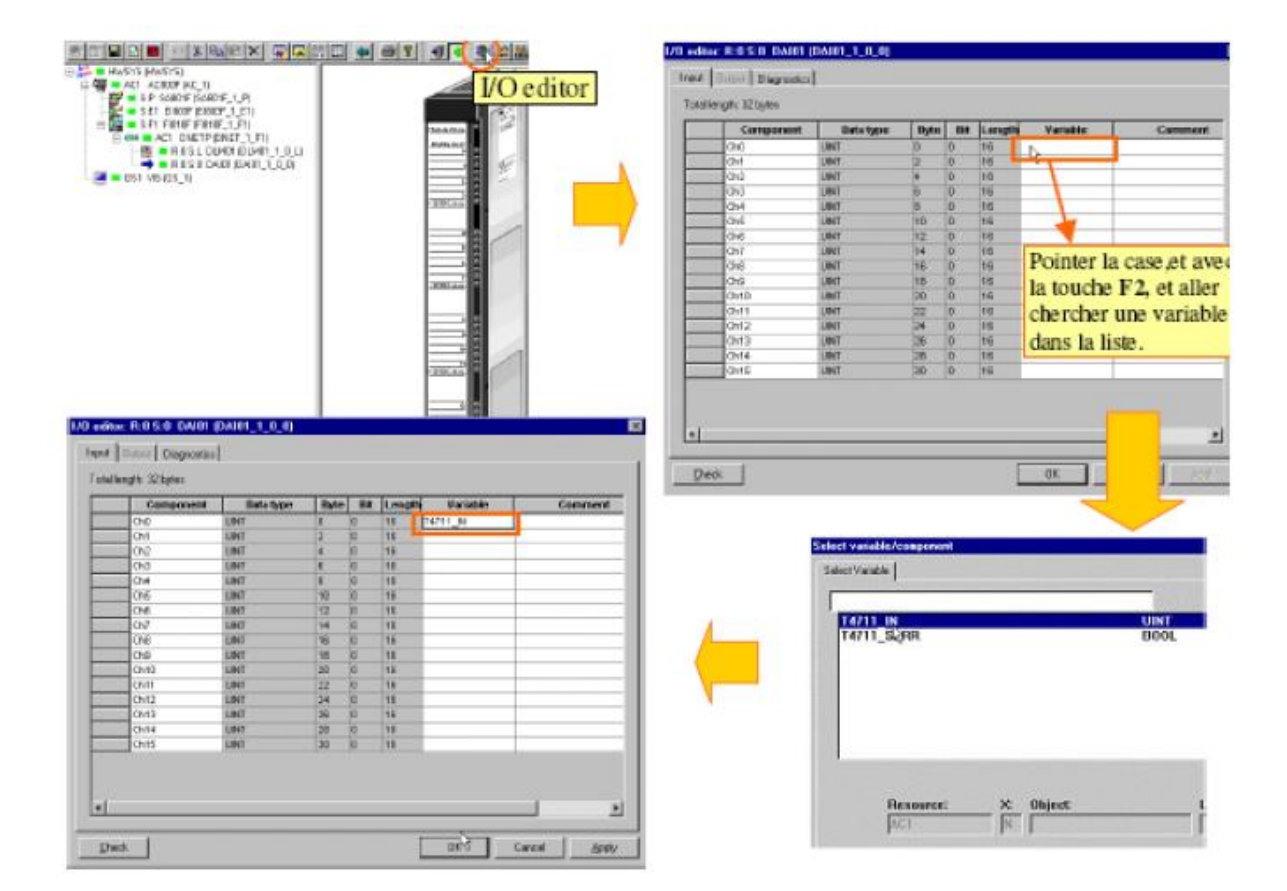

**Fig. IV.17:** Éditeur E/S.

#### **3.10.6. Affecter un poste opérateur**

Pour affecter un poste opérateur, on clique d'abord sur **« Insert »** dans la barre d'outils. Dans la nouvelle fenêtre qui se présente on clique sur **VIS Operateur Station »**. Ensuite, apparait le poste opérateur créé et sur lequel on double clique afin d'apparaitre une nouvelle fenêtre. Sur la nouvelle fenêtre on choisit **« OS1 »** (voir figure III.14).

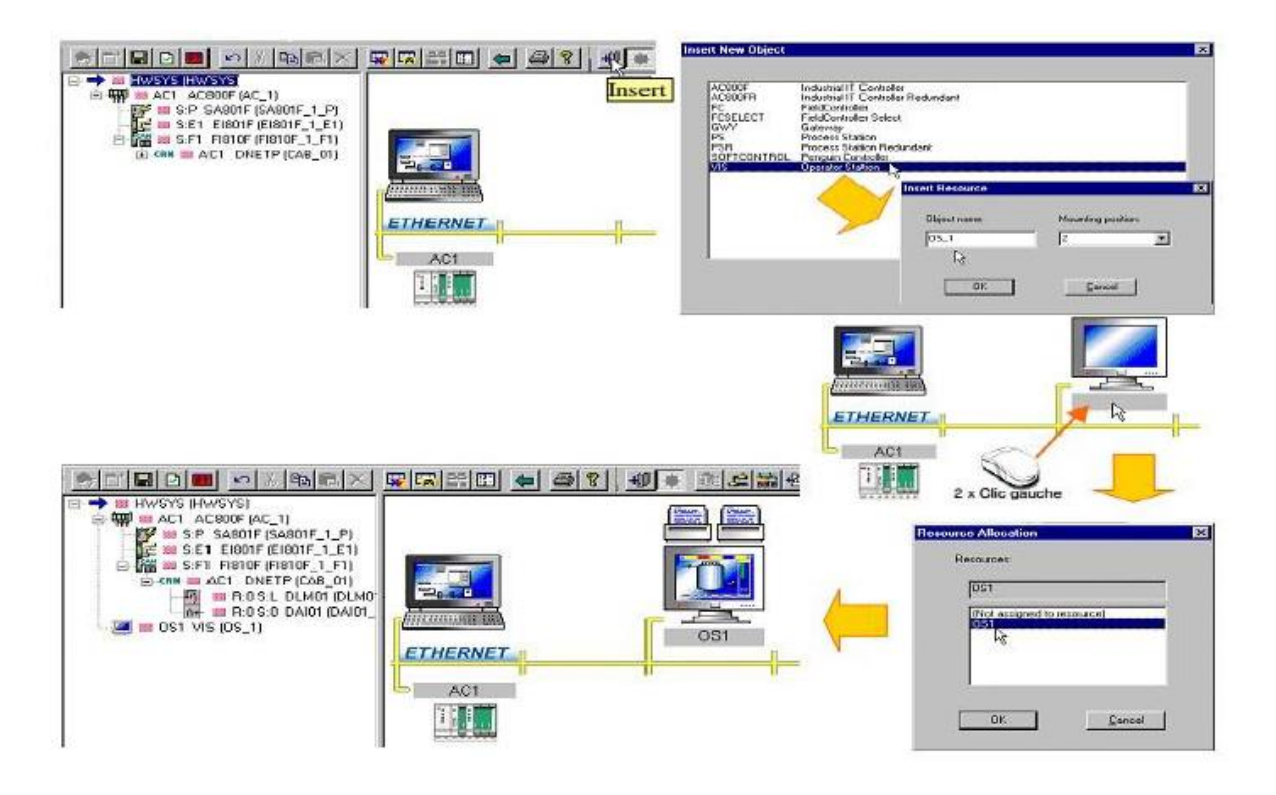

**Fig. IV.18:** Affecter un poste opérateur.

#### **3.10.7. Vérification de l'architecture matérielle**

#### **A. Vérification du matériel :**

Seuls les objets situés au-dessous de l'objet sélectionné sont vérifiés. Une vérification est également possible dans les fenêtres de paramétrage et les vues de détail.

#### **A. Vérification du projet :**

La vérification est faite pour tous les objets du projet et concerne les erreurs de structure, les paramètres manquants, les entrées non raccordées ou inconsistantes.

Les erreurs sont listées et apparaissent dans une fenêtre qui peut être relue ultérieurement.

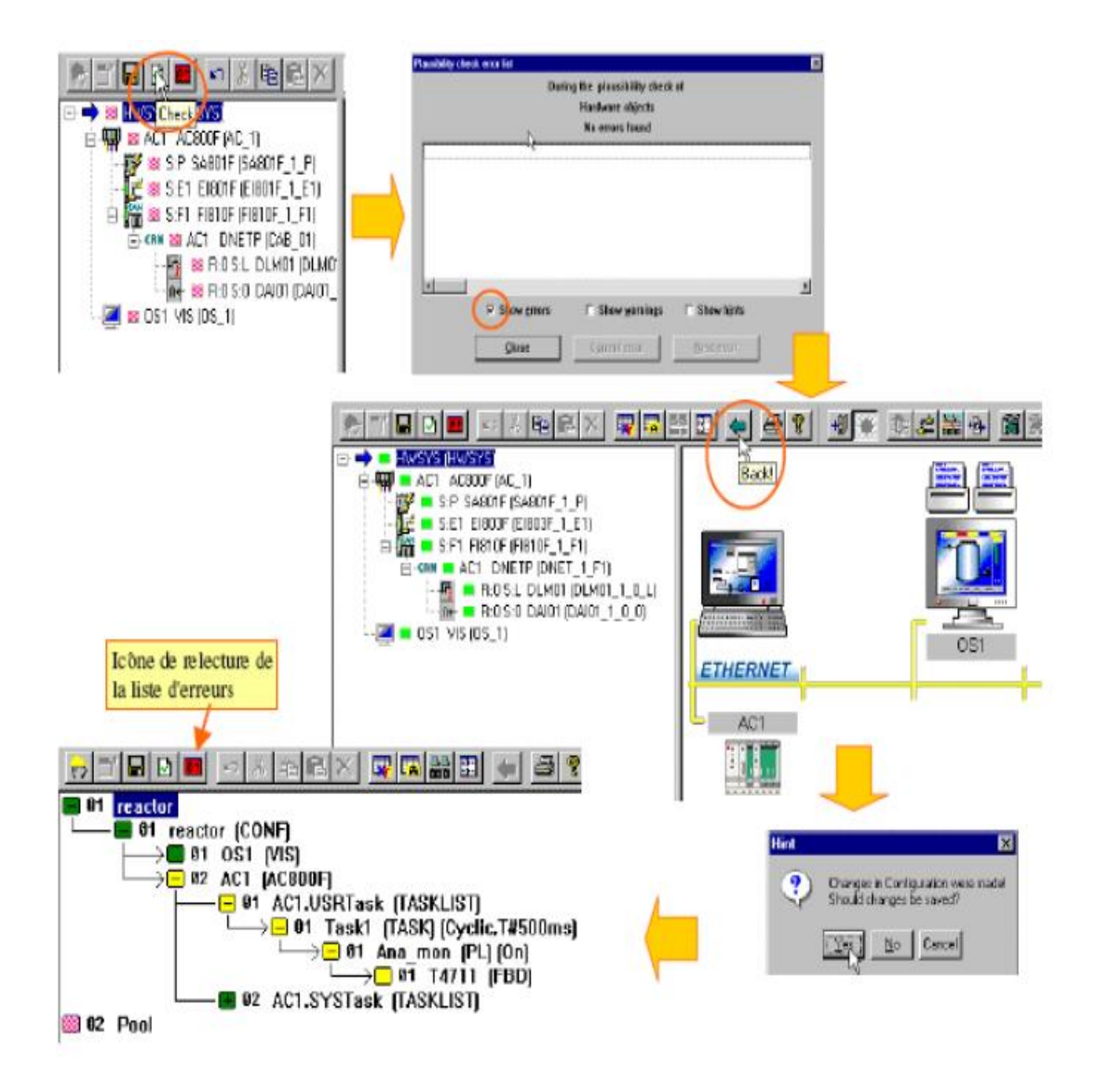

**Fig. IV.19:** Vérification de l'architecture matérielle.

# **3.10.8. Fermer et vérifier un programme**

Après avoir créé le programme FBD, dessiné les blocs fonction et réglé leurs paramètres et enfin inséré les variables (d'entré et de sortie); on vérifie s'il y a des erreurs dans le programme. On va dans la barre d'outils et on clique sur la visualisation des erreurs comme illustrée par la figure (IV.20).

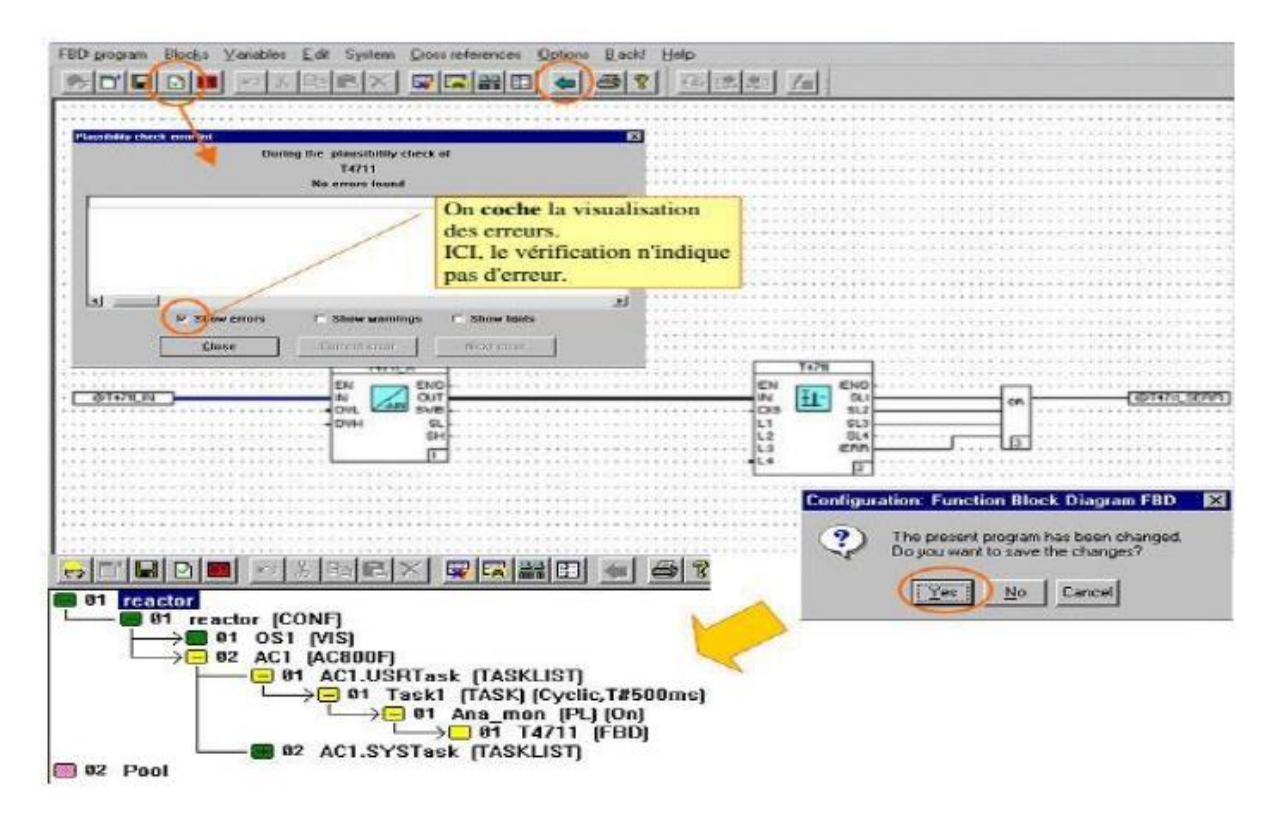

**Fig. IV.20:** Fermer et vérifier un programme.

# **IV.4. Mise en service [18]**

# **4.1. Mise en service des stations AC1, et OS1**

La "**mise en service**", par opposition au mode configuration, n'est possible que si la connexion Ethernet entre Control-Builder F et les stations est établie. Les conditions préalables pour une connexion sont:

- Une interface Ethernet est installée correctement dans la station procédée et le PC.
- $\checkmark$  Le protocole TCP/IP est chargé.
- $\checkmark$  Le câble Ethernet est relié correctement aux stations.
- $\checkmark$  Les numéros (IDentificateurs) de stations et adresses IP sont corrects.
- $\checkmark$  Après un Upgrade/Update, le système d'exploitation est rechargé dans la station procédé (UC).
- $\checkmark$  Les EEPROM des stations sont chargées à la version actuelle.

Si tous ces points sont vérifiés, la connexion de la communication s'établira automatiquement.

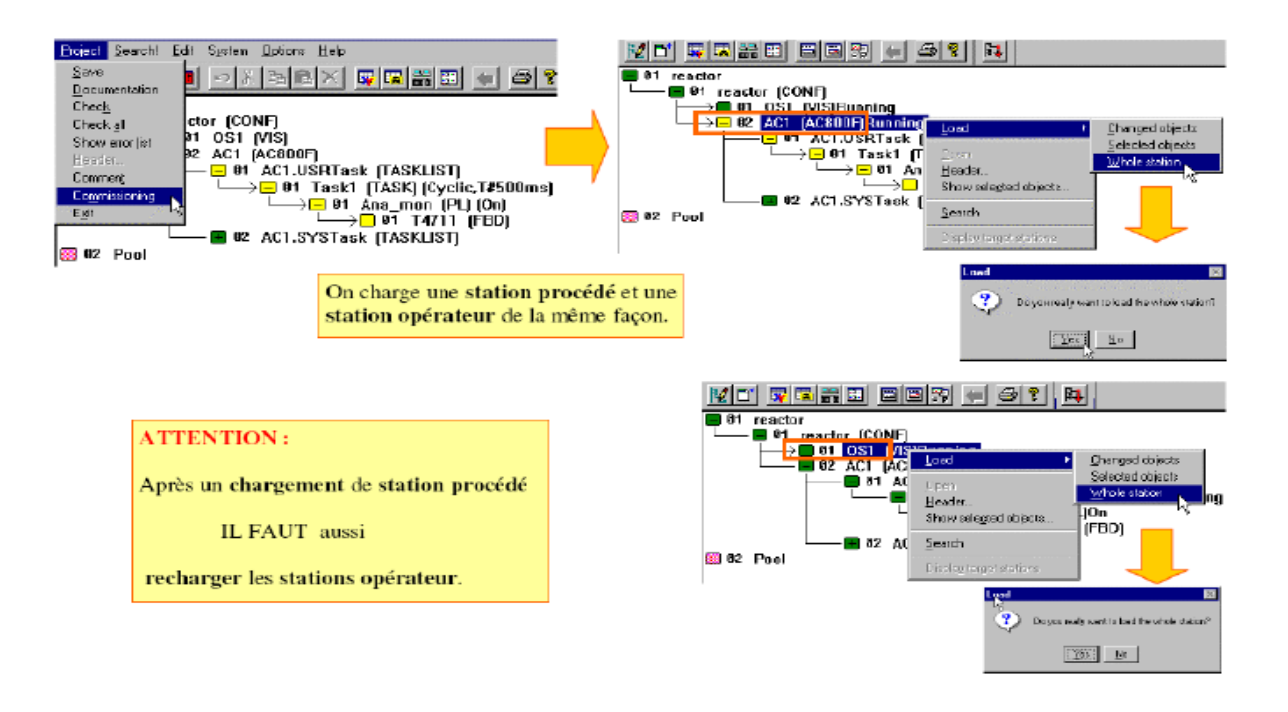

**Fig. IV.21:** Mise en service des stations AC1,et OS1.

# **4.2. Mise en service – FBD**

Si le curseur est pointé sur une ligne de signal, la valeur du signal s'affiche automatiquement. **Signaux Binaires** : Les mots **VRAI** ou **FAUX** (**TRUE** or **FALSE**) sont indiqués. **Signaux analogiques** : La valeur effective est montrée sous forme décimale

En cliquant à droite sur une variable, on peut voir, avec le menu "**Références croisées**" tous les programmes dans lesquels elle apparaît.

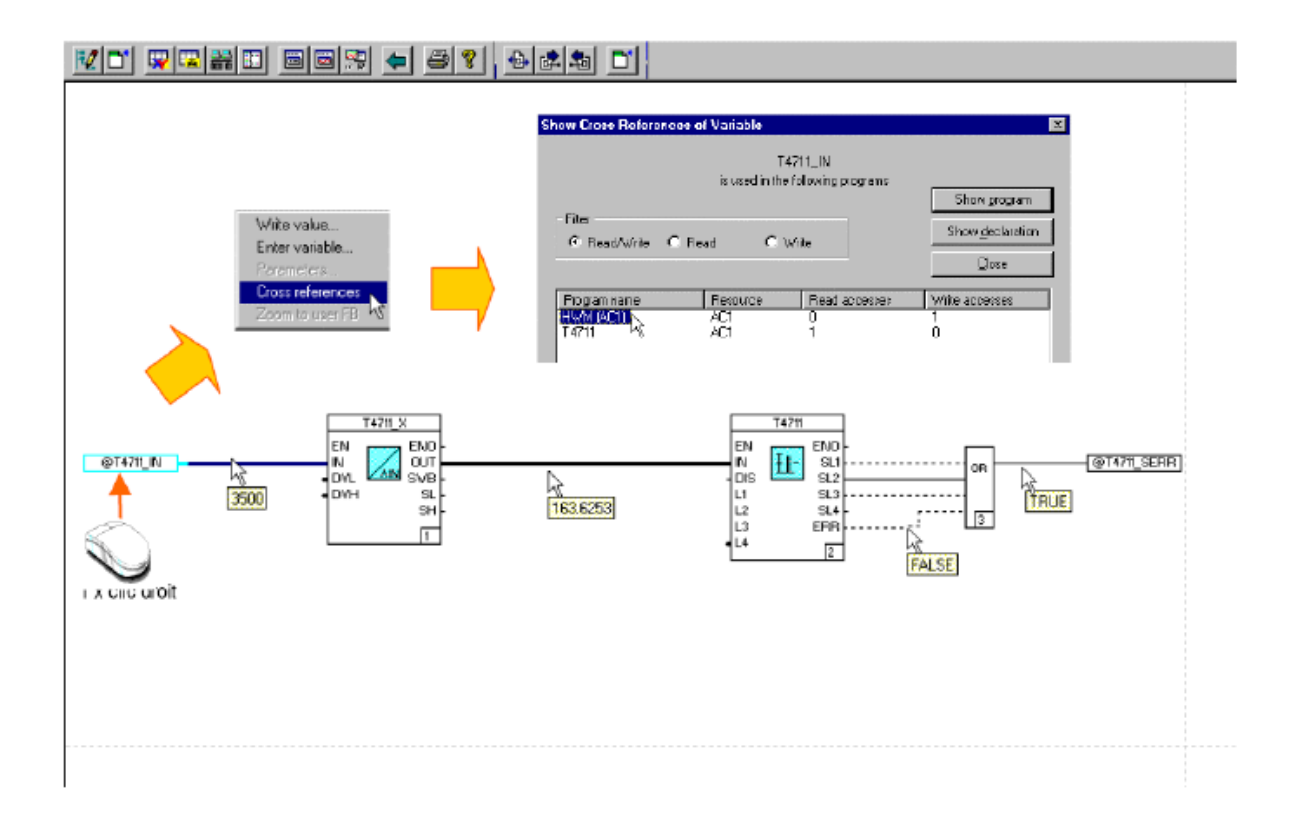

**Fig. IV.22:** Mise en service – FBD.

# **4.3. Mise en service – VIS**

Après démarrage de PCP et la "**mise en service**" de OS1, on voit automatiquement la "**vue système**" qui est la vue d'ensemble du fonctionnement du matériel du projet. On peut aussi appeler beaucoup d'autres vues comme, les vues d'incrustation qui sont des fenêtres pré configurées représentant les blocs fonction. Ici dans l'exemple on affiche la fonction de surveillance analogique **T4711** (**M\_ANA**).

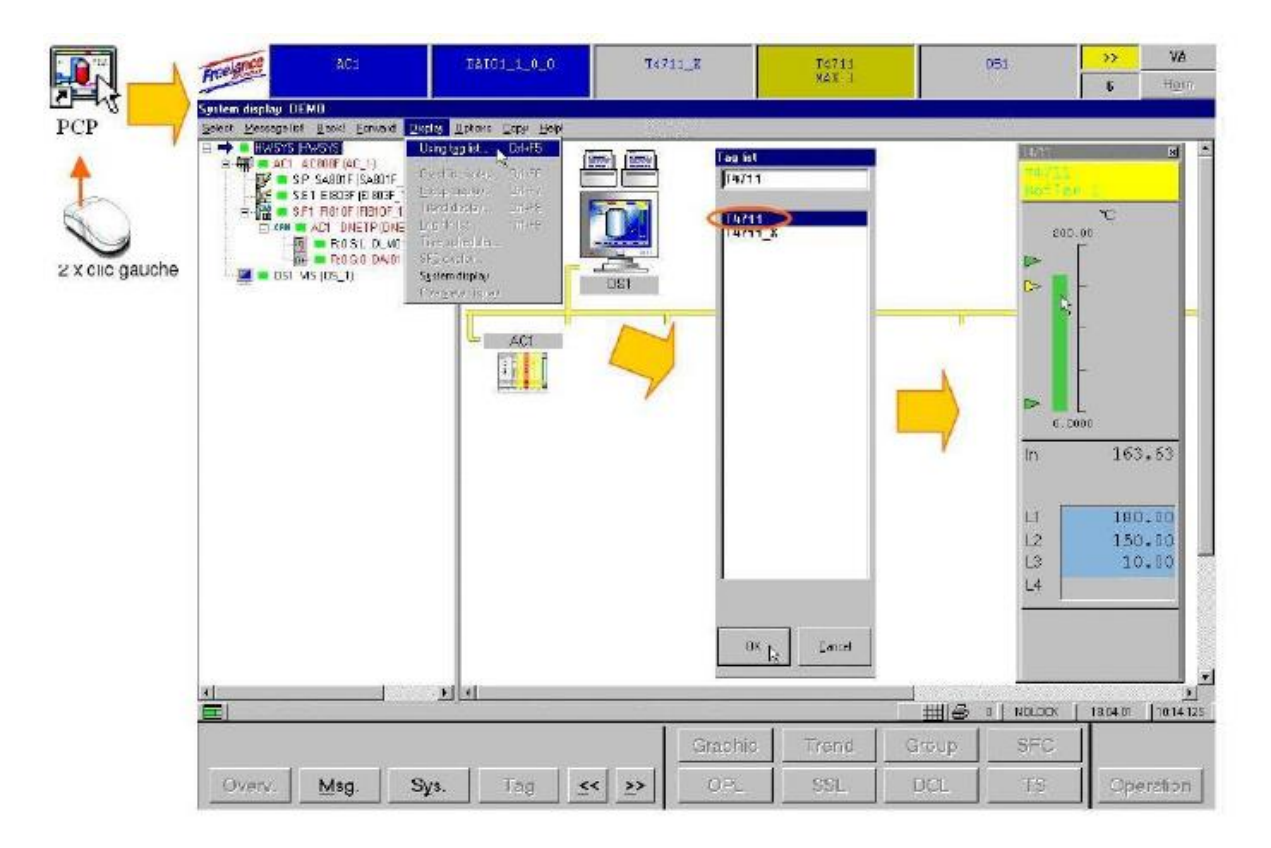

**Fig. IV.23:** Mise en service – VIS.

# **IV.5. Exemple :**

#### **5.1. Système du bac de détente :**

Le système du bac de détente est doué de quelques logiques dans le DCS pour :

- Contrôle du niveau du réservoir (I-3210)
- Haut niveau du réservoir sécurité de la station (I-3220)
- Bas niveau du réservoir sécurité des pompes de vidange (I-3230)

Le niveau du réservoir peut être réglé soit sur site, par les indicateurs du niveau locaux, soit à DCS, par les transmetteurs/indicateurs de niveau LT/LI-306A, LIT/LI-306 et LIT/LI-306C.

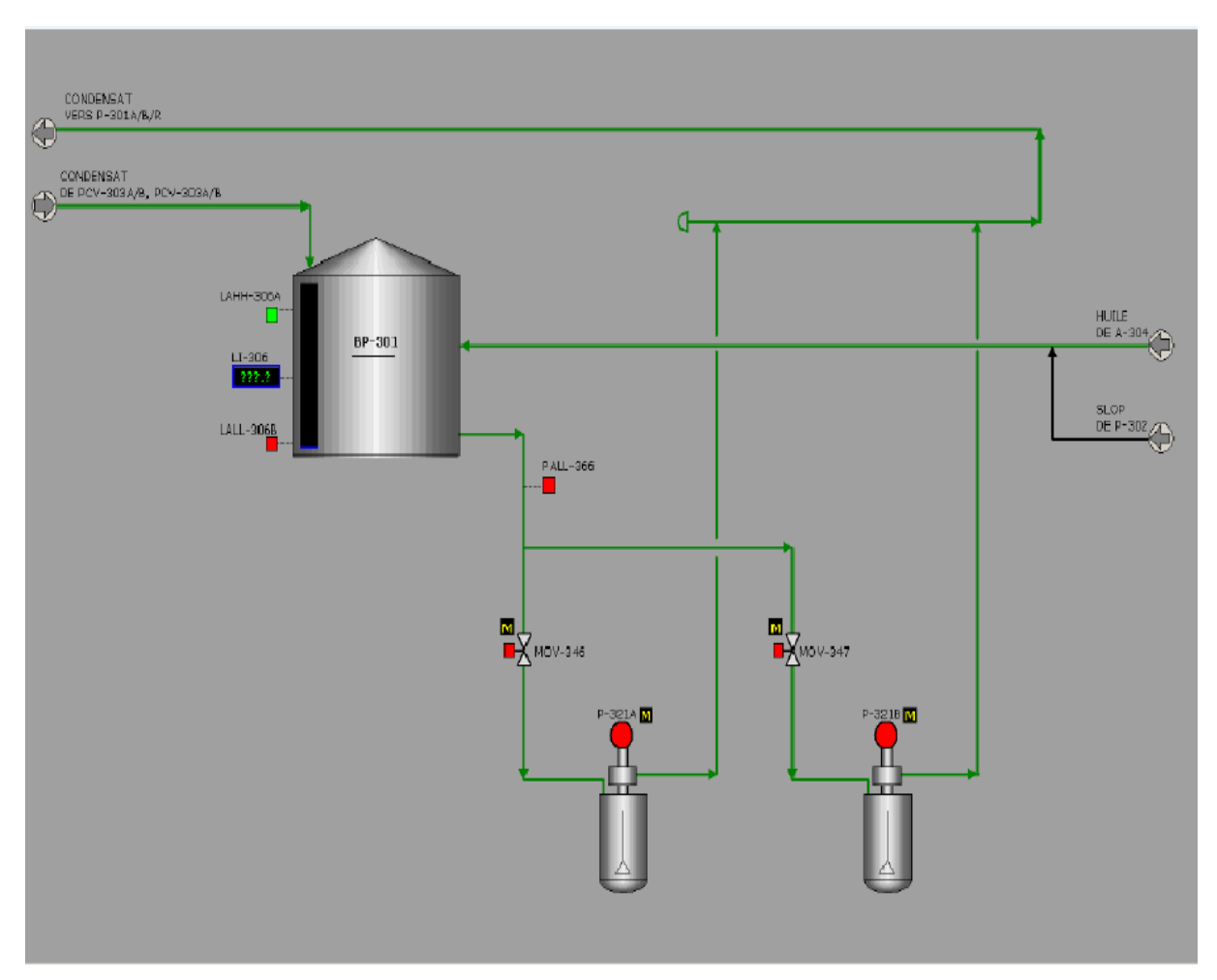

**Fig. IV.24:** Bac de détente BP-301.

# **5.2. Contrôle du niveau du réservoir :**

La logique I-3210 permet le contrôle du niveau du réservoir dans un certain intervalle, par le démarrage/arrêt automatique des pompes de vidange P-321A/B. En particulier, quand le niveau du réservoir, mesuré par LIT/LI-306 et LIT/LI-306C, est au-dessus du seuil de bas niveau (LAL- 306), la logique démarre la pompe de vidange principale choisie par le sélecteur HS-396. Si le niveau du bac de détente monte jusqu'au seuil de haut niveau (LAH-306), la logique démarre la deuxième pompe.

Quand le niveau du réservoir a baissé jusqu'à rejoindre le seuil de bas niveau (LAL-306), la pompe secondaire est arrêtée. Quand le niveau du réservoir a baissé jusqu'à rejoindre le seuil de très bas niveau (LALL-306), la logique arrête la pompe principale. En détail, au-dessus du seuil de bas niveau (LAL-306) la logique :

- Ouvre la vanne d'aspiration MOV-346 si le sélecteur de la pompe principale HS-396 est positionné sur la pompe P-321A, ou la vanne MOV-347 si le sélecteur même est positionné sur P-321B
- Démarre la pompe principale désignée par le sélecteur HS-396.

Lors de l'atteinte du seuil de haut niveau (LAH-306) la logique :

- Ouvre la vanne d'aspiration de la pompe secondaire.
- Démarre la pompe secondaire.

Lors de l'atteinte du seuil de bas niveau (LAL-306) la logique :

- Arrête la pompe secondaire.
- Ferme la vanne d'aspiration de la pompe secondaire.

Lors de l'atteinte du seuil de très bas niveau (LALL-306) la logique :

- Arrête les pompes P-321A/B.
- Ferme les vannes d'aspiration MOV-346/MOV-347

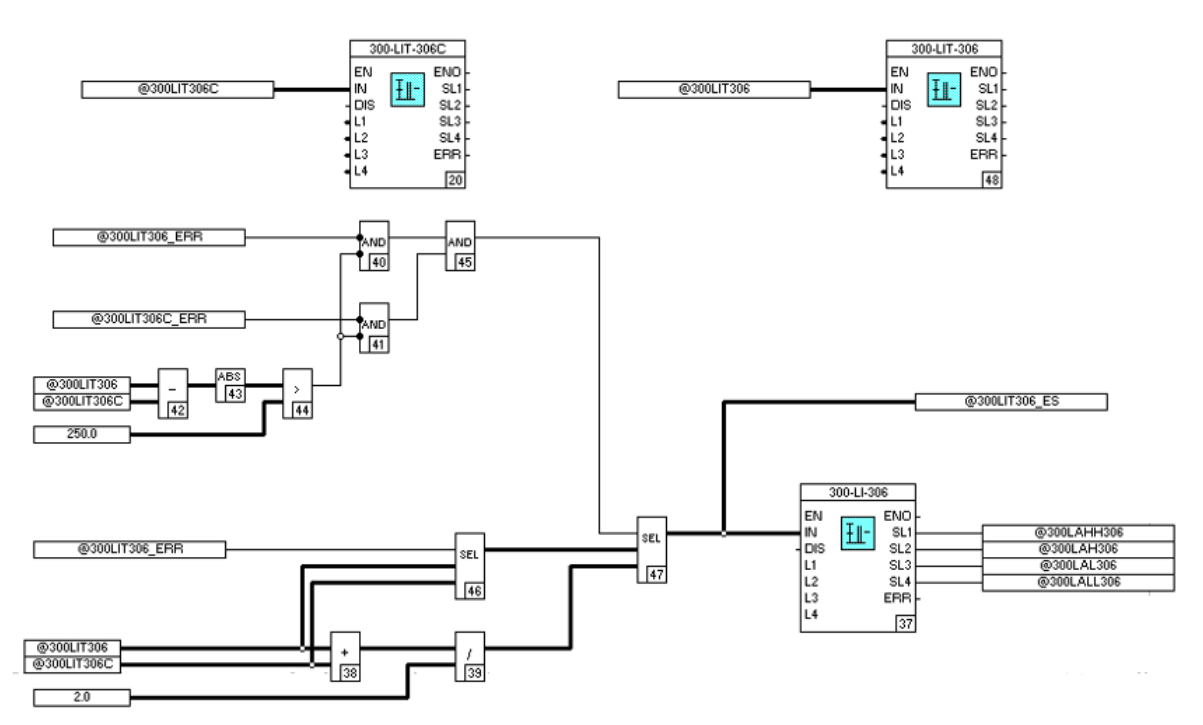

**Fig. IV.25:** Fonction block dans transmetteurs/indicateurs de niveau LT/LI-306A, LIT/LI-306C.

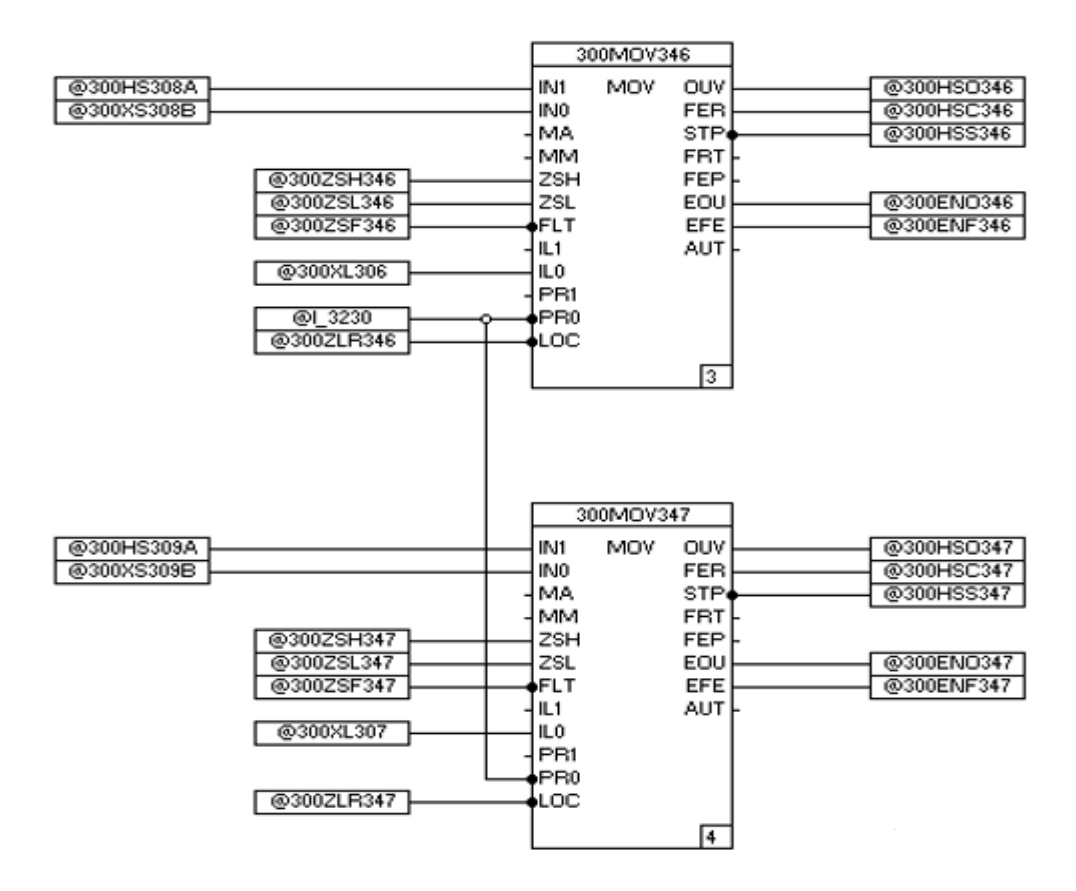

**Fig. IV.26:** Fonction block des vannes d'aspiration MOV-346/MOV347.

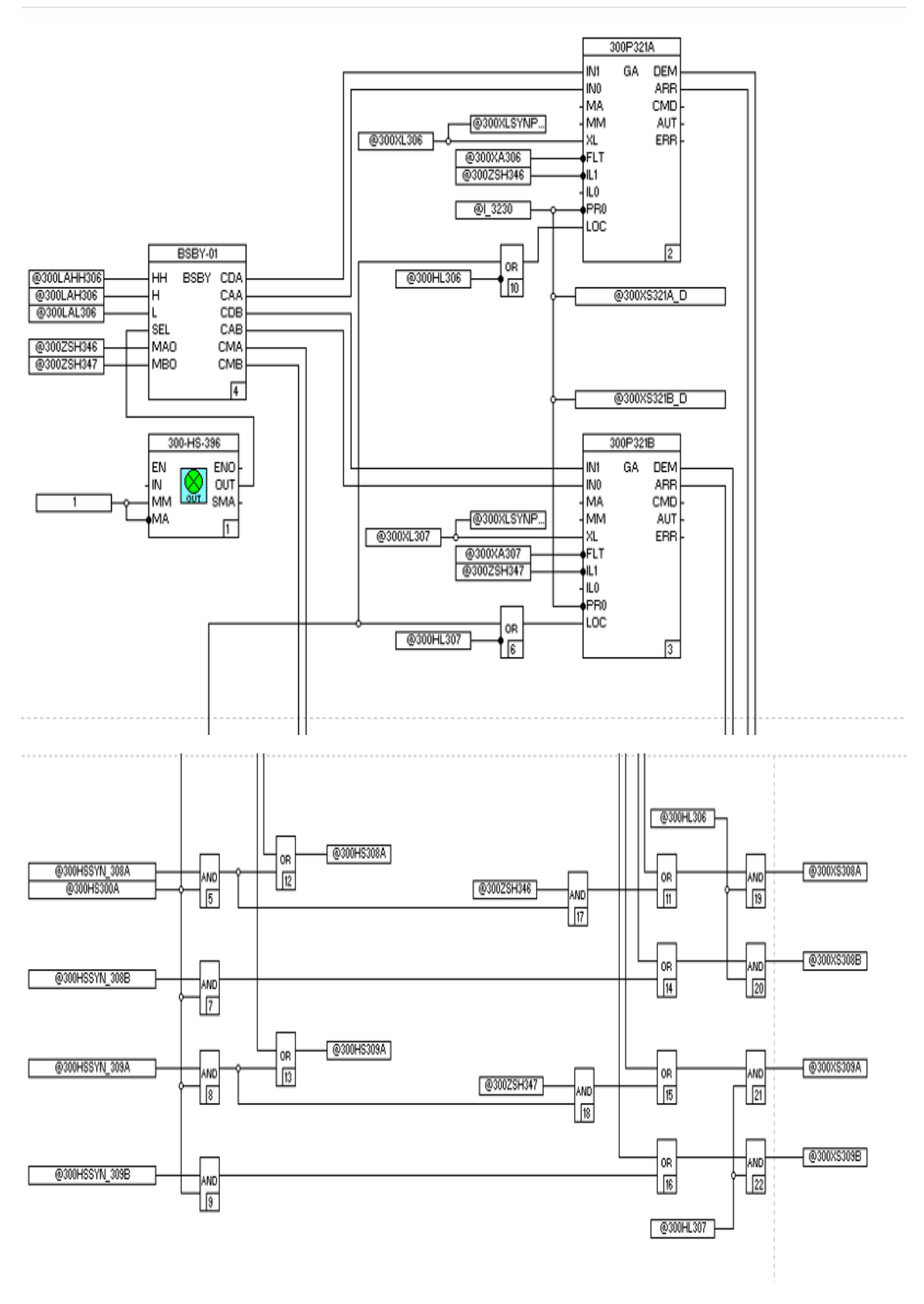

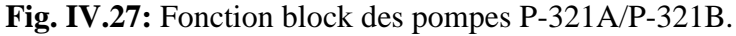

# **5.3. Haut niveau dans le bac de détente – Protection de la station**

Si le niveau du bac de détente BP-301 rejoint le seuil de très haut (LAHH-306A), la logique I-3220 est activée, qui cause l'arrêt général de la station (I-3000).

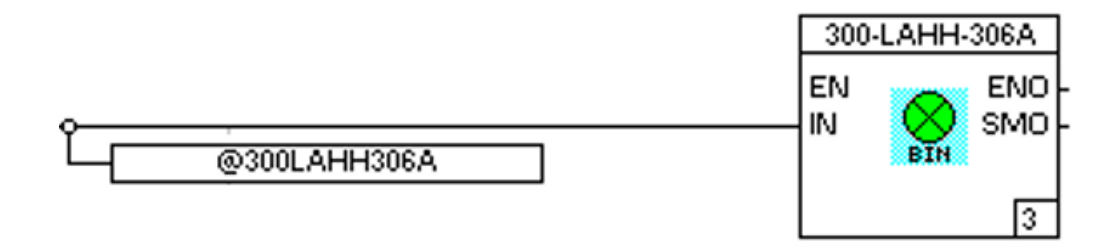

**Fig. IV.28:** Fonction block très haut niveau (LAHH-306A).

# **5.4. Bas niveau dans le réservoir – Protection des pompes de vidange**

Au cas où le niveau dans le réservoir devait rejoindre le seuil de très bas niveau (LALL-306B), la logique I-3230 est activée, qui subvient à :

- Arrêter les pompes P-321A/B pour éviter leur cavitation causée d'une très basse pression en aspiration
- Après confirmation de l'arrêt des pompes, fermer les deux vannes d'aspiration MOV-346/MOV-347

La logique I-3230 est activée aussi par une très basse pression en aspiration des pompes de transfer P-321A/B (PALL-366).

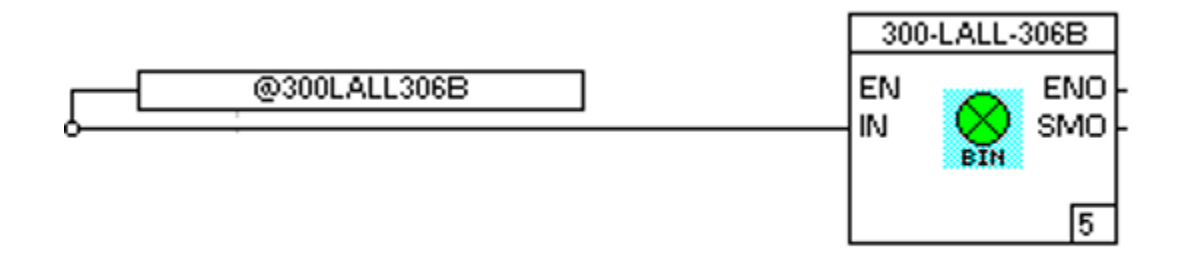

**Fig. IV.29:** Fonction block très bas niveau (LALL-306B).

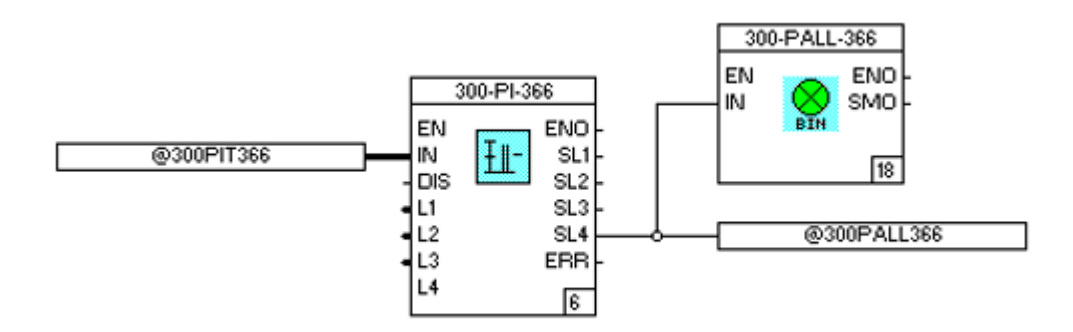

**Fig. IV.30:** FBD très basse pression en aspiration des pompes (PALL-366).

#### **IV.6. Conclusion**

Dans ce chapitre, nous avons présenté en détail **Le logiciel contrôleur Builder F (CBF)**  est un logiciel spécialisé destiné pour l'automate AC 800F. Il présente plusieurs avantages tels que : la simplicité, la souplesse, et peut être programmé par cinq différents langage de programmation (langage liste d'instructions, littéral structuré, Ladder Diagram, le GRAFCET et Function Bloc Diagram), configuration de matériels et mise en service. Ce logiciel est très aisé, et permet de faire un ou plusieurs programmes avec différents langages.

# Conclusion générale

#### **Conclusion générale**

Dans le cadre du projet de fin d'étude, nous avons effectué un stage au sein de la société nationale SONATRACH. Ce stage, nous a été très bénéfique et très fructueux car il nous a permis de faire le tour des installations de surfaces des sites de production et de collecter et des explications sur les différents systèmes de contrôle installés. La commande des procédés industriels devient alors possible et facile à suivre grâce aux systèmes de contrôle à base de microprocesseur.

Du point de vu méthodologique, la collecte des données techniques, sur le terrain nous a permis de mieux connaitre le système DCS ABB d'une façon bien approfondie :

Soit sa partie hardware c'est-à-dire l'architecture du système, les modules et les modes de communications avec les AC 800F ou les autres sous systèmes de contrôle au groupe ABB, les échanges des signaux entre le système de contrôle et les appareils de terrain.

Soit l'autre partie à savoir le software qui est concerné par son logiciel de programmation qui est le CBF et logiciel de contrôle du processus qui est le PCP. Le système DCS ABB à base de contrôleur AC 800F joue le rôle primordial dans le contrôle. La commande et la régulation d'une chaine de production entière comme suit :

- Acquérir une nouvelle technologie.
- Permettre au tableautiste d'exploiter l'ensemble de notre unité (processus, machines) à partir d'un seul poste opérateur (PCP).
- Avoir une rapidité de transmission des signaux (entrée, sortie).
- Facilité le diagnostic et la maintenance des différents équipements de notre système.

Le système DCS ABB atteint ces performances dans le contrôle du processus et devient plus favorisé pour les entreprises internationales grâce à son système de contrôle ABB Freelance 800F qui mélange l'ingénierie simple avec un système d'architecture moderne. Ce contrôleur AC 800F est caractérisé par :

- Compatible avec tous les programmes utilisateur Freelance 2000.
- Connecteurs en face avant.
- Plusieurs niveaux de redondance.
- Remplacement des modules Fieldbus sous tension.
## **Bibliographie**

**[20]** Sonatrach-Wikipédia. [en ligne],

https://fr.wikipedia.org/wiki/Sonatrach

- **[1]** « MANUEL D'EXPLOITATION STATION DE POMPAGE SP3 », ABB PS&S SpA, 15-07-08.
- **[2]** « MANUEL D'EXPLOITATION ET MAINTENANCE ZONE SP-3», ABB PS & 15-07-08.
- **[3]** Jean-Dominique Mosser, Jean-Jacques Marchandeau, Jacques Tanoh, « sciences industrielles pour l'ingénieur », Dunod, Paris, 2015.
- **[4]** Perrin J., Binet F., Dumery J.J., Merlaud C., Trichard J.P., « Automatique et informatique industrielle : Bases théoriques, méthodologiques et techniques», Nathan Technique, ISBN 2-09-179452-X, novembre 2004.
- **[5]** L'Automate Programmable Industriel. [en ligne],

<http://www.fichier-pdf.fr/2011/03/17/api/api.pdf>

- **[6]** Les automates programmables industriels par A. Gonzaga. [en ligne], www.geea.org/IMG/pdf/LES\_AUTOMATES\_PROGRAMMABLES\_INDUSTRIELS\_p our\_GEEA.pdf
- **[7]** Philippe HOARAU, « *LANGAGES ORIENTES APPLICATIONS* », Lycée Lislet Geoffroy.
- **[08]** Introduction aux A.P.I. [en ligne], <http://azaiez-houssam.developpez.com/articles/automatisme/api/introduction/>
- **[9]** P. Jargot. Langage de programmation pour api. Norme cie 1131–3.Techniques de l'Ingénieur, S 8030, 23 pages, 1999.
- **[10]** Philippe LE BRUN, « *Automates programmables industriels* », Lycée Louis ARMAND, Décembre 1999.
- **[11]** SMAHI Mokhtar, « *Système de Contrôle Distribué* », Rapport résume un training de six mois à Hassi R'Mel, Août 2006 – Février 2007.
- **[12]** « *Structure d'un système automatisé* » [Livre].
- **[13]** Documents ABB. «3BDD010023BEssential Automation Freelance Distributedprocess control system description».
- **[14]** Documents ABB. «3BDD01 2553 AC800F Datasheet. ».
- **[15]** Documents ABB. «AC 800F Control IT : Fiche Technique». Formation ABB Automation.
- **[16]** Documents ABB. «AC800F et Matériels », Formation ABB Automation.
- **[17]** «Control IT S800 I/O PROFIBUS FCI: Memory Maps for CI840» Version 3.0, ABB Automation, Novembre 2003.
- **[18] Documents ABB.** «Control Builder F, ABB Automation. Formation ABB Automation».